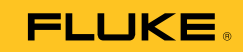

# **1662/1663/1664 FC** Electrical Installation Tester

Bedienungshandbuch

October 2015, Rev. 1, 4/16 (German) © 2015-2016 Fluke Corporation. All rights reserved. Specifications are subject to change without notice. All product names are trademarks of their respective companies.

#### **BEGRENZTE GEWÄHRLEISTUNG UND HAFTUNGSBESCHRÄNKUNG**

Fluke gewährleistet, dass jedes Fluke-Produkt unter normalem Gebrauch und Service frei von Material- und Fertigungsdefekten ist. Die Garantiedauer beträgt 3 Jahre ab Versanddatum. Die Garantiedauer für Teile, Produktreparaturen und Service beträgt 90 Tage. Diese Garantie wird ausschließlich dem Ersterwerber bzw. dem Endverbraucher geleistet, der das betreffende Produkt von einer von Fluke autorisierten Verkaufsstelle erworben hat, und erstreckt sich nicht auf Sicherungen, Einwegbatterien oder andere Produkte, die nach dem Ermessen von Fluke unsachgemäß verwendet, verändert, verschmutzt, vernachlässigt, durch Unfälle beschädigt oder abnormalen

Betriebsbedingungen oder einer unsachgemäßen Handhabung ausgesetzt wurden. Fluke garantiert für einen Zeitraum von 90 Tagen, dass die Software im wesentlichen in Übereinstimmung mit den einschlägigen Funktionsbeschreibungen funktioniert und dass diese Software auf fehlerfreien Datenträgern gespeichert wurde. Fluke übernimmt jedoch keine Garantie dafür, dass die Software fehlerfrei ist und störungsfrei arbeitet.

Von Fluke autorisierte Verkaufsstellen werden diese Garantie ausschließlich für neue und nicht benutzte, an Endverbraucher verkaufte Produkte leisten. Die Verkaufsstellen sind jedoch nicht dazu berechtigt, diese Garantie im Namen von Fluke zu verlängern, auszudehnen oder in irgendeiner anderen Weise abzuändern. Der Erwerber hat nur dann das Recht, aus der Garantie abgeleitete Unterstützungsleistungen in Anspruch zu nehmen, wenn er das Produkt bei einer von Fluke autorisierten Vertriebsstelle gekauft oder den jeweils geltenden internationalen Preis gezahlt hat. Fluke behält sich das Recht vor, dem Erwerber Einfuhrgebühren für Ersatzteile in Rechnung zu stellen, wenn dieser das Produkt in einem anderen Land zur Reparatur anbietet, als dem Land, in dem er das Produkt ursprünglich erworben hat.

Flukes Garantieverpflichtung beschränkt sich darauf, dass Fluke nach eigenem Ermessen den Kaufpreis ersetzt oder aber das defekte Produkt unentgeltlich repariert oder austauscht, wenn dieses Produkt innerhalb der Garantiefrist einem von Fluke autorisierten Servicezentrum zur Reparatur übergeben wird.

Um die Garantieleistung in Anspruch zu nehmen, wenden Sie sich bitte an das nächstgelegene und von Fluke autorisierte Servicezentrum, um Rücknahmeinformationen zu erhalten, und senden Sie dann das Produkt mit einer Beschreibung des Problems und unter Vorauszahlung von Fracht- und Versicherungskosten (FOB Bestimmungsort) an das nächstgelegene und von Fluke autorisierte Servicezentrum. Fluke übernimmt keine Haftung für Transportschäden. Im Ausschluss an die Reparatur wird das Produkt unter Vorauszahlung von Frachtkosten (FOB Bestimmungsort) an den Erwerber zurückgesandt.Wenn Fluke jedoch feststellt, dass der Defekt auf Vernachlässigung, unsachgemäße Handhabung, Verschmutzung, Veränderungen am Gerät, einen Unfall oder auf anormale Betriebsbedingungen, einschließlich durch außerhalb der für das Produkt spezifizierten Belastbarkeit verursachten Überspannungsfehlern, zurückzuführen ist, wird Fluke dem Erwerber einen Voranschlag der Reparaturkosten zukommen lassen und erst die Zustimmung des Erwerbers einholen, bevor die Arbeiten begonnen werden. Nach der Reparatur wird das Produkt unter Vorauszahlung der Frachtkosten an den Erwerber zurückgeschickt, und es werden dem Erwerber die Reparaturkosten und die Versandkosten (FOB Versandort) in Rechnung gestellt.

DIE VORSTEHENDEN GARANTIEBESTIMMUNGEN STELLEN DEN EINZIGEN UND ALLEINIGEN RECHTSANSPRUCH AUF SCHADENERSATZ DES ERWERBERS DAR UND GELTEN AUSSCHLIESSLICH UND AN STELLE VON ALLEN ANDEREN VERTRAGLICHEN ODER GESETZLICHEN GEWÄHRLEISTUNGSPFLICHTEN, EINSCHLIESSLICH - JEDOCH NICHT DARAUF BESCHRÄNKT - DER GESETZLICHEN GEWÄHRLEISTUNG DER MARKTFÄHIGKEIT, DER GEBRAUCHSEIGNUNG UND DER ZWECKDIENLICHKEIT FÜR EINEN BESTIMMTEN EINSATZ.FLUKE HAFTET NICHT FÜR SPEZIELLE, UNMITTELBARE, MITTELBARE, BEGLEIT-ODER FOLGESCHÄDEN ODER VERLUSTE, EINSCHLIESSLICH VERLUST VON DATEN, UNABHÄNGIG VON DER URSACHE ODER THEORIE.

Angesichts der Tatsache, dass in einigen Ländern die Begrenzung einer gesetzlichen Gewährleistung sowie der Ausschluss oder die Begrenzung von Begleit- oder Folgeschäden nicht zulässig ist, kann es sein, dass die oben genannten Einschränkungen und Ausschlüsse nicht für jeden Erwerber gelten.Sollte eine Klausel dieser Garantiebestimmungen von einem zuständigen Gericht oder einer anderen Entscheidungsinstanz für unwirksam oder nicht durchsetzbar befunden werden, so bleiben die Wirksamkeit oder Durchsetzbarkeit irgendeiner anderen Klausel dieser Garantiebestimmungen von einem solchen Spruch unberührt.

> Fluke Corporation P.O. Box 9090 Everett, WA 98206-9090 USA

Fluke Europe B.V. P.O. Box 1186 5602 BD Eindhoven Niederlande

11/99

# *Inhaltsverzeichnis*

#### Uberschrift **Seite** Seite

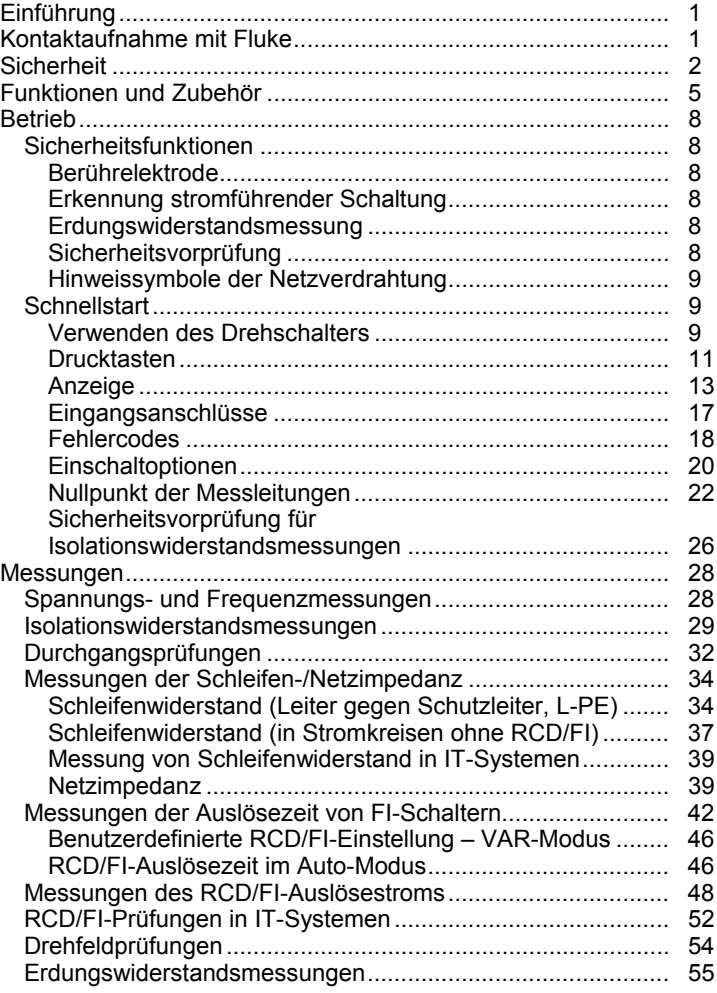

#### *Bedienungshandbuch*

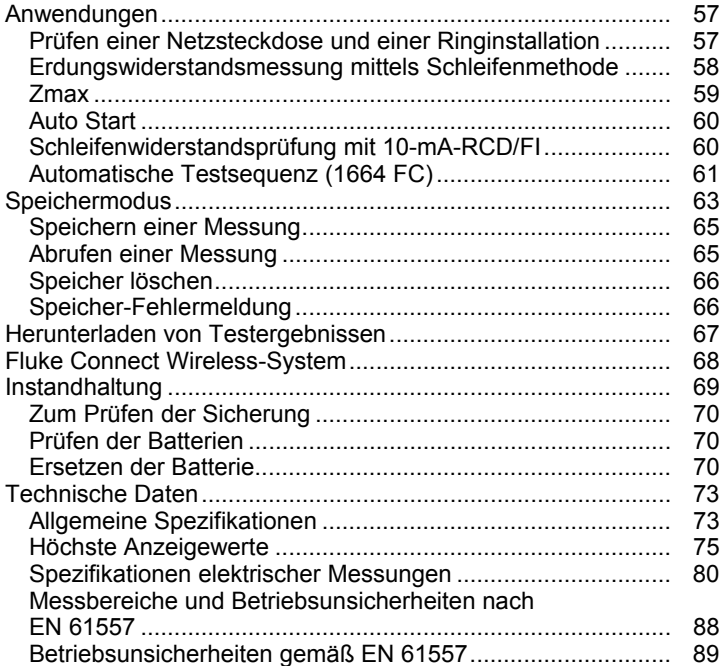

# *Tabellen*

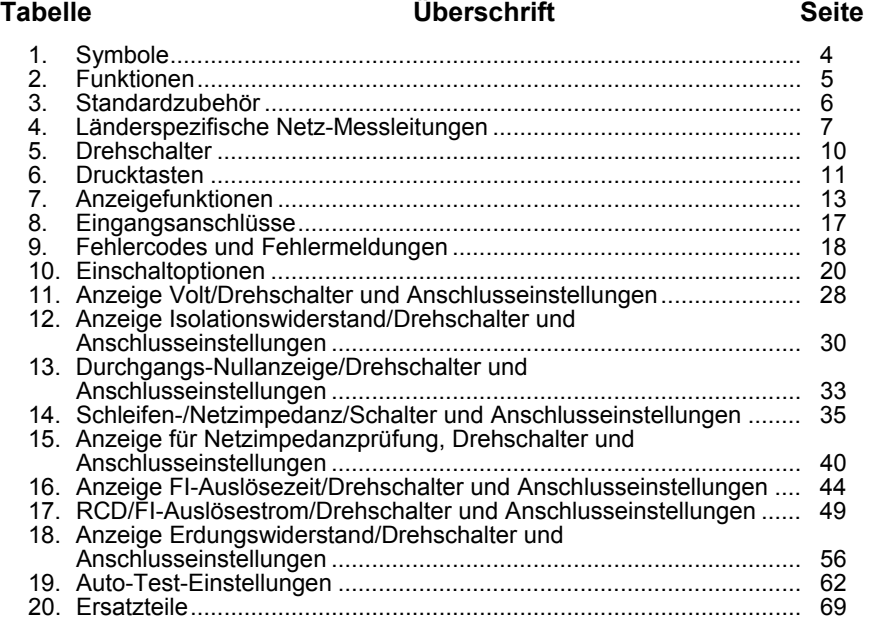

# *Abbildungen*

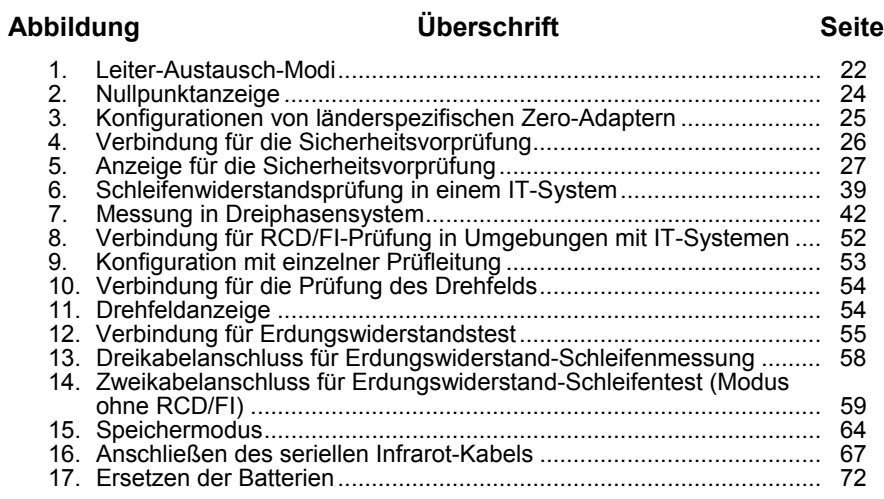

# <span id="page-8-0"></span>*Einführung*

Bei den Modellen der Serie Fluke 166X (der Tester oder das Produkt) handelt es sich um batteriebetriebene Installationstester. Dieses Handbuch gilt für alle Modelle des Typs 1662, 1663 und 1664 FC. Alle Abbildungen zeigen das Modell 1664 FC.

Diese Testgeräte messen und überprüfen folgende Größen:

- Spannung und Frequenz
- Isolationswiderstand (EN61557-2)
- Durchgang (EN61557-4)
- Schleifen-/Netzimpedanz (EN61557-3)
- RCD/FI-Auslösezeit (EN61557-6)
- RCD/FI-Auslösestrom (EN61557-6)
- Phasendrehung (EN61557-7) *nur 1663 und 1664 FC*
- Erdungswiderstand (EN61557-5)

### *Kontaktaufnahme mit Fluke*

Wählen Sie eine der folgenden Telefonnummern, um Fluke zu kontaktieren:

- Technischer Support USA: + 1-800-44-FLUKE (1-800-443-5853)
- Kalibrierung/Instandsetzung USA: + 1-888-99-FLUKE (1-888-993-5853)
- Großbritannien: +44 1603 256600
- Deutschland, Österreich, Schweiz: +49 (0)69 2 22 22-0210
- Kanada: +1-800-36-FLUKE (1-800-363-5853)
- Europa: +31 402 675 200
- Japan: +81-3-6714-3144
- Singapur: +65 6799 5566
- Weltweit: +1 425 446 5500

Oder besuchen Sie die Website von Fluke unter www.fluke.com.

Gehen Sie zur Produktregistrierung auf http://register.fluke.com.

Zum Anzeigen der aktuellen Ergänzungen des Handbuchs, zum Drucken oder Herunterladen besuchen Sie http://us.fluke.com/usen/support/manuals.

# <span id="page-9-0"></span>*Sicherheit*

Die am Produkt und in diesem Handbuch verwendeten Symbole sind in Tabelle 1 aufgeführt.

Der Hinweis **Warnung** weist auf Bedingungen und Verfahrensweisen hin, die für den Anwender gefährlich sind.

**Vorsicht** kennzeichnet Situationen und Aktivitäten, durch die das Produkt oder die zu prüfende Ausrüstung beschädigt werden können.

#### XW **Warnung**

**Zur Vermeidung eines elektrischer Schlags, Brands oder von Verletzungen sind folgende Hinweise zu beachten:** 

- **Das Produkt nur gemäß Spezifikation verwenden, da andernfalls der vom Produkt gebotene Schutz nicht gewährleistet werden kann.**
- **Alle Anweisungen sorgfältig durchlesen.**
- **Vor dem Gebrauch des Produkts sämtliche Sicherheitsinformationen aufmerksam lesen.**
- **Das Gerät nicht in der Nähe von explosiven Gasen, Dämpfen oder in dunstigen oder feuchten Umgebungen verwenden.**
- **Alle örtlich geltenden Sicherheitsbestimmungen sind strikt einzuhalten. Zur Vermeidung von Schock und Verletzungen durch Blitzentladungen beim Umgang mit gefährlichen freiliegenden spannungsführenden Leitern ist persönliche Schutzausrüstung (zugelassene Gummihandschuhe, Gesichtsschutz und flammbeständige Kleidung) zu tragen.**
- **Das Produkt nicht in Verteilungssystemen mit Spannungen über 550 V verwenden.**
- **Bei allen Messungen nur die für das Produkt zugelassene Messkategorie (CAT) sowie spannungs- und stromstärkengeprüftes Zubehör (Sonden, Messleitungen und Adapter) verwenden.**
- **Das Batteriefach muss vor Verwendung des Produkts geschlossen und verriegelt werden.**
- **Vor Verwendung des Produkts das Gehäuse untersuchen. Auf Risse oder fehlende Kunststoffteile prüfen. Insbesondere auf die Isolierung um die Buchsen herum achten.**
- **Die Prüfleitungen nicht verwenden, wenn sie beschädigt sind. Die Messleitungen auf beschädigte Isolierung untersuchen und eine bekannte Spannung messen.**
- **Keine Spannungen > 30 V AC eff, 42 V AC Spitze oder 60 V DC berühren.**
- **Die für die vorzunehmenden Messungen entsprechenden Anschlüsse, Funktionen und Messbereiche verwenden.**
- **Zwischen beliebigen Anschlüssen bzw. zwischen Anschlüssen und Schutzleiter niemals eine höhere Spannung als die angegebene Nennspannung anlegen.**
- **Die Spezifikation der Messkategorie (CAT) der am niedrigsten spezifizierten Komponente eines Geräts, Messfühlers oder Zubehörs nicht überschreiten.**
- **Mit den Fingern hinter dem Fingerschutz an den Messspitzen bleiben.**
- **Messen Sie zuerst eine bekannte Spannung, um die einwandfreie Funktion des Produkts zu prüfen.**
- **Zur Vermeidung falscher Messungen müssen die Batterien ausgetauscht werden, wenn ein niedriger Ladezustand angezeigt wird.**
- **Vor dem Öffnen des Batteriefachs alle Sonden, Messleitungen und sämtliches Zubehör entfernen.**
- **Um ein Auslaufen der Batterie zu verhindern, muss die korrekte Polarität sichergestellt werden.**
- **Sollte eine Batterie ausgelaufen sein, muss das Produkt vor einer erneuten Inbetriebnahme repariert werden.**
- **Lassen Sie das Produkt nur von einem autorisierten Techniker reparieren.**
- **Nur die angegebenen Ersatzteile verwenden.**
- **Die durchgebrannte Sicherung gegen eine neue Sicherung vom gleichen Typ austauschen, um den Schutz vor Lichtbögen aufrechtzuerhalten.**
- **Das Produkt nicht verwenden, wenn Abdeckungen entfernt wurden oder das Gehäuse geöffnet ist. Es kann zum Kontakt mit gefährlichen Spannungen kommen.**
- **Deaktivieren Sie das Produkt, wenn es beschädigt ist.**
- **Verwenden Sie das Produkt nicht, wenn es beschädigt ist.**
- **Trennen Sie vor der Reinigung des Produkts alle Eingangsleitungen vom Produkt.**
- **Nur Stromsensoren, Messleitungen und Adapter verwenden, die im Lieferumfang des Produkts enthalten sind.**
- **Vor Öffnen des Produktgehäuses die Messleitungen abnehmen.**
- **In Umgebungen gemäß CAT III oder CAT IV den Tester nicht ohne montierte Schutzkappe verwenden. Die Schutzkappe verringert die Gefahr von Lichtbogenüberschlägen durch Kurzschluss.**

<span id="page-11-0"></span>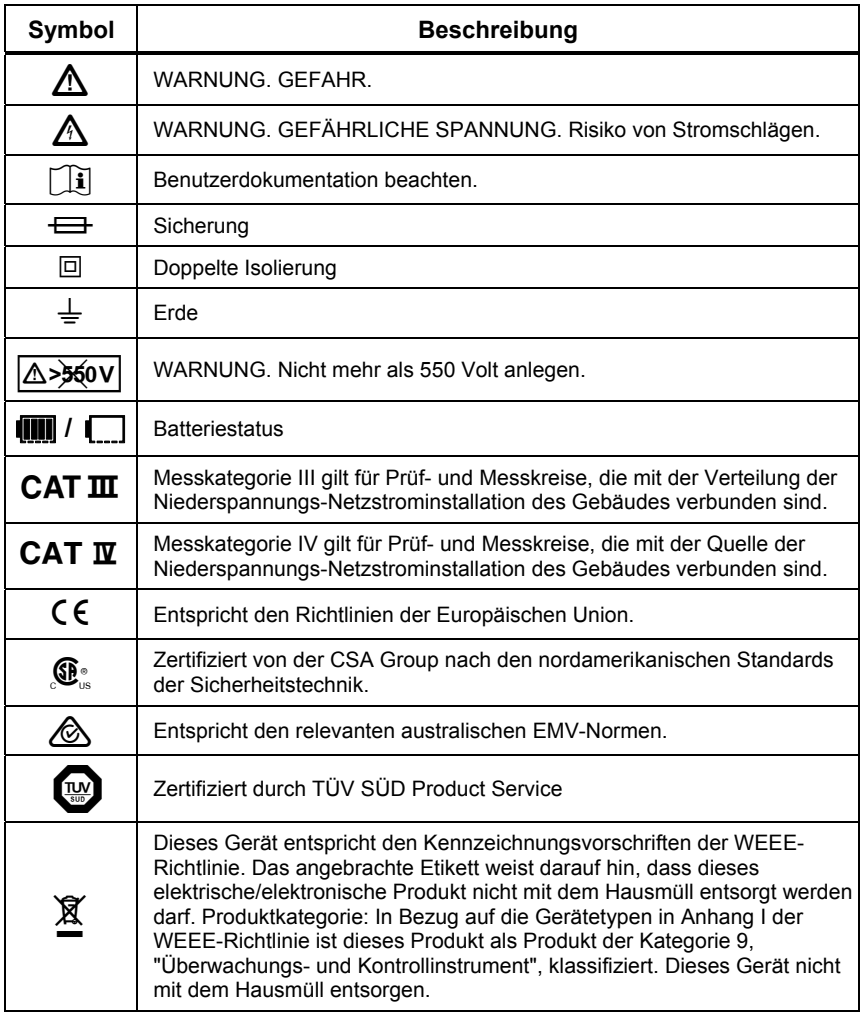

#### **Tabelle 1. Symbole**

# <span id="page-12-0"></span>*Funktionen und Zubehör*

Tabelle 2 enthält eine Liste der Funktionen nach Modellnummer.

#### **Tabelle 2. Funktionen**

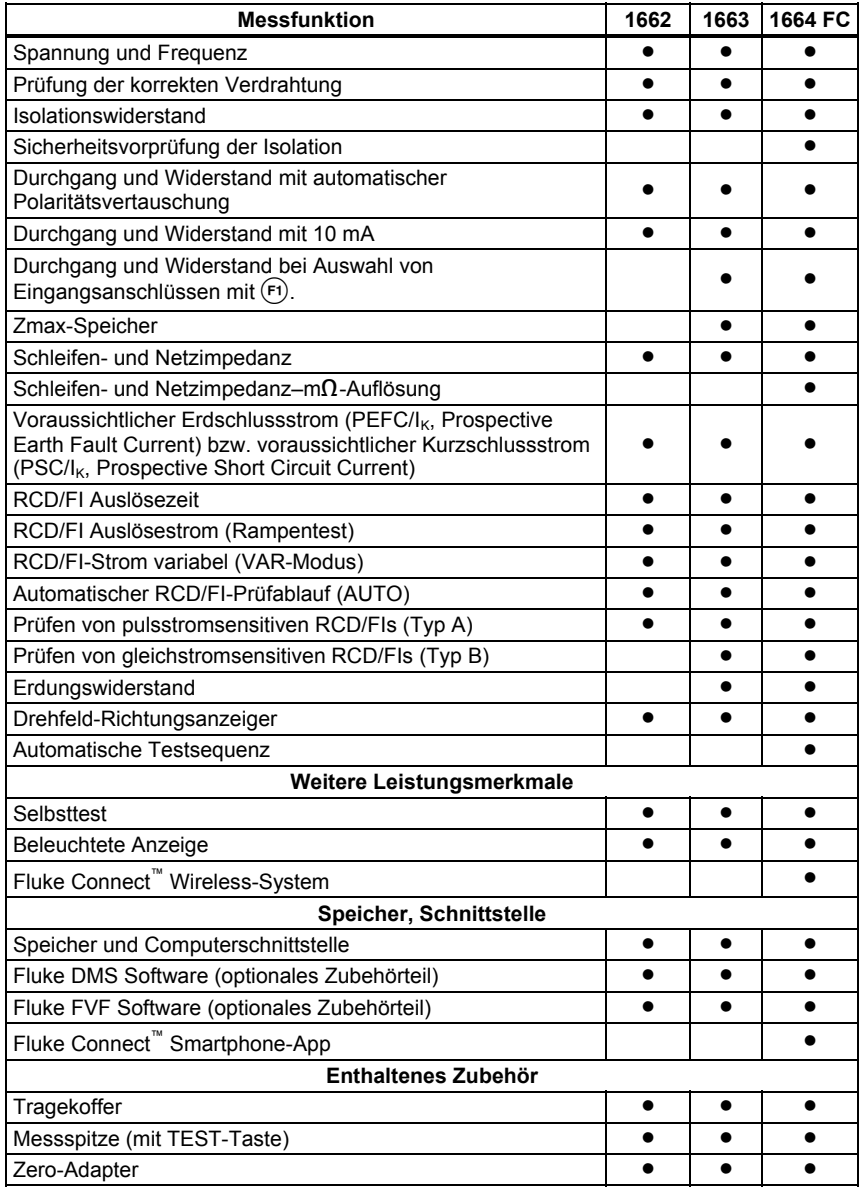

<span id="page-13-0"></span>Das Produkt wird mit den in Tabelle 3 aufgeführten Artikeln geliefert. Setzen Sie sich sofort mit der Verkaufsstelle in Verbindung, wenn das Produkt beschädigt ist oder ein Teil fehlt.

| <b>Beschreibung</b>                            | 品<br>1662 | 品<br>ပူ<br>1663/1664 | පි<br>1662 | පි<br>ပူ<br>1663/1664 | <b>Teilenummer</b> |
|------------------------------------------------|-----------|----------------------|------------|-----------------------|--------------------|
| TP165X Messspitze mit Remote-<br>Testknopf     |           |                      |            |                       | 2107742            |
| Länderspezifische Netz-Messleitung             |           |                      |            |                       | Siehe Tabelle 4    |
| TL-L1, Messleitung, rot                        |           |                      |            |                       | 2044945            |
| TL-L2, Messleitung, grün                       |           |                      |            |                       | 2044950            |
| TL-L3, Messleitung, blau                       |           |                      |            |                       | 2044961            |
| Messspitze, 4-mm-Buchse, rot                   |           |                      |            |                       | 2099044            |
| Messspitze, 4-mm-Buchse, grün                  |           |                      |            |                       | 2065297            |
| Messspitze, 4-mm-Buchse, blau                  |           |                      |            |                       | 2068904            |
| 102-406-003, Messspitzenkappe, GS-<br>38, rot  |           |                      |            |                       | 1942029            |
| 102-406-002, Messspitzenkappe, GS-<br>38, grün |           |                      |            |                       | 2065304            |
| 102-406-004, Messspitzenkappe, GS-<br>38, blau |           |                      |            |                       | 2068919            |

**Tabelle 3. Standardzubehör** 

<span id="page-14-0"></span>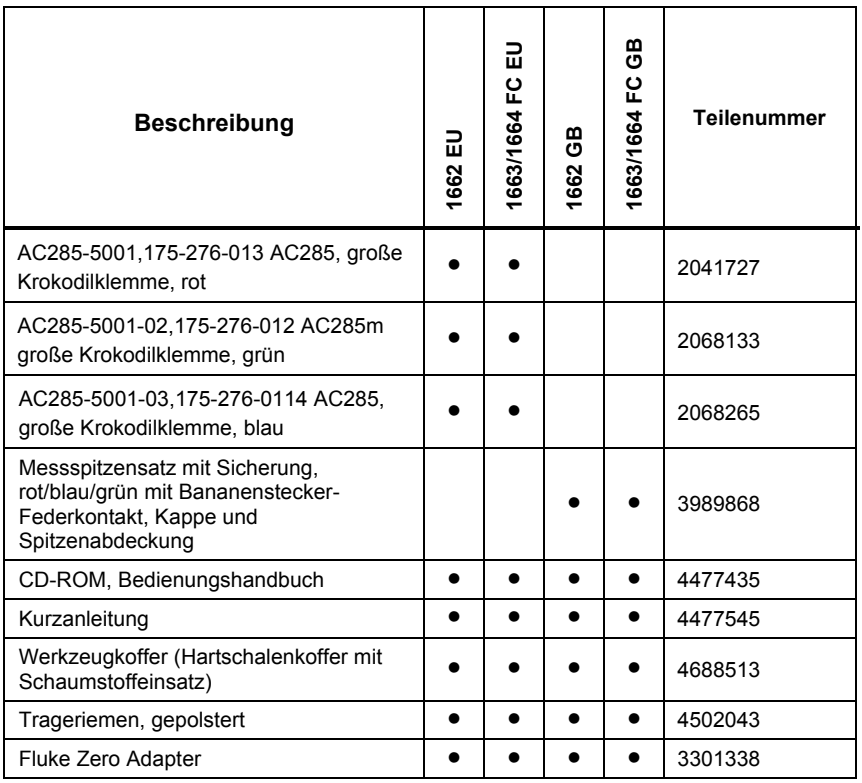

#### **Tabelle 3. Standardzubehör (Forts.)**

Tabelle 4 ist eine Liste der länderspezifischen Netzkabel.

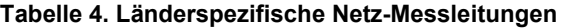

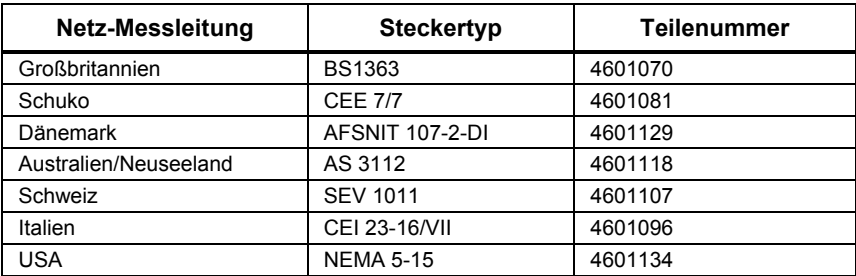

## <span id="page-15-0"></span>*Betrieb*

Das Produkt ist einfach zu verwenden. Der Drehschalter zeigt die ausgewählte Funktion eindeutig an. Drucktasten erleichtern das schnelle Ändern der Testeinstellungen. Die große Anzeige mit Hintergrundbeleuchtung zeigt die Testergebnisse in gut sichtbaren Symbolen auf einer einzigen Menüebene an.

#### *Sicherheitsfunktionen*

Sicherheit und Leistung sind bei jedem elektrischen System zwei der wichtigsten Anforderungen. Hochwertige Isolierung, ein korrekt funktionierendes Erdungssystem und ein aktiver Schutz sorgen für die Sicherheit von Personen, elektrischen Systemen und Gebäuden. Diese Faktoren schützen gegen elektrischen Schlag, Brand und sonstige Geräteschäden.

### *Berührelektrode*

Die Taste <sup>(TEST)</sup> ist von einer Berührelektrode umgeben (siehe Tabelle 6). Die Berührelektrode misst das Potenzial zwischen dem Bediener und dem PE-Anschluss des Testers. Wenn das Potenzial der Berührelektrode 100 V übersteigt, leuchtet das Symbol  $\Lambda$  über der Berührelektrode, die PE-Signalanzeige in der Anzeige leuchtet und das akustische Warnsignal ertönt.

#### *Erkennung stromführender Schaltung*

Für Messungen des Durchgangs und des Isolationswiderstands verhindert das Produkt die Prüfung, wenn die erkannte Anschlussspannung vor der Messung mehr als 30 Volt AC/DC beträgt. Bei dieser Spannung ertönt ein dauerndes akustisches Warnsignal.

#### *Erdungswiderstandsmessung*

Wenn mehr als 10 Volt zwischen den Stäben erkannt werden, verhindert das Produkt die Messung. Weitere Informationen über Erdungswiderstandsmessungen siehe Seite 55.

#### *Sicherheitsvorprüfung*

Das Modell 1664 FC beinhaltet eine Funktion zur Sicherheitsvorprüfung, bei der an den zu prüfenden Stromkreis angeschlossene, elektrische Geräte erkannt werden. Die Sicherheitsvorprüfung gibt vor dem Beginn der Prüfung eine Warnung aus und verhindert so, dass elektrische Geräte durch die Prüfspannung beschädigt werden. Weitere Informationen über die Sicherheitsvorprüfung siehe Seite 26.

#### <span id="page-16-0"></span>*Hinweissymbole der Netzverdrahtung*

Die Symbole ( $\widehat{\otimes} \widehat{\otimes} \widehat{\otimes}$ ,  $\circ \odot \circ$ ,  $\circ \circ \circ$ ) werden angezeigt, wenn die Anschlüsse von L-PE oder L-N vertauscht sind. Wenn die Eingangsspannung nicht zwischen 100 V und 500 V liegt, wird der Gerätebetrieb verhindert und ein Fehlercode erzeugt. Die Schleifenwiderstands- und RCD/FI-Tests für Großbritannien werden verhindert, wenn die L-PE- oder die L-N-Anschlüsse vertauscht sind.

Wenn eine hohe Spannung zwischen zwei Drähten gemessen wird, wird  $\eta$ angezeigt. Weitere Informationen dazu siehe *Prüfen von Steckdosen und Ringinstallationen*.

#### *Schnellstart*

In diesem Abschnitt werden die Steuer- und Eingabeelemente des Testers vorgestellt. Außerdem werden Informationen über Funktionen vermittelt, die den Gebrauch des Testers im Allgemeinen betreffen.

#### *Verwenden des Drehschalters*

Mithilfe des Drehschalters (siehe Tabelle 5) die Prüfart auswählen.

#### <span id="page-17-0"></span>*1662/1663/1664 FC Bedienungshandbuch*

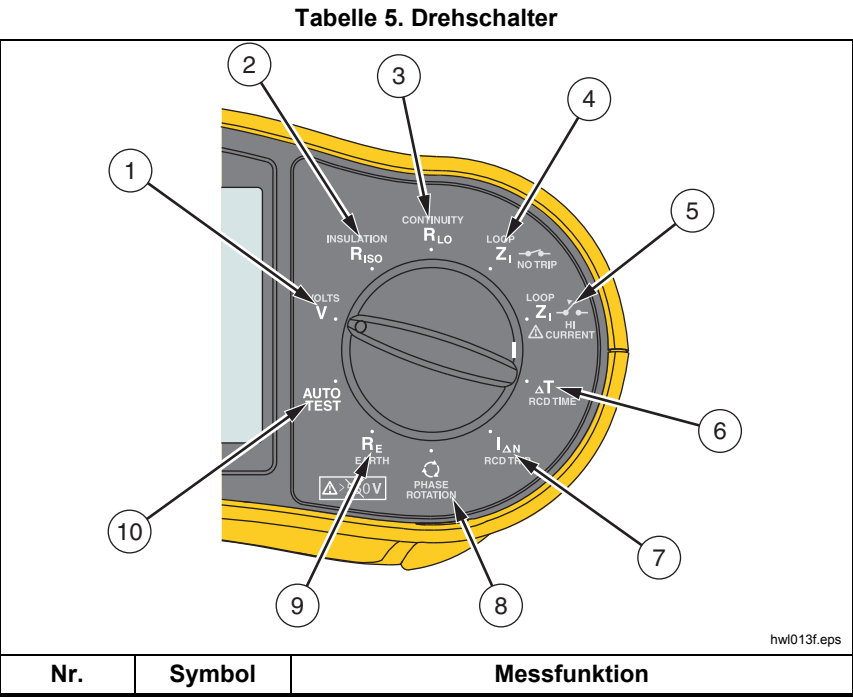

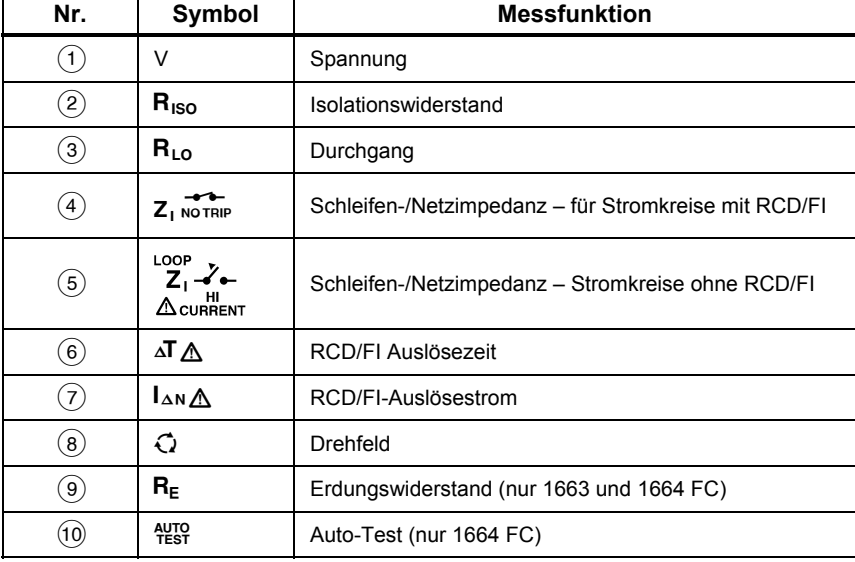

#### <span id="page-18-0"></span>*Drucktasten*

Anhand der Drucktasten (Tabelle 6) wird der Tester gesteuert, werden Messergebnisse zur Ansicht ausgewählt und kann durch ausgewählte Messergebnisse geblättert werden.

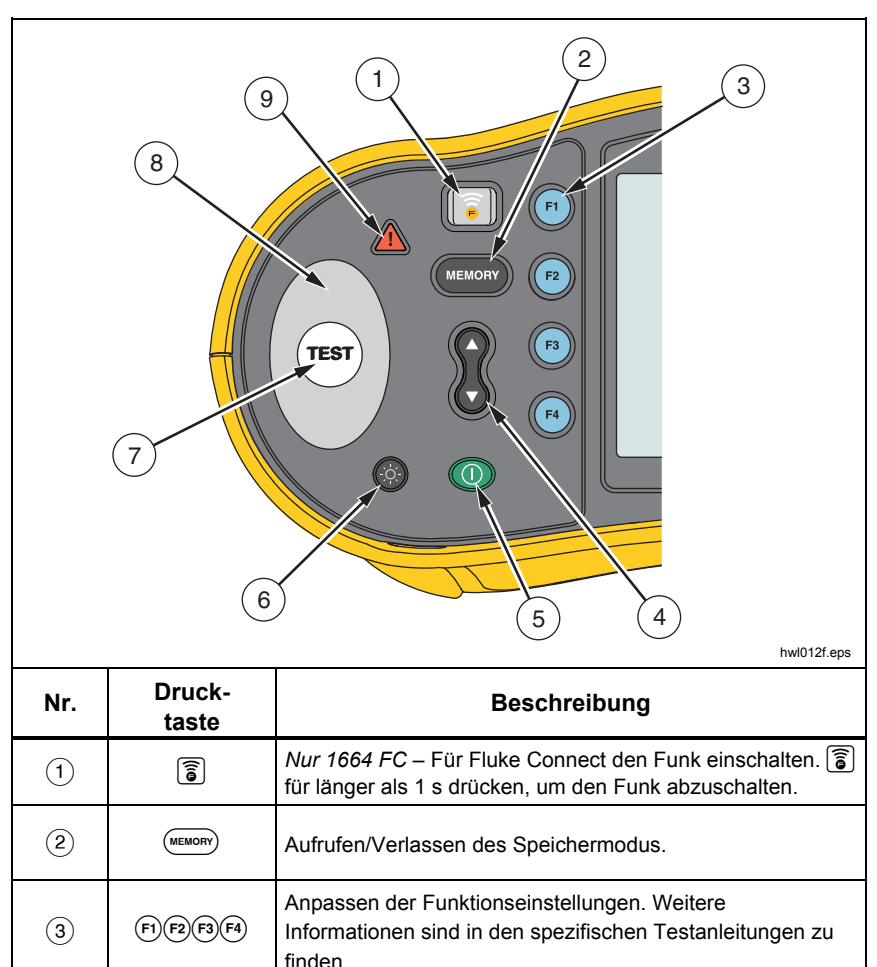

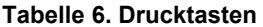

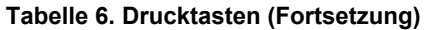

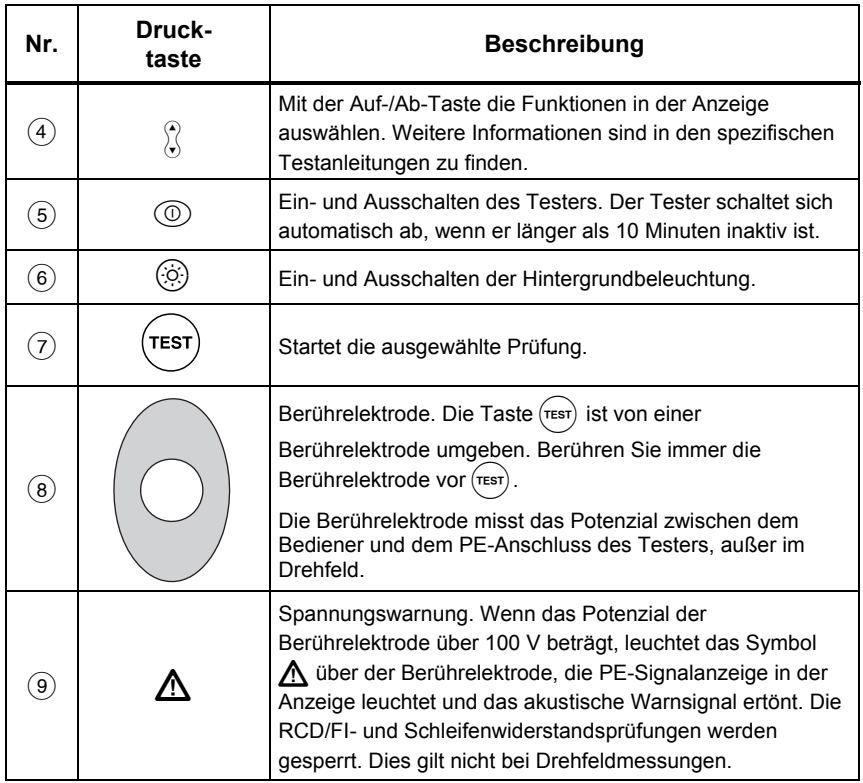

### <span id="page-20-0"></span>*Anzeige*

Tabelle 7 ist eine Liste der Anzeigemerkmale.

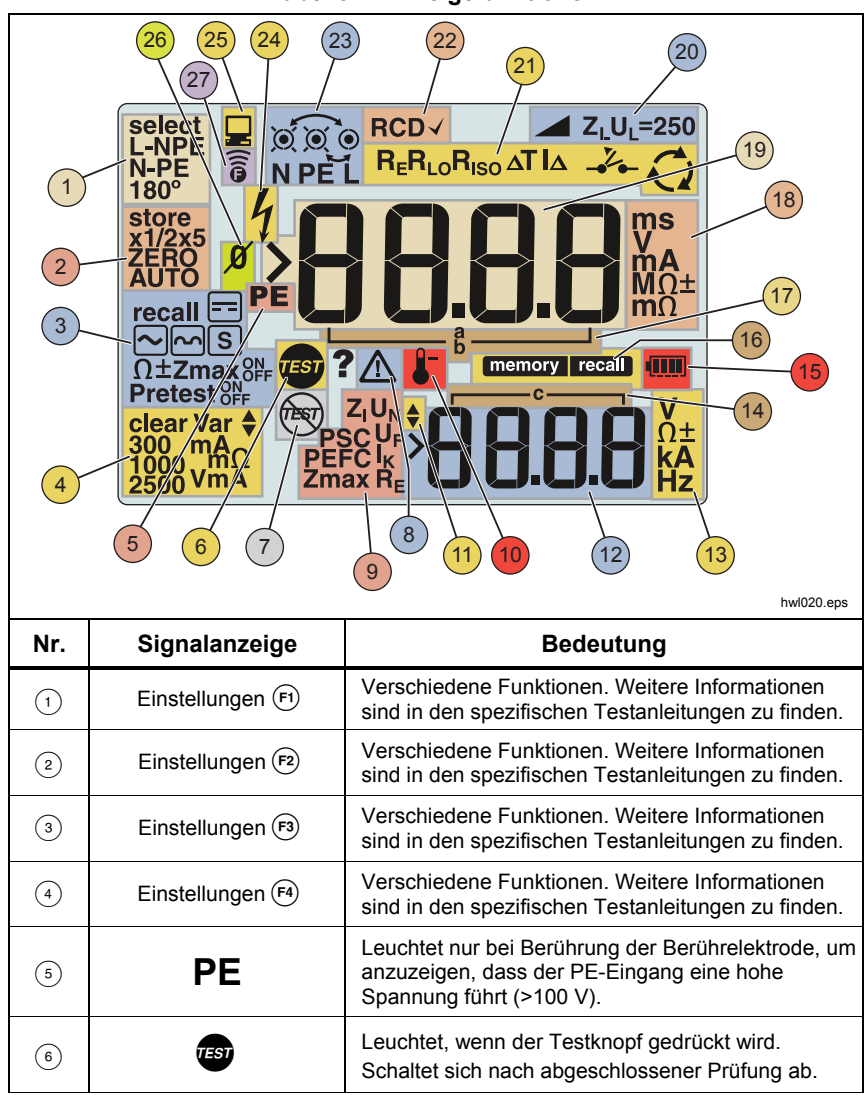

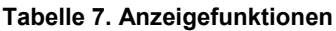

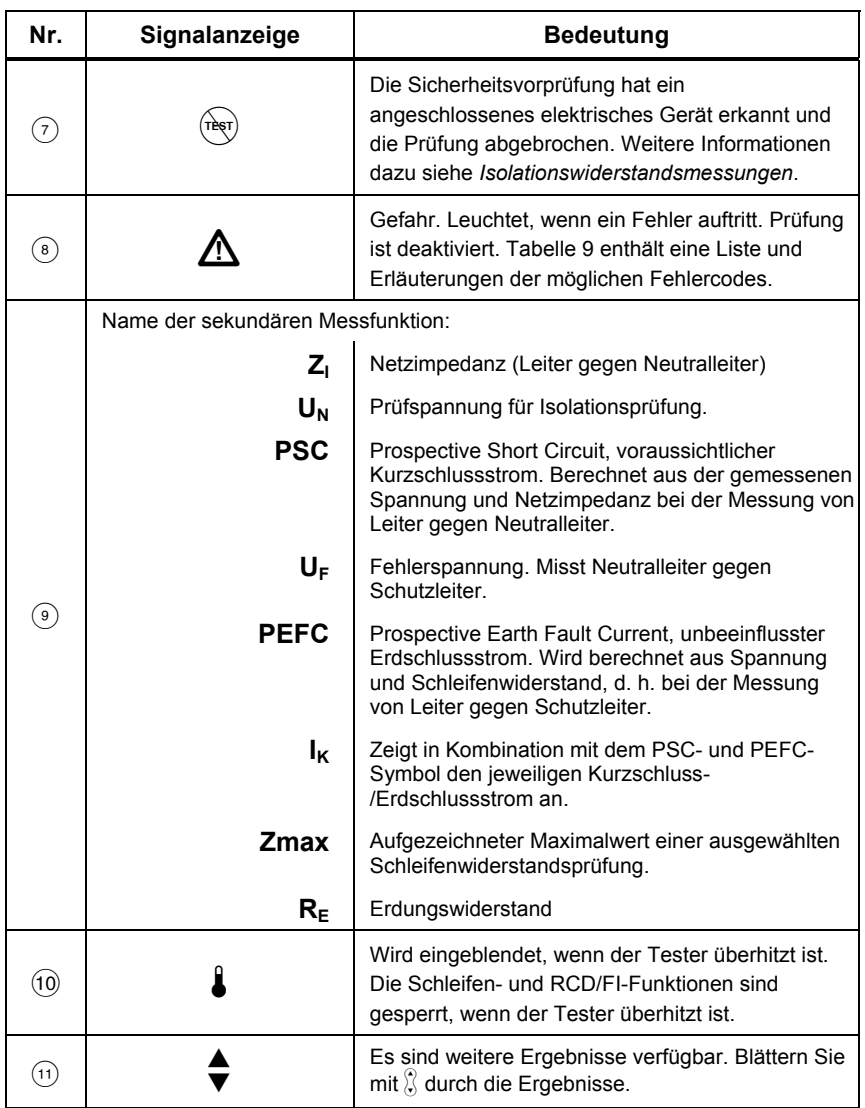

#### **Tabelle 7. Anzeigeelemente (Fortsetzung)**

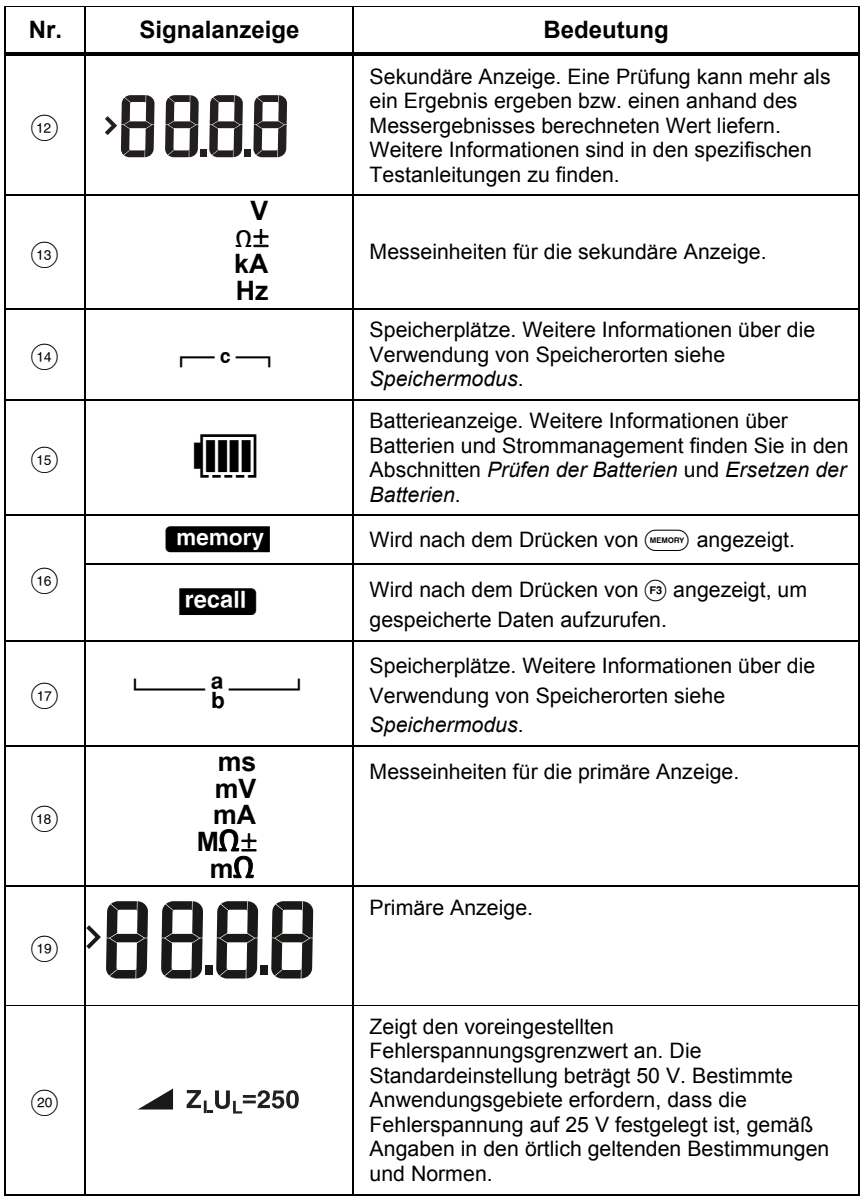

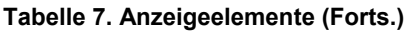

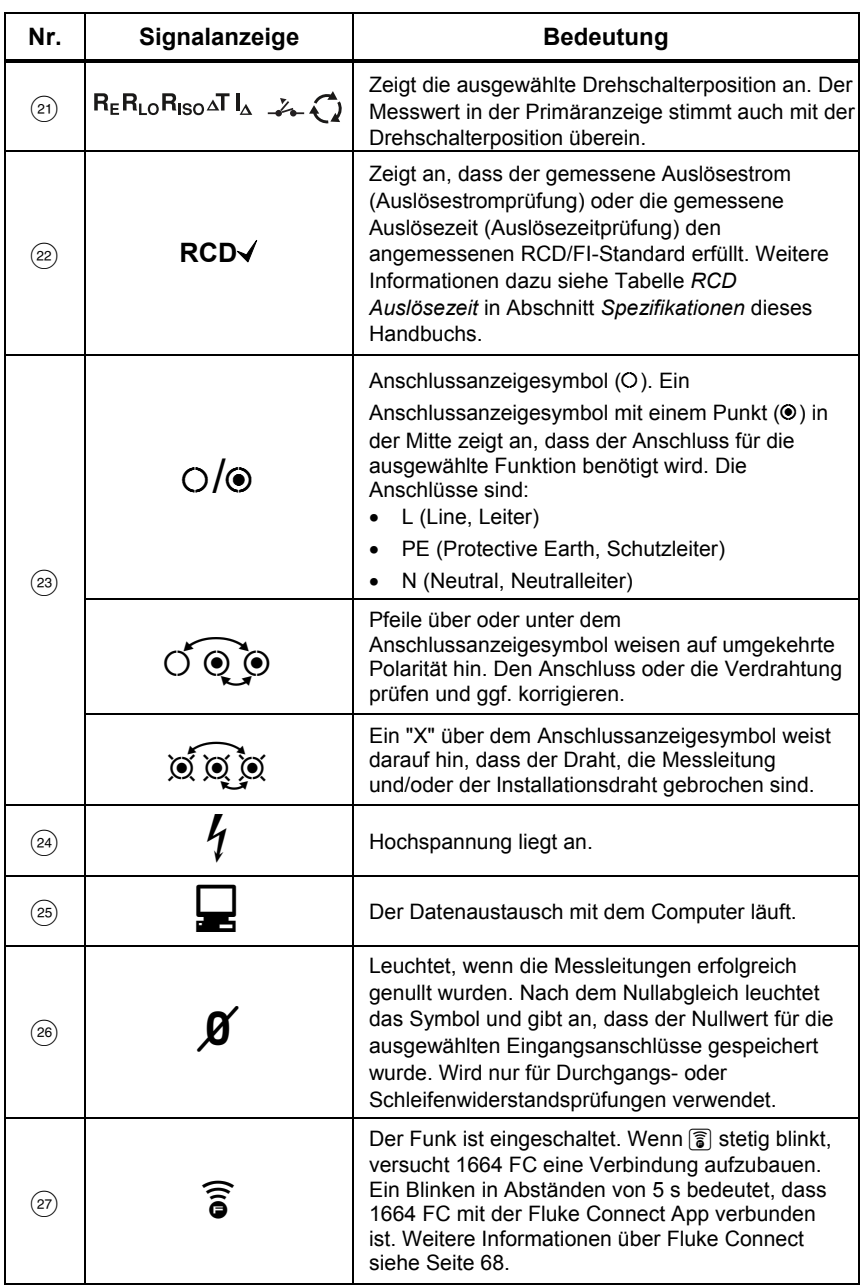

#### **Tabelle 7. Anzeigeelemente (Fortsetzung)**

#### <span id="page-24-0"></span>*Eingangsanschlüsse*

Tabelle 8 zeigt die Eingangsanschlüsse an.

#### XW **Warnung**

**Die Messleitungen in CAT III- oder CAT IV-Umgebungen nicht ohne angebrachte Schutzkappen verwenden, um elektrischen Schlag, Brand oder Verletzungen zu vermeiden. Die Schutzkappe verkleinert das ungeschützte Sondenmetall auf < 4 mm. Dadurch verringert sich das Risiko von Lichtbogenüberschlägen durch Kurzschluss.** 

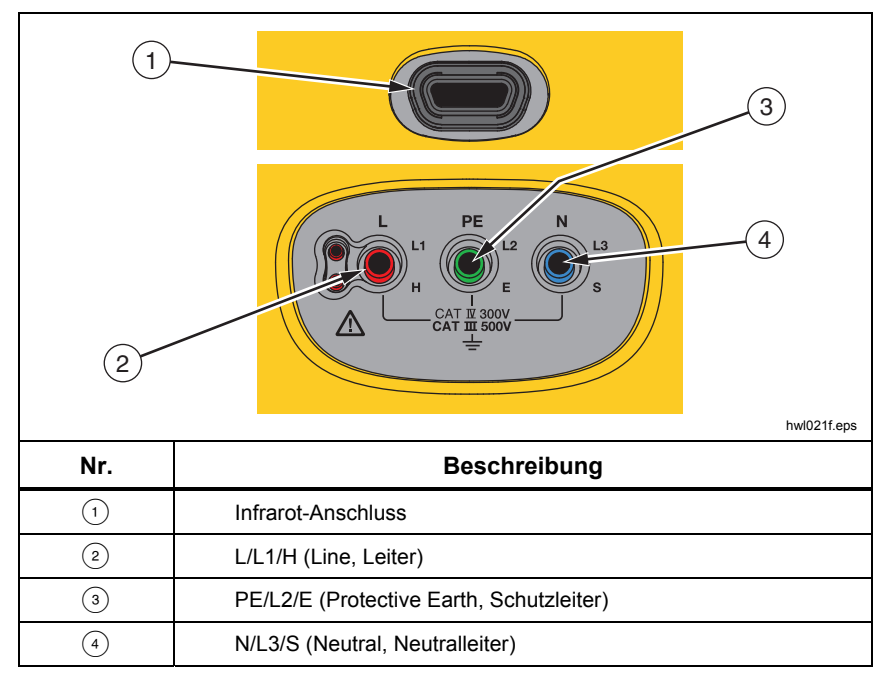

**Tabelle 8. Eingangsanschlüsse** 

Der IR- (Infrarot-) Anschluss ermöglicht die Verbindung des Testers mit einem Computer und das Übertragen von Testdaten mit einem Fluke PC-Softwareprodukt. Mit der Software können die Testdaten gesammelt, organisiert und in einem Format angezeigt werden, das Ihren Bedürfnissen entspricht. Weitere Informationen zur Verwendung der IR-Schnittstelle siehe *Herunterladen von Testergebnissen.*

#### <span id="page-25-0"></span>*Fehlercodes*

Verschiedene Fehlerbedingungen werden vom Tester erkannt und mit dem Symbol  $\Lambda$ , **Err** und einem Fehlercode in der primären Anzeige angezeigt. Siehe Tabelle 9. Diese Fehlerzustände deaktivieren oder die Prüfung stoppen.

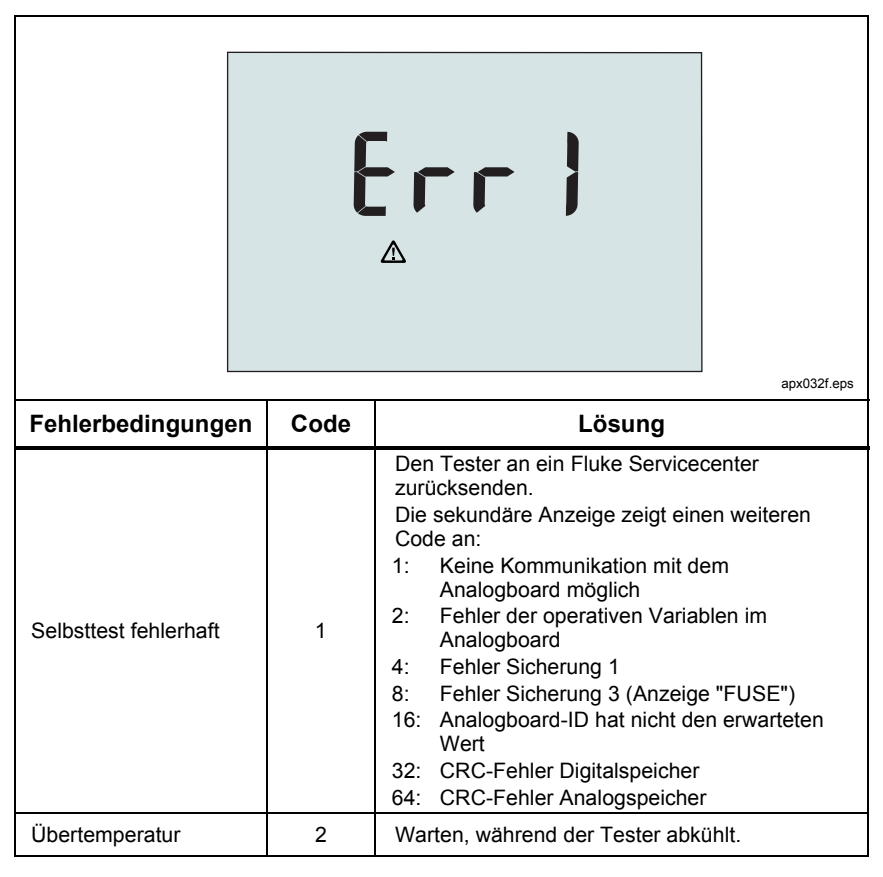

**Tabelle 9. Fehlercodes und Fehlermeldungen** 

 $\overline{a}$ 

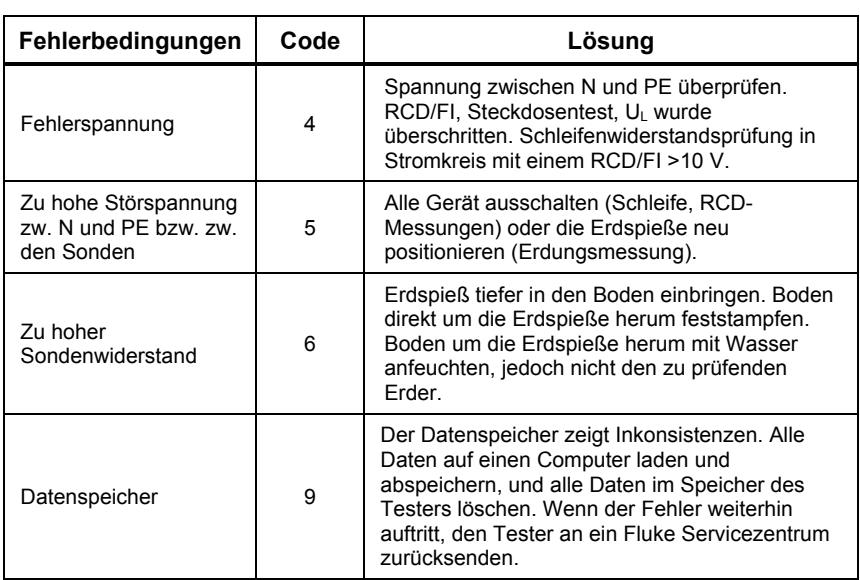

#### **Tabelle 9. Fehlercodes und Fehlermeldungen (Fortsetzung)**

 $\overline{a}$ 

### <span id="page-27-0"></span>*Einschaltoptionen*

Zur Auswahl einer Einschaltoption  $@$  und die Funktions-Drucktaste gleichzeitig drücken und dann die Taste (10) loslassen. Eine Beschreibung der Optionen siehe Tabelle 10. Beim Ausschalten des Testers werden die Einschaltoptionen beibehalten.

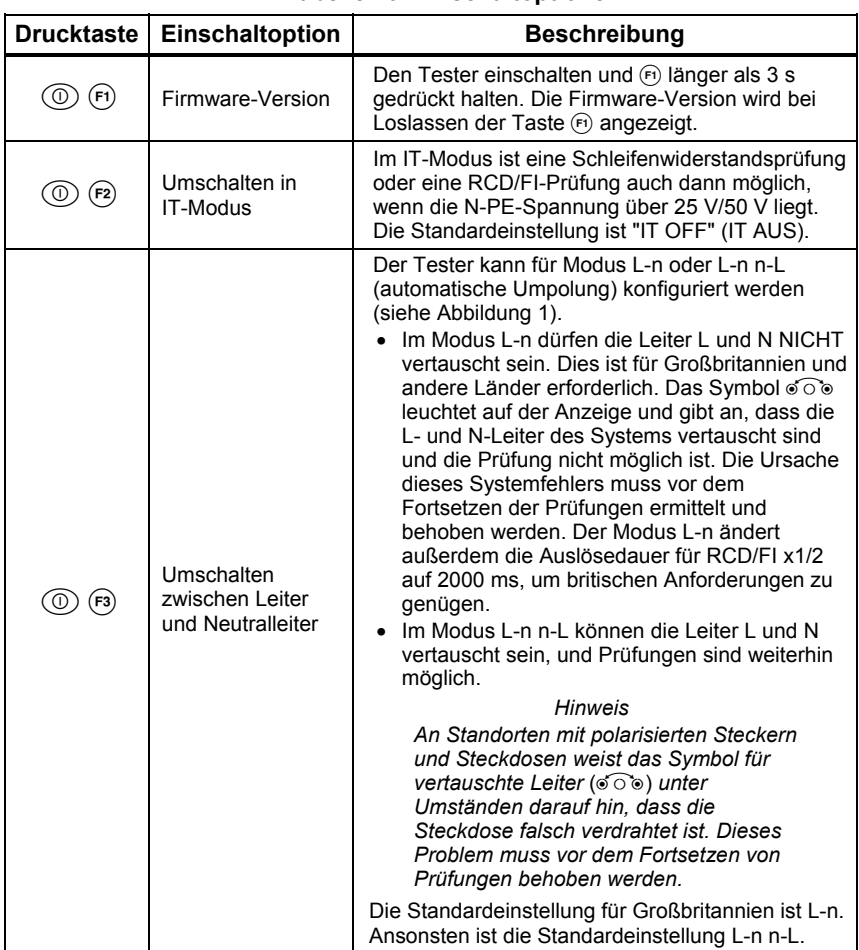

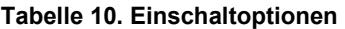

| <b>Drucktaste</b> | <b>Einschaltoption</b>          | <b>Beschreibung</b>                                                                                                    |
|-------------------|---------------------------------|----------------------------------------------------------------------------------------------------|
| F4                | Fehlerspannungs-<br>grenzwert   | Schaltet die Fehlerspannung zwischen 25 V und<br>50 V um. Die Standardeinstellung ist 50 V.                                                                                                    |
| <b>MEMOR</b>      | Seriennummer                    | Auf der primären Anzeige werden die ersten vier<br>Ziffern angezeigt, und auf der sekundären<br>Anzeige die nächsten drei Ziffern.                                                                                                    |
|                   | Akustische<br>Durchgangsprüfung | Ein- und Ausschalten des akustischen Signals.<br>Das akustische Signal ist standardmäßig<br>eingeschaltet.                                                                                                    |
|                   | Auto Start                      | Automatisches Starten der Testseguenz.<br>Gleichzeitig (10) und den Cursor NACH OBEN<br>drücken. Nach dem Einschalten startet das<br>Gerät eine RCD/FI-Prüfung oder eine<br>Schleifenwiderstandsprüfung, wenn<br>Netzspannung erkannt wird. Das Drücken von<br>(ist nicht notwendig. RTC ist standardmäßig<br>ausgeschaltet.                                                                             |
|                   | 0 Hz/128 Hz                     | Umschalten der Frequenz bei<br>Schleifenwiderstandsprüfungen in Stromkreisen<br>mit RCD/FI. Gleichzeitig (0) und den Cursor<br>NACH UNTEN drücken. 0 Hz verwenden, wenn<br>die zu prüfende Fehlerstrom-Schutzeinrichtung<br>bei einer höheren Frequenz eine hohe Impedanz<br>aufweist. Die Standardeinstellung ist 128 Hz.<br>Hinweis<br>Die Option "0 Hz" ist in der<br>automatischen Prüfsequenz nicht |
|                   |                                 | verfügbar.                                                                                                    |

**Tabelle 10. Einschaltoptionen (Fortsetzung)** 

<span id="page-29-0"></span>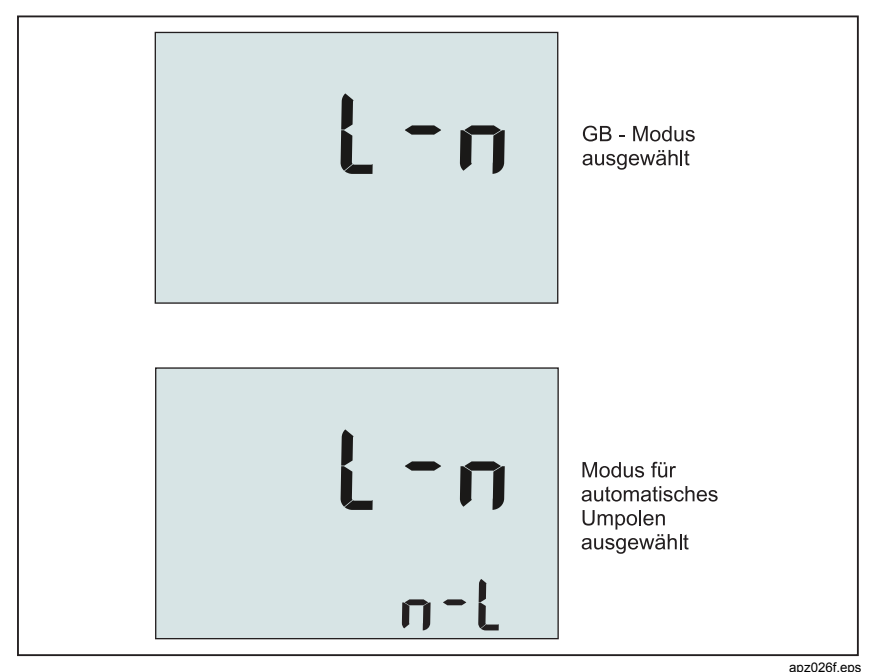

**Abbildung 1. Leiter-Austausch-Modi** 

#### *Nullpunkt der Messleitungen*

#### XW **Warnung**

**Die Messleitungen in CAT III- oder CAT IV-Umgebungen nicht ohne angebrachte Schutzkappen verwenden, um elektrischen Schlag, Brand oder Verletzungen zu vermeiden. Die Schutzkappe verkleinert das ungeschützte Sondenmetall auf < 4 mm. Dadurch verringert sich das Risiko von Lichtbogenüberschlägen durch Kurzschluss.** 

Messleitungen haben einen geringen Eigenwiderstand, der eine Messung beeinflussen kann. Vor Durchgangs- oder Schleifenwiderstandsprüfungen den Zero-Adapter einsetzen, um die Messleitungen oder das Netzkabel zu kompensieren oder zu nullen. Siehe Abbildung 2 und Abbildung 3 für weitere Informationen über den Zero-Adapter.

Der Tester behält einen separaten Nullwert für jede Durchgangsbereichs- oder Schleifenwiderstandsprüfung bei. Für jede Leitungskombination wird ein spezifischer Nullpunkt für jede Funktion gespeichert, die den Nullpunktmodus vorsieht. Die Signalanzeige  $\beta$  zeigt an, wenn ein Nullwert für die ausgewählte Leitungskombination gespeichert wurde. Bei jedem Durchgangsbereich gelten die Nullpunkte für beide Polaritäten.

Nullpunktabgleich:

- 1. Den Drehschalter auf die Position  $z_1 \overbrace{z_1 z_2 \overline{z_1}}^*$  oder  $R_{LO}$  stellen.
- 2. Für R<sub>LO</sub>, (a) verwenden, um den 10-mA- oder 250-mA-Bereich auszuwählen. Für jeden Bereich wird ein separater Nullpunkt beibehalten.
- 3. Das Netzleitungskabel (oder die Messleitungen) mit dem Tester und dem Zero-Adapter verbinden. Im Rahmen der R<sub>LO</sub>-Funktion können zwei oder drei Messleitungen genullt werden.
- 4. Halten Sie die Taste  $\binom{1}{2}$  2 Sekunden bis 6 Sekunden lang gedrückt, bis die Bereichs-/Funktionsanzeige  $\beta$  und der Korrekturwert auf der primären Anzeige angezeigt werden. Das akustische Signal ertönt bei jedem abgeschlossenen Nullabgleich.

Der Tester misst den Messleitungswiderstand, speichert den Wert und subtrahiert ihn von den Messwerten. Der Widerstandswert wird beibehalten, wenn die Stromversorgung ausgeschaltet wird. Wenn der Tester die Funktion mit den gleichen Messleitungen oder Netzkabeln ausführt, ist kein erneuter Nullabgleich notwendig.

<span id="page-31-0"></span>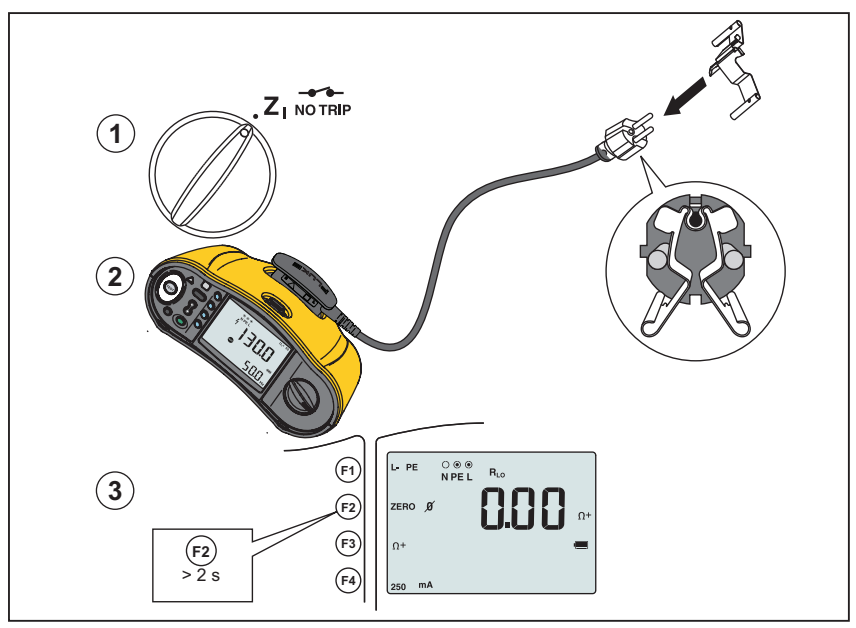

**Abbildung 2. Nullpunktanzeige** 

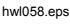

- 5. Wenn die Anzeige > 3,0 Ω anzeigt:
	- Bei einer Schleifenwiderstandsprüfung (Z<sub>I</sub>) sicherstellen, dass alle drei Leitungen angeschlossen sind.
	- Bei einer Durchgangsmessung (RLO) sicherstellen, dass alle drei Leitungen angeschlossen sind.
	- Zum Nullen von zwei Leitungen in der  $R_{LO}$ -Funktion  $\overline{F}$  verwenden, um die kurzgeschlossenen Leitungen auszuwählen, und bestätigen, dass die Signalanzeige  $\beta$  anzeigt.
	- Prüfen Sie die Leitungen auf Beschädigungen.

Wenn die Batteriespannung des Testers zu niedrig ist, zeigt die Anzeige **Lo BATT** an, und der Tester wird nicht genullt.

<span id="page-32-0"></span>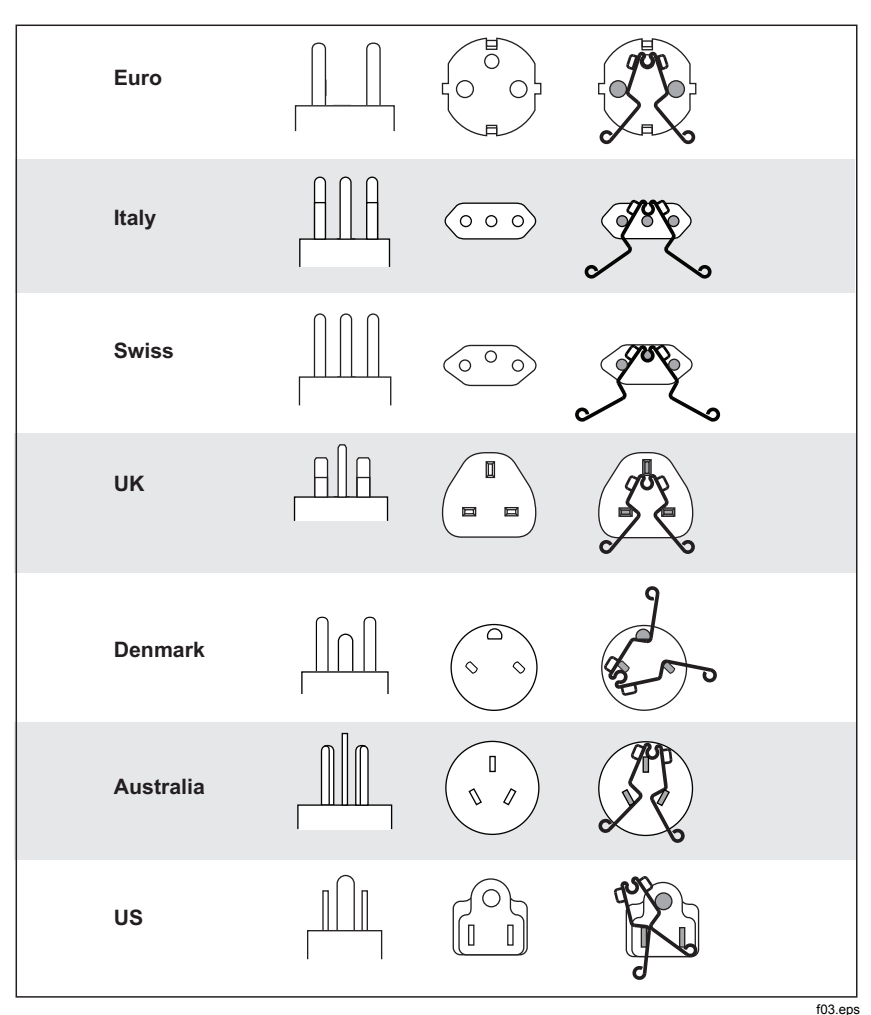

**Abbildung 3. Konfigurationen von länderspezifischen Zero-Adaptern** 

#### *Hinweis*

*Vor der Kompensation der Messleitungen sicherstellen, dass die Batterien ausreichend geladen sind.* 

#### <span id="page-33-0"></span>*Sicherheitsvorprüfung für Isolationswiderstandsmessungen*

Das Modell 1664 FC beinhaltet die Funktion zur Sicherheitsvorprüfung, bei der an den zu prüfenden Stromkreis angeschlossene, elektrische Geräte erkannt werden. Die Sicherheitsvorprüfung gibt vor dem Beginn der Prüfung eine Warnung aus und verhindert so, dass elektrische Geräte durch die Prüfspannung beschädigt werden.

Zur Verwendung der Sicherheitsvorprüfung muss der Tester mit der Phase (L-Anschluss), dem Neutralleiter (N-Anschluss) und dem Schutzleiter (PE-Anschluss) verbunden werden. Siehe Abbildung 4. Der Tester zeigt zur besseren Orientierung alle drei schwarzen Punkte in der Anschlusssignalanzeige an. Wenn das Netztestkabel an einer Steckdose verwendet wird, ist dieser Zustand immer "true", wenn die Steckdose korrekt verdrahtet ist.

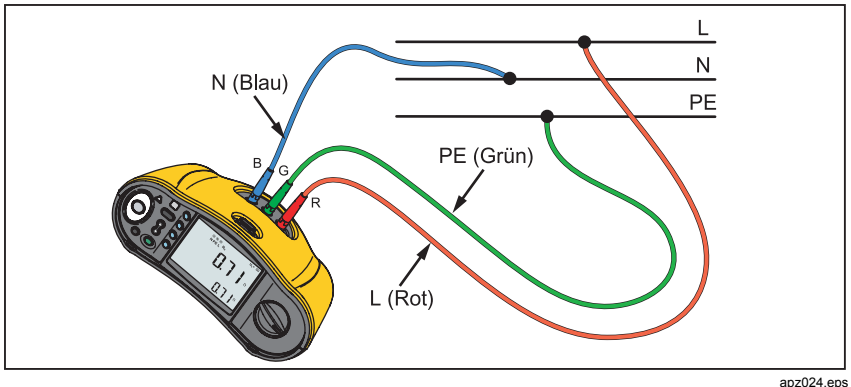

**Abbildung 4. Verbindung für die Sicherheitsvorprüfung** 

#### W**Vorsicht**

**Die Sicherheitsvorprüfung funktioniert nur dann zuverlässig, wenn der L-Anschluss mit der Phase, der N-Anschluss mit dem Neutralleiter und der PE-Anschluss mit dem Schutzleiter verbunden sind.** 

<span id="page-34-0"></span>Wenn der Tester erkennt, dass ein elektrisches Gerät angeschlossen ist, bricht es die Isolationsprüfung ab und zeigt den in Abbildung 5 dargestellten Bildschirm an.

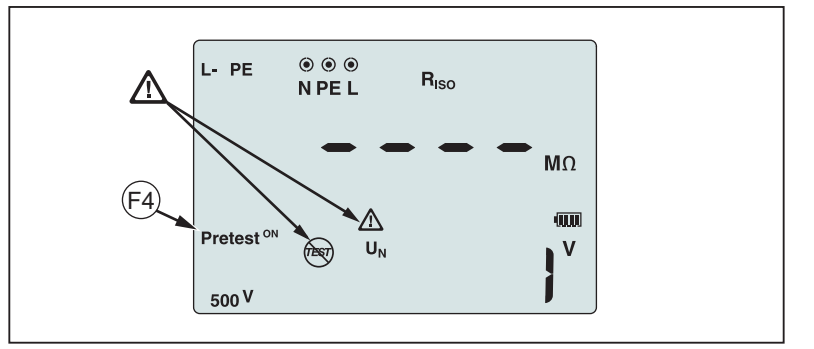

 $hwl054.ens$ 

**Abbildung 5. Anzeige für die Sicherheitsvorprüfung** 

 drücken, um die Vorprüfung auszuschalten. Auf diese Weise wird der Warnhinweis umgangen und die Isolationsprüfung kann fortgesetzt werden.

#### D **Vorsicht**

**Wenn der Warnhinweis der Sicherheitsvorprüfung übergangen wird, können elektrische Geräte durch die Prüfspannung beschädigt werden.**

Durch erneutes Drücken von (5) wird die Vorprüfung wieder eingeschaltet und gestartet.

### <span id="page-35-0"></span>*Messungen*

Diese Testgeräte messen und überprüfen folgende Größen:

- Spannung und Frequenz
- Isolationswiderstand (EN61557-2)
- Durchgang (EN61557-4)
- Schleifen-/Netzimpedanz (EN61557-3)
- RCD/FI-Auslösezeit (EN61557-6)
- RCD/FI-Auslösestrom (EN61557-6)
- Phasendrehung (EN61557-7) *nur 1663 und 1664 FC*
- Erdungswiderstand (EN61557-5)

#### *Spannungs- und Frequenzmessungen*

Messen von Spannung und Frequenz:

1. Den Drehschalter auf die Position V stellen. Siehe Tabelle 11.

#### **Tabelle 11. Volt-Anzeige/Drehschalter und Anschlusseinstellungen**

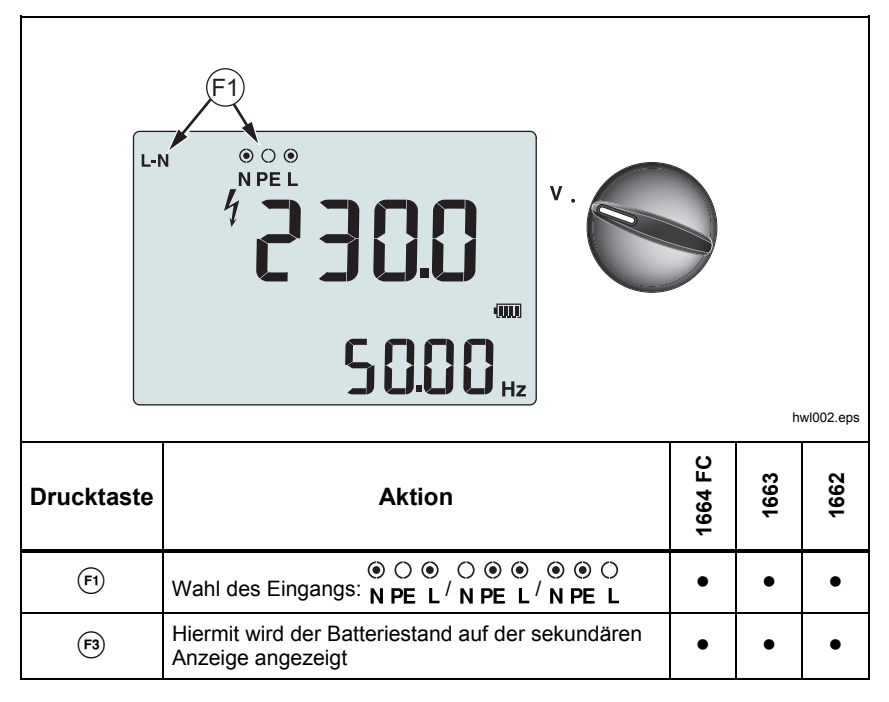
- 2. Ein beliebiges Paar Anschlüsse (rot, blau oder grün) für diese Prüfung auswählen. Zur Messung von Wechselspannung können Messleitungen oder das Netztestkabel verwendet werden.
	- Die primäre Anzeige zeigt die Wechselspannung an. Der Tester zeigt Wechselspannung bis 500 V an. (F) drücken, um den Spannungswert zwischen L-PE, L-N und N-PE umzuschalten.
	- Die sekundäre Anzeige zeigt die Netzfrequenz an.

#### *Hinweis*

*Die angezeigten Spannungswerte sind nur dann gültig, wenn die ausgewählten Messleitungen (einschließlich der Installationsverdrahtung) verbunden und nicht unterbrochen sind.* 

3. Halten Sie die Taste (B) gedrückt, um den Batteriestand anzuzeigen. Auf der primären Anzeige wird **BATT** (Batterie) angezeigt. Die Batteriespannung wird auf der sekundären Anzeige angezeigt.

## *Isolationswiderstandsmessungen*

## **AA** Warnung

### **Zur Verhinderung eines Stromschlags dürfen Messungen nur in ausgeschalteten Stromkreisen vorgenommen werden.**

Messen des Isolationswiderstands:

1. Den Drehschalter auf die Position  $R_{\rm ISO}$  stellen. Siehe Tabelle 12.

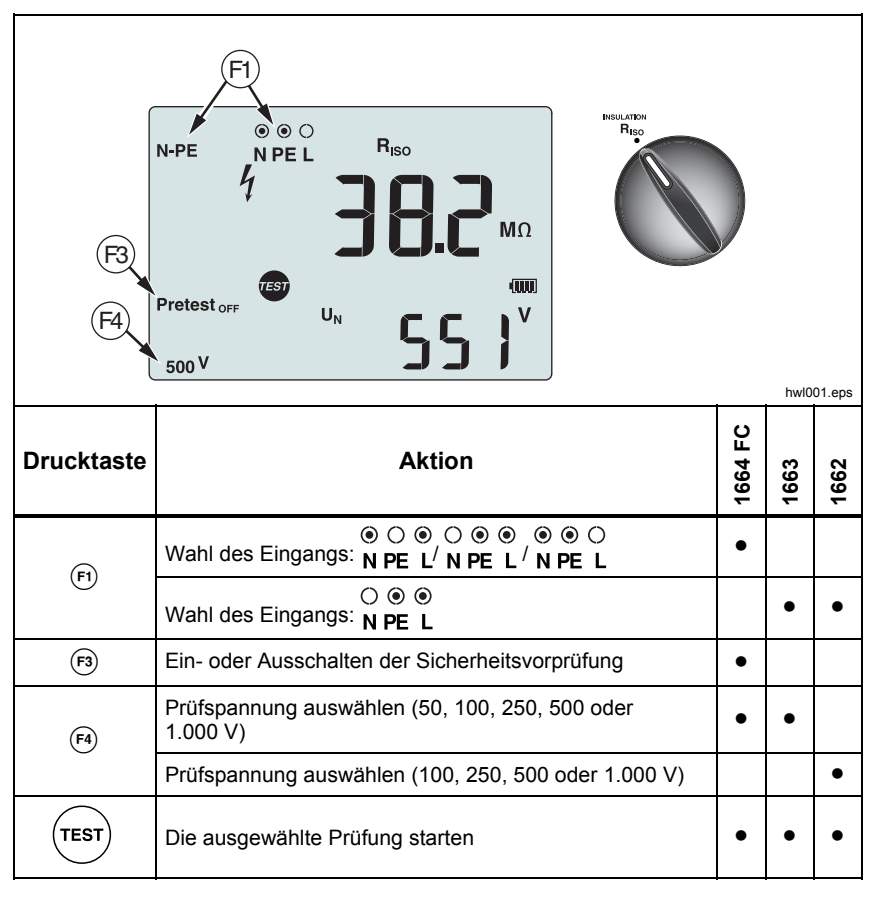

### **Tabelle 12. Anzeige Isolationswiderstand/Drehschalter und Anschlusseinstellungen**

2. 1664 FC: Das Messleitungspaar auswählen, auf das  $\overline{F}$ ) angewendet werden soll, und die passenden Anschlüsse für diese Prüfung verwenden. Es kann auch das Netztestkabel verwendet werden.

1662/1663: Für diese Prüfung die Anschlüsse L und PE (rot und grün) verwenden.

- 3. betätigen, um die Prüfspannung auszuwählen. Die meisten Isolationsprüfungen werden bei 500 V durchgeführt, allerdings sind dabei immer die lokalen Prüfanforderungen zu beachten.
- 4. 1664 FC: Die Sicherheitsvorprüfung aktivieren mit (F3).

### W**Vorsicht**

**Die Sicherheitsvorprüfung funktioniert nur dann zuverlässig, wenn der L-Anschluss mit der Phase, der N-Anschluss mit dem Neutralleiter und der PE-Anschluss mit dem Schutzleiter verbunden sind.** 

- $5.$   $($ <sup>resr</sup> $)$  drücken und halten, bis sich der Messwert stabilisiert und der Tester einen Signalton ausgibt:
	- Die primäre Anzeige zeigt den Isolationswiderstand an.
	- Die sekundäre Anzeige zeigt die tatsächliche Prüfspannung an.

Die Prüfungen werden gesperrt, wenn eine Spannung im Stromkreis erkannt wird.

#### *Hinweis*

*Bei normaler Isolation mit hohem Widerstand sollte die tatsächliche Prüfspannung* (UA) *immer größer oder gleich der* 

*eingestellten Spannung sein. Sollte dies nicht der Fall sein, überprüfen Sie die Anschlüsse, Leitungen und Sicherungen des Testers. Wenn der Isolationswiderstand niedrig ist, wird die Prüfspannung automatisch reduziert, um die Höhe des Prüfstromes auf einen sicheren Pegel zu begrenzen.* 

## *Durchgangsprüfungen*

Zur Sicherung der Integrität von Verbindungen wird eine Durchgangsprüfung mit einer hochauflösenden Widerstandsmessung vorgenommen. Dies ist wichtig, wenn Schutzleiterverbindungen geprüft werden sollen. Messungen können durch Impedanzen, parallele Stromkreise oder Einschaltstromspitzen nachteilig beeinflusst werden.

#### *Hinweis*

*Wenn elektrische Stromkreise ringförmig verlegt sind, empfiehlt Fluke das Durchführen einer End-to-End-Kontrolle des Rings über den Verteilerschrank.* 

## XW **Warnung**

**Zur Verhinderung von elektrischem Schlag, Brand oder Verletzungen dürfen Messungen nur in ausgeschalteten Stromkreisen vorgenommen werden.** 

Durchgangsmessung:

- 1. Den Drehschalter auf die Position  $R_{L}$  stellen. Siehe Tabelle 13.
- 2. 1663/1664 FC: Das Messleitungspaar auswählen, auf das  $(F)$  angewendet werden soll, und die passenden Anschlüsse für diese Prüfung verwenden.

1662: Für diese Prüfung die Anschlüsse L und PE (rot und grün) verwenden.

Diese Option dient nur für Prüfungen an der Ringinstallation oder zur Überprüfung der Verbindung zwischen Schutzleiter und Neutralleiter an einer Steckdose. Mit dem 10-mA-Prüfstrom ein Auslösen des RCD/FI vermeiden.

3. Die Polarität des Prüfstroms mit (5) testen.

Das "+" steht für den positiven Strom. Das "–" steht für den negativen Strom. Die Option ± führt eine Messung mit beiden Polaritäten durch. Das Mittel zwischen dem positiven und dem negativen Ergebnis wird in der primären Anzeige eingeblendet. Bei Auswahl der Option ± für die Polarität wird das positive Ergebnis in der sekundären Anzeige eingeblendet. Zum Umschalten zwischen dem positiven und dem negativen Zwischenergebnis drücken.

4. Mit (4) den maximalen Prüfstrom auswählen. Die 10-mA-Einstellung für eine Prüfung der Ringinstallation verwenden, die den Neutral- oder Phasenleiter mit einschließt.

5. Die Messleitungen nullen, sofern noch nicht geschehen. Weitere Informationen dazu siehe *Nullpunkt der Messleitungen*.

Wenn die Batteriespannung des Testers zu niedrig ist, zeigt die Anzeige **Lo BATT** an, und der Tester wird nicht genullt.

6.  $(\text{test})$  drücken und halten, bis sich der Messwert stabilisiert. Wenn das akustische Durchgangssignal eingeschaltet ist, piept der Tester mehrmals bei Messwerten unter 2 Ω. Bei gemessenen Werten über 2 Ω gibt der Tester kein Signal aus.

#### **Tabelle 13. Durchgangs-Nullanzeige/Drehschalter und Anschlusseinstellungen**

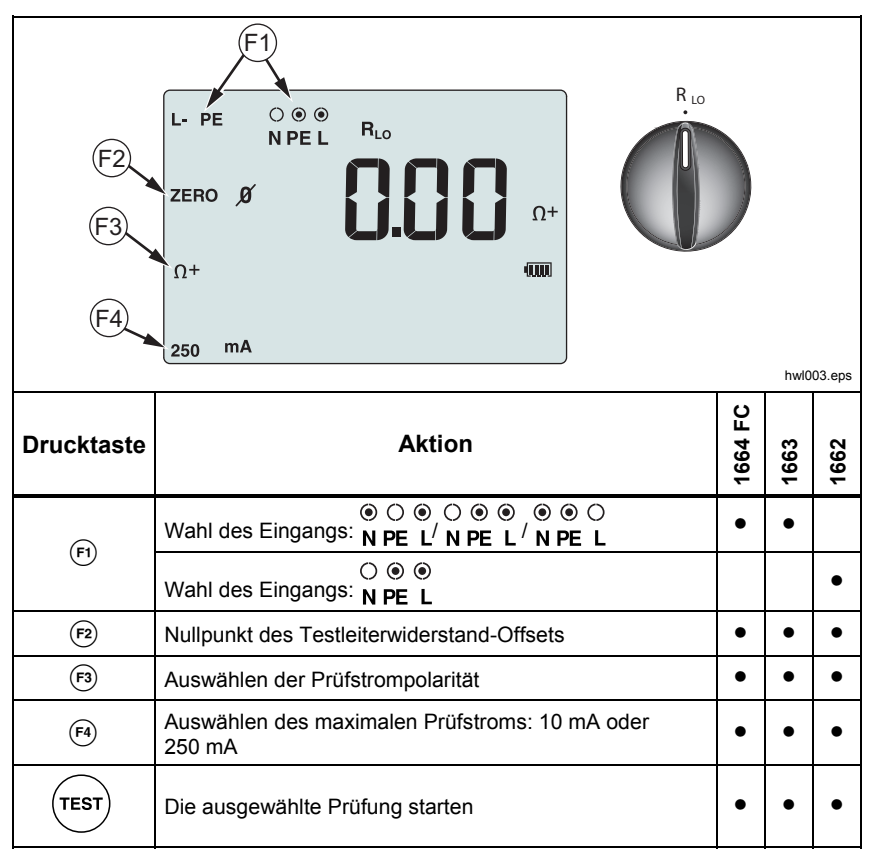

Wenn ein Stromkreis Spannung führt, werden die Messfunktionen gesperrt, und in der sekundären Anzeige wird die Wechselspannung angezeigt.

# *Messungen der Schleifen-/Netzimpedanz*

# *Schleifenwiderstand (Leiter gegen Schutzleiter, L-PE)*

Der Schleifenwiderstand ist die zwischen Leiter (L) und Schutzleiter (PE) gemessene Quellenimpedanz. Mit dem Tester kann der voraussichtliche Erdschlussstrom (PEFC/IK) bestimmt werden. Der Erdschlussstrom ist der Strom, der potenziellen fließen kann, wenn der Phasenleiter gegen den Schutzleiter kurzgeschlossen wird. Der Tester berechnet den Erdschlussstrom Kurzschlussstrom, indem es die gemessene Netzspannung durch den Schleifenwiderstand dividiert. Bei der Schleifenwiderstandsfunktion wird ein Prüfstrom generiert, der zwischen Leiter und Schutzleiter fließt. RCD/FIs im Stromkreis können ausgelöst werden. Durch die Verwendung der Funktion

Z, NOTRIP am Drehschalter kann eine Auslösung vermieden werden. Bei der Messung "ZI mit RCD" wird ein spezielles Verfahren verwendet, der verhindert, dass RCD/FIs im System ausgelöst werden. Falls Sicherheit besteht, dass sich keine RCD/FIs im Stromkreis befinden, kann mit der Funktion "Zl ohne RCD/FI" eine schnellere und störfreiere Messung durchgeführt werden.

#### *Hinweis*

*Wenn die Anschlüsse L und N vertauscht sind, polt der Tester die Anschlüsse automatisch um und fährt mit der Prüfung fort. Dieser Zustand wird durch Pfeile über oder unter dem Anschlussanzeigesymbol* (b) *angezeigt. Wenn der Tester für den Betrieb in Großbritannien konfiguriert ist, werden L und N nicht automatisch umgepolt und die Prüfung wird abgebrochen.* 

Tipps:

- Für Schleifenmessungen immer die Position  $z_1$  Notine Verwenden.
- Vorbelastungen des Netzes können zum Auslösen des RCD führen.
- Ein RCD mit einem Bemessungsfehlerstrom von 10 mA löst aus.
- Siehe den Abschnitt "Anwendungen" für weitere Informationen zum Messen des Schleifenwiderstands in einem Stromkreis mit einem 10-mA-RCD/FI.

Messen des Schleifenwiderstands in Stromkreisen mit RCD/FI für L-PE:

1. Den Drehschalter auf die Position z The stellen. Siehe Tabelle 14.

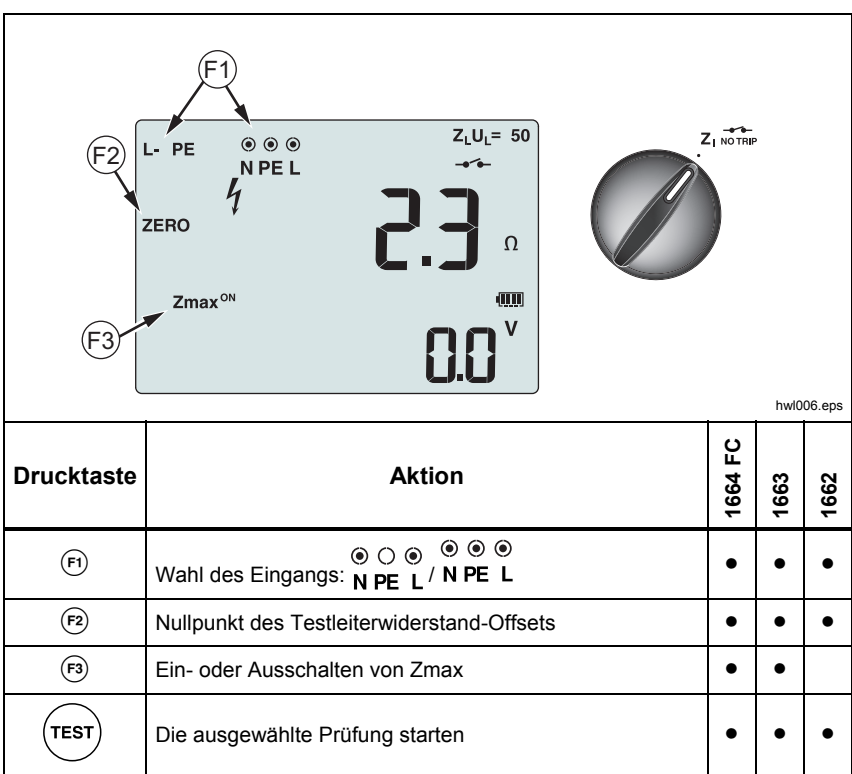

**Tabelle 14. Schleifen-/Netzimpedanz/Drehschalter und Anschlusseinstellungen** 

2.  $\left( \mathbf{F} \right)$  drücken, um L-PE auszuwählen. In der Anzeige erscheinen die Anzeigeelemente  $Z_L$  und  $\rightarrow \rightarrow$ .

- 3. Die Messleitungen oder das Netzkabel anschließen und nullen. Weitere Informationen zum Nullpunkt der Messleitungen sind auf Seite 22 zu finden.
- 4. Bei den Modellen 1663 und 1664 FC (a) drücken, um die Zmax-Überwachung umzuschalten. Wenn Zmax eingeschaltet ist, werden nachfolgende Messungen verglichen. Die sekundäre Anzeige zeigt den maximalen Wert für  $Z_L$  (oder  $Z_L$ , wenn F1 = L-N ist), bis Zmax ausgeschaltet wird.
- 5. Alle drei Messleitungen an L, PE und N des zu prüfenden Systems anschließen, oder die Netz-Messleitung in die zu prüfende Steckdose stecken.
- 6. Die Berührelektrode berühren und das Bedienfeld auf den Warnhinweis  $\Lambda$ hin beobachten. Weitere Informationen dazu siehe *Sicherheitsfunktionen*.
- 7. Auf  $(Test)$  drücken und loslassen. Wenn Auto Start (Einschaltoption:  $\circled{0}$  + Aufwärtspfeil (;) eingeschaltet ist, startet die Prüfung automatisch, sobald die Netzspannung erkannt wird und die benötigten Messleitungen angeschlossen sind.
- 8. Warten, bis die Messung endet. Die primäre Anzeige zeigt den Schleifenwiderstand an.

Der voraussichtliche Erdschlussstrom wird in Ampere oder Kiloampere in der sekundären Anzeige angezeigt.

- 9. Den Abwärtspfeil  $\beta$  drücken, um Zmax anzuzeigen, falls es eingeschaltet ist. Den Abwärtspfeil  $\hat{a}$  mehrere Male drücken, um die Werte für den voraussichtlichen Kurzschlussstrom, Zmax, Z<sub>i</sub> und R<sub>F</sub> anzuzeigen.
- 10. Den Abwärtspfeil  $\hat{x}$  erneut drücken, um den Z-Wert anzuzeigen.

Dieser Test dauert mehrere Sekunden. Wenn der Netzstrom während der laufenden Prüfung getrennt wird, bricht der Test automatisch ab.

#### *Hinweis*

*Aufgrund von einer Vorbelastung des zu prüfenden Stromkreises können Messfehler auftreten. Wenn die Messung zu sehr gestört ist, wird "Err 5" auf der Anzeige eingeblendet. (Die Genauigkeit der gemessenen Werte nimmt durch Rauschen ab.) drücken, um die Messung anzuzeigen. drücken, um zur Anzeige "Err 5" zurückzukehren. Wenn auf dem Tester* 0,00 Ω *angezeigt werden, denken Sie daran, dass ein perfekter Stromkreis nicht existiert. Überprüfen Sie, ob die Leitungen ordnungsgemäß am Messgerät angeschlossen sind, ob die Leitungen genullt sind und ob die Sicherung in Ordnung ist.* 

# *Schleifenwiderstand (in Stromkreisen ohne RCD/FI)*

Messen des Schleifenwiderstands in Stromkreisen ohne RCD/FI:

Ohne RCD/FI im zu prüfenden System kann die Schleifenwiderstandsprüfung (L-PE) verwendet werden.

- 1. Den Drehschalter auf die Position  $Z_{\text{max}}^{\bullet}$  stellen. In der Anzeige erscheint und zeigt an, dass der Modus für Stromkreise ohne RCD/FI ausgewählt wurde.
- 2. Die Leitungen mit den L- und PE-Anschlüssen (rot und grün) des Testers verbinden.
- 3. drücken, um L-PE oder L-N auszuwählen.
- 4. Beim Modell 1664 FC  $F_1$  drücken, um zwischen den Auflösungen  $\Omega$  und m $\Omega$  für die Messergebnisse zu wählen. Bei der Auflösung m $\Omega$  dauert eine Messung zwischen 30 und 60 Sekunden.
- 5. Die Messleitungen nullen. Bei einer Schleifenwiderstandsprüfung (Z<sub>I</sub>) sicherstellen, dass alle drei Leitungen kurzgeschlossen sind.
- 6. Weitere Informationen zum Nullpunkt der Messleitungen sind auf Seite 22 zu finden.
- 6. Nur bei den Modellen 1663 und 1664 FC (B) drücken, um die Zmax-Überwachung umzuschalten.

Wenn Zmax eingeschaltet ist, werden nachfolgende Messungen verglichen. Die sekundäre Anzeige zeigt den maximalen Wert für ZL (oder  $Z<sub>1</sub>$ , wenn F1 = L-N ist), bis Zmax ausgeschaltet wird. Der Zmax-Wert wird zeitgleich mit dem Testergebnis gespeichert. Beim Ändern der Ebenen a, b oder c vor dem Speichern ist das tatsächliche Testergebnis der neue Zmax-Wert. Der Tester behält den Zmax-Wert zwischen den ZI-Stromkreisprüfungen mit und ohne RCD/FI bei.

- 7. Alle Messleitungen an L und PE des zu prüfenden Systems anschließen, oder die Netz-Messleitung in die zu prüfende Steckdose stecken.
- 8. Die Berührelektrode berühren und das Bedienfeld auf den Warnhinweis  $\Lambda$ hin beobachten.
- 9. Auf  $(Test)$  drücken und loslassen. Wenn Auto Start (Einschaltoption:  $\circled{0}$  + Aufwärtspfeil  $\hat{a}$ ) eingeschaltet ist, startet die Prüfung automatisch, sobald die Netzspannung erkannt wird und die benötigten Messleitungen angeschlossen sind.
- 10. Warten, bis die Messung endet. Die primäre Anzeige zeigt den Schleifenwiderstand an.

Der voraussichtliche Erdschlussstrom (PEFC) wird in Ampere oder Kiloampere in der sekundären Anzeige angezeigt.

11. Wenn Zmax eingeschaltet ist, den Abwärtspfeil  $\hat{a}$  drücken, um den Zmax-Wert in der sekundären Anzeige einzublenden.

## AA Warnung

**Sicherstellen, dass keine RCD/FIs vorhanden sind, um elektrischen Schlag, Brand oder Verletzungen zu verhindern. Das Symbol in der Anzeige weist auf den Schleifen-Modus ohne RCD/FI hin. Alle RCD/FIs im System werden ausgelöst.** 

### *Hinweis*

*Der Tester zeigt möglicherweise auch bei ausgelöster Fehlerstrom-Schutzeinrichtung ein Testergebnis an, wenn die Auslösezeit 10 ms überschreitet. Aufgrund der kurzen Messdauer erfüllt das Testergebnis nicht die veröffentlichte Spezifikation. Wenn auf dem Tester* 0,00 Ω *angezeigt werden, denken Sie daran, dass ein perfekter Stromkreis nicht existiert. Überprüfen Sie, ob die Leitungen ordnungsgemäß am Messgerät angeschlossen sind, ob die Leitungen genullt sind und ob die Sicherung in Ordnung ist.* 

# *Messung von Schleifenwiderstand in IT-Systemen*

Zum Messen des Schleifenwiderstands an der Netzsteckdose den Tester in den IT-Modus schalten (Einschaltoption:  $(\textcircled{\scriptsize{\textcircled{\#}}} + \textcircled{\scriptsize{\textcircled{\#}}}$ ). Im IT-Modul akzeptiert der Tester jede Spannungshöhe zwischen N und PE, führt eine Schleifenwiderstandsprüfung aber nur im Modus ohne RCD/FI durch. Siehe Abbildung 6.

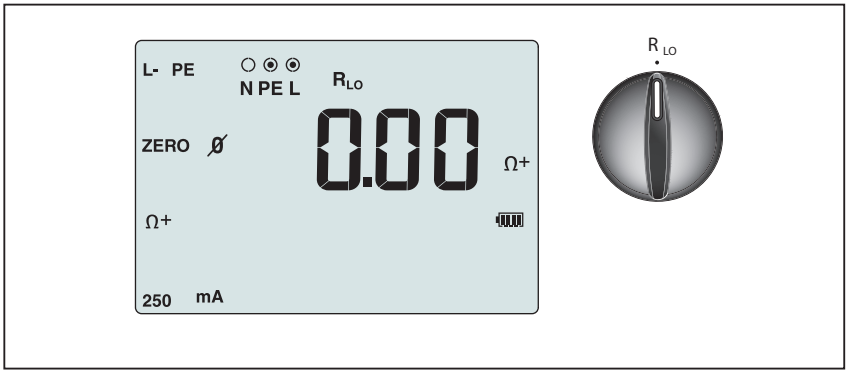

hwl055.eps

#### **Abbildung 6. Schleifenwiderstandsprüfung in einem IT-System**

## *Netzimpedanz*

Die Netzimpedanz ist die zwischen Leitern oder Leiter und Neutralleiter gemessene Quellenimpedanz. Diese Funktion ermöglicht die folgenden Prüfungen:

- Leiter gegen Neutralleiter Netzimpedanz.
- Leiter gegen Leiter Netzimpedanz in Dreiphasensystemen.
- L-PE-Schleifenmessung. Hierbei handelt es sich um eine Schleifenwiderstandsprüfung mit zwei Leitungen in Stromkreisen ohne RCD/FI. Die Messung kann nicht in Stromkreisen verwendet werden, die RCD/FI-geschützt sind, da diese durch den Messvorgang ausgelöst werden.
- Voraussichtlicher Kurzschlussstrom (PSC/IK). Bei dem voraussichtlichen Kurzschlussstrom handelt es sich um den Strom, der fließen kann, wenn der Leiter gegen Neutralleiter oder gegen einen anderen Leiter kurzgeschlossen wird. Der Tester berechnet den Kurzschlussstrom, indem die gemessene Netzspannung durch die Netzimpedanz dividiert wird.

Messen von Netzimpedanz:

1. Drehschalter auf die Position  $Z_{\Lambda_{\text{Time}}}^2$  HI CURRENT stellen. Siehe Tabelle 15.

- 2. Den roten Leiter an den L-Anschluss (rot) und den blauen Leiter an den N-Anschluss (blau) des Testers anschließen.
- 3. Auf  $\left(\overline{r}\right)$  drücken, um L-N auszuwählen.
- 4. Nur bei 1664 FC  $F$ 4) drücken, um zwischen den Auflösungen  $\Omega$  und m $\Omega$  für die Messergebnisse zu wählen. Bei der Auflösung m $\Omega$  dauert eine Messung zwischen 30 und 60 Sekunden.
- 5. Die Messleitungen nullen. Weitere Informationen zum Nullpunkt der Messleitungen sind auf Seite 22 zu finden.

#### **Tabelle 15. Anzeige für Netzimpedanzprüfung, Drehschalter und Anschlusseinstellungen**

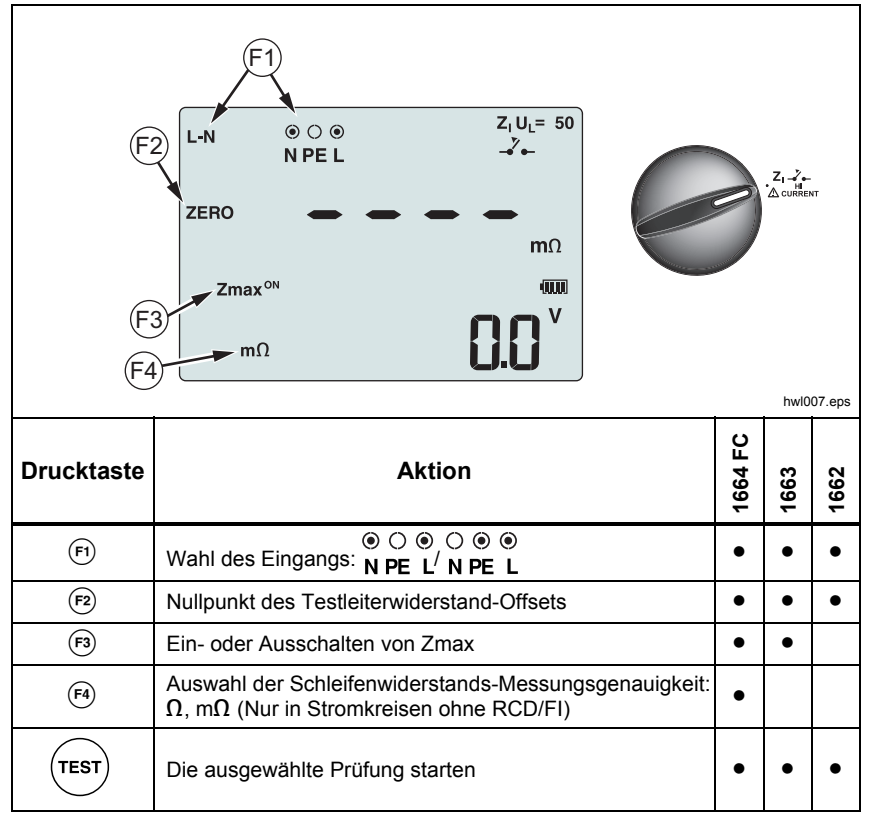

6. drücken, um zur Zmax-Überwachen umzuschalten.

Wenn Zmax eingeschaltet ist, werden nachfolgende Messungen verglichen. Die sekundäre Anzeige zeigt den maximalen Wert für ZL (oder  $Z<sub>1</sub>$ , wenn F1 = L-N ist), bis Zmax ausgeschaltet wird. Der Zmax-Wert wird

zeitgleich mit dem Testergebnis gespeichert. Beim Ändern der Ebenen a, b oder c vor dem Speichern ist das tatsächliche Testergebnis der neue Zmax-Wert.

### *Hinweis*

*Bei Verwendung von L-PE werden im System vorhandene RCD/FIs ausgelöst.* 

- 7. Messleitung in einem Einphasennetz an den Leiter (L) und Neutralleiter (N) anschließen. Bei der Messung der Netzimpedanz zwischen Leitern in einem Dreiphasensystem werden die Messleitungen an zwei Phasen angeschlossen.
- 8. Auf  $(Test)$  drücken und loslassen. Wenn Auto Start (Einschaltoption:  $\circled{0}$  + Aufwärtspfeil  $\hat{x}$ ) eingeschaltet ist, startet die Prüfung automatisch, sobald die Netzspannung erkannt wird und die benötigten Messleitungen angeschlossen sind.

Warten, bis die Messung endet.

- Die primäre Anzeige zeigt die Netzimpedanz an.
- Die sekundäre Anzeige zeigt den voraussichtlichen Kurzschlussstrom (PSC/IK = Prospective Short Circuit Current) an.
- 9. Wenn Zmax eingeschaltet ist, den Abwärtspfeil <sup>®</sup> drücken, um den Zmax-Wert in der sekundären Anzeige einzublenden.

Für die Messung eines Dreiphasensystems mit 500 V wird die Verbindung gemäß Abbildung 7 vorgenommen.

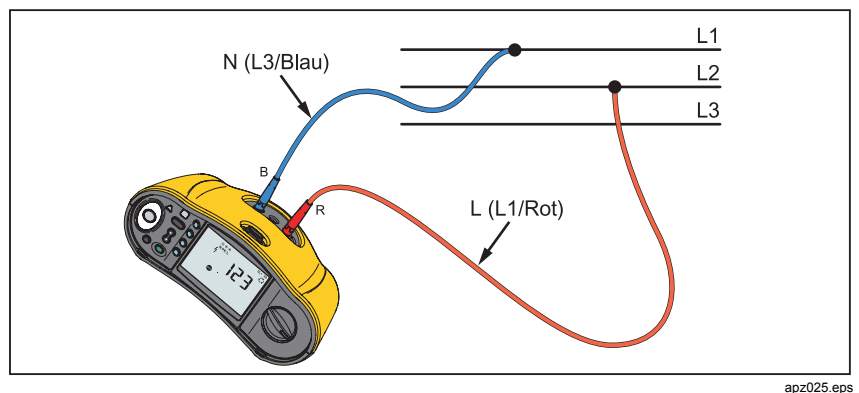

**Abbildung 7. Messung in Dreiphasensystem** 

# *Messungen der Auslösezeit von FI-Schaltern*

Bei dieser Messung wird ein kalibrierter Fehlstrom in den Stromkreis induziert, um das Auslösen des RCD/FI zu bewirken. Der Tester misst die zur Auslösung des RCD/FI erforderliche Zeit und zeigt den Wert an. Diese Messung kann mit Messleitungen oder der Netz-Messleitung durchgeführt werden. Die Messung wird in einem spannungsführenden Stromkreis durchgeführt.

Der Tester kann auch zur Durchführung der RCD/FI-Auslösezeitmessungen im automatischen Startmodus (Auto Start) verwendet werden, was die Durchführung der Messungen durch eine einzige Person vereinfacht. Bei einem RCD/FI mit einem von den Standardoptionen 10, 30, 100, 300, 500 oder 1.000 mA abweichenden speziellen Nominalstrom können über den VAR-Modus variable Werte eingestellt werden.

#### *Hinweis*

*Bei Messungen der Auslösezeit von beliebigen RCD/FIs ermittelt der Tester zunächst, ob die anstehende Prüfung eine Fehlerspannung erzeugen würde, die den Grenzwert (25 V oder 50 V) überschreitet. In diesem Fall wird angezeigt.* 

*Zur Vermeidung einer ungenauen Auslösezeit für RCD/FI des Typs S (Zeitverzögerung) wird eine 30-Sekunden-Verzögerung zwischen Vortest und tatsächlichem Test aktiviert. RCD/FIs dieser Art erfordern eine Verzögerung, da sie Integrationsschaltkreise enthalten, die sich erst entladen müssen, bevor die Messung durchgeführt werden kann.* 

Die RCD/FIs Typ B, B+ ( $\equiv$ ) oder Typ S B, B+ ( $\equiv$   $\lceil s \rceil$ ) sind eigentlich zwei RCD/FIs, von denen sich einer wie Typ A/AC und einer wie Typ B verhält.Der FI-Schalter des Typs B kann nur über eine Prüfung des Auslösestroms ordnungsgemäß getestet werden (Rampentest). Bei Auslösezeitmessungen ist es möglich, dass der AC-Teil des RCD/FI, auch bei ausgewähltem Typ B, aufgrund der ersten Stufe des Prüfstroms die Auslösung verursacht. Fluke empfiehlt daher, eine Auslösestromprüfung mit der Prüfstrom-Wellenform Typ B und eine mit Typ A/AC vorzunehmen.

## A **Marnung**

**Zur Vermeidung eines elektrischer Schlags, Brands oder von Verletzungen sind folgende Hinweise zu beachten:** 

- **Die Verbindung zwischen dem Neutralleiter und dem Schutzleiter vor Beginn der Messungen prüfen. Eine Spannung zwischen dem Neutralleiter und Schutzleiter kann die Messung beeinträchtigen.**
- **Ableitströme im Stromkreis hinter der RCD/FI-Schutzeinrichtung können die Messungen beeinflussen.**
- **Die angezeigte Fehlerspannung bezieht sich auf den Bemessungsfehlerstrom des RCD/FI.**
- **Potenzial-Felder anderer Erdungsanlagen oder Installationen können die Messungen beeinträchtigen.**
- **Geräte (Motoren, Kondensatoren), die dem RCD/FI nachgeschaltet sind, können eine beträchtliche Verlängerung der Auslösezeit bewirken.**

#### *Hinweis*

*Wenn die Anschlüsse L und N vertauscht sind, polt der Tester die Anschlüsse automatisch um und fährt mit den Messungen fort. Wenn der Tester für einen Betrieb in Großbritannien konfiguriert ist, werden die Messungen unterbrochen, und es muss zunächst ermittelt werden, warum L und N vertauscht sind. Dieser Zustand wird durch Pfeile über dem Anschlussanzeigesymbol* (b) *angezeigt.* 

*RCD/FIs Typ A und B verfügen nicht über die Option für 1.000 mA. RCDs Typ B verfügen nicht über die VAR-Option. Wenn Prüfbedingungen vorliegen, bei denen der FI-Schalter eigentlich ausgelöst werden müsste, aber nicht ausgelöst wird (z. B. wenn mehr als 310 ms gemessen werden), überprüfen Sie die Anschlüsse, Leitungen und Sicherungen.* 

So wird die RCD/FI-Auslösezeit gemessen:

1. Den Drehschalter auf die Position ΔT stellen. Siehe Tabelle 16.

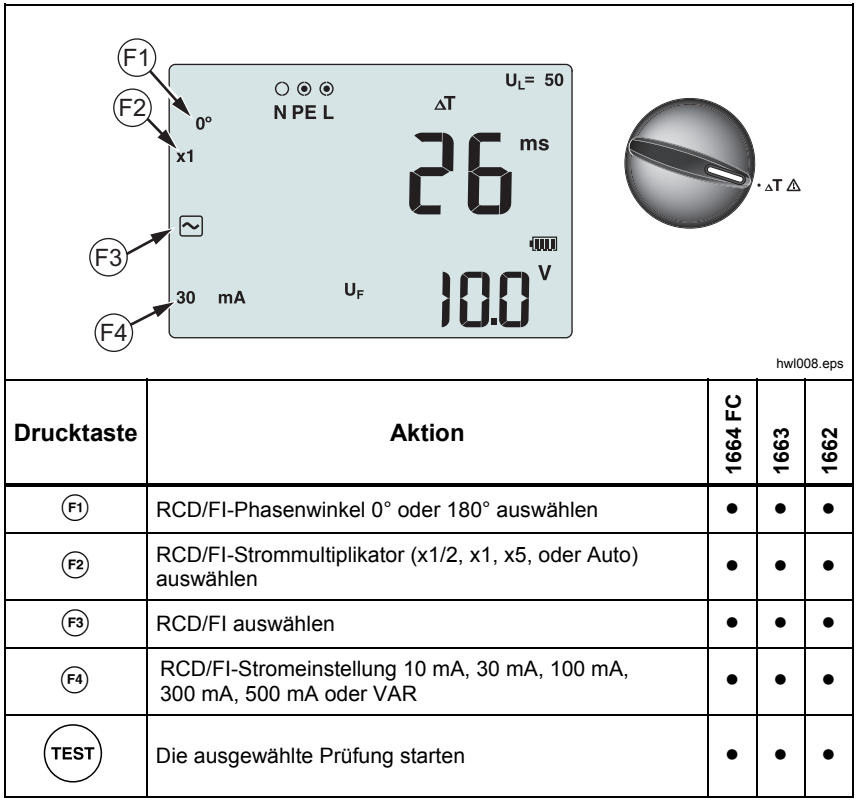

### **Tabelle 16. Anzeige FI-Auslösezeit/Drehschalter und Anschlusseinstellungen**

- 2. drücken, um die RCD/FI-Auslösestromeinstellung (10, 30, 100, 300, 500 oder 1.000 mA) auszuwählen.
- 3. drücken, um einen Prüfstrommultiplikator (x1/2, x1, x5 oder AUTO) auszuwählen. Normalerweise wird x 1 für diese Messung verwendet.
- 4. **(B)** drücken, um die Form des RCD-Prüfstromes auszuwählen:
	- $\sim$  Wechselstrom Prüfungstyp AC (Standard-AC-RCD) und A (pulsstromsensitive RCD)
	- F Halbwelle (Pulsstrom, Halbwellen) zur Prüfung von RCD des Typs A (pulsstromsensitive RCD)
	- $\lceil \sqrt{S} \rceil$  Verzögertes Ansprechen zur Prüfung von RCD des Typs AC [S] (Wechselstrom, selektiv/zeitverzögert)
	- $\boxed{\sim}$   $\boxed{\text{s}}$  Verzögertes Ansprechen für S-Typ A (zeitverzögerte pulsstromsensitiv RCD)

### **1664 FC/1663**

- $\Xi$  Glatter Gleichstrom zur Prüfung von RCD des Typs B (allstromsensitiv)
- $\boxed{=}$   $\boxed{S}$  Verzögertes Ansprechen zur Prüfung von RCD des Typs B [S] (allstromstromsensitiv, selektiv/zeitverzögert)

### *Hinweis*

*Für RCD/FIs Typ F, G, K oder R Typ A (Halbwellenstrom) auswählen. Das Symbol RCD (FI-Schalter in Ordnung) wird bei der kurzen Verzögerung von 10 ms der Typen G, K und R nicht angezeigt. Diese Typen benötigen eine Auslösezeit von mindestens 10 ms.* 

*RCDs Typ B+ werden mit glattem Gleichstrom des Typ B geprüft.* 

5. Auf  $\overline{F}$  drücken, um den Phasenwinkel auszuwählen: 0 $\degree$  oder 180 $\degree$ . Die RCD/FIs sollten mit beiden Phaseneinstellungen geprüft werden, da die Ansprechzeit erheblich variieren kann.

*Hinweis* 

*Für RCDs Typ B* ( $\equiv$ ) *oder S-Typ B* ( $\equiv$   $\equiv$   $\equiv$ ) *müssen beide Phaseneinstellungen gemessen werden.* 

6. Mindestens die Leitungen an L und PE des zu prüfenden Systems anschließen, oder die Messtestleitung in die zu prüfende Steckdose stecken.

#### *Hinweis*

*Bei RCDs Typ B (* $\equiv$ ) oder S-Typ *B (* $\equiv$  S) werden alle drei *Messleitungen benötigt.* 

7. Auf  $(r_{EST})$  drücken und loslassen.

Wenn Auto Start (Einschaltoption:  $(\circled{0})$  + Aufwärtspfeil  $\hat{x}$ ) eingeschaltet ist, startet die Prüfung automatisch, sobald die Netzspannung erkannt wird und die benötigten Messleitungen angeschlossen sind.

- 8. Warten, bis die Messung endet.
	- Die primäre Anzeige zeigt die Auslösezeit an.
	- In der sekundären Anzeige wird die Fehlerspannung angezeigt (Spannungsabfall am PE-Leiter) im Verhältnis zum Bemessungsfehlerstrom.
	- Wenn die Auslösezeit den entsprechenden Standard des RCD/FI erfüllt, erscheint in der Anzeige das Symbol **RCD** √. Weitere Informationen dazu siehe Tabelle *RCD Auslösezeit* in Abschnitt *Spezifikationen* dieses Handbuchs.

# *Benutzerdefinierte RCD/FI-Einstellung – VAR-Modus*

Zum Messen der RCD/FI-Auslösezeit für eine benutzerdefinierte Einstellung der Fehlerstrom-Schutzeinrichtung (RCD/FI) – VAR-Modus:

- 1. Den Drehschalter auf die Position  $\Delta T$  (oder  $I_{\Delta N}$  bei Auslösestrommessungen) stellen.
- 2. Auf  $\left(\overline{P}\right)$  drücken, um den variablen Bemessungsfehlerstrom auszuwählen. Die Einstellung wird auf der primären Anzeige eingeblendet. Den Wert mit  $\hat{y}$ , anpassen.
- 3. Auf  $\epsilon$  drücken, um einen Prüfstrommultiplikator auszuwählen. Üblicherweise wird für diese Messung x1/2 oder x1 verwendet.
- 4. Die im Messablauf für die von RCD/FI aufgeführten Schritte 4 bis 7 wiederholen.
- 5. <sup>2</sup> drücken, um die Nenn-Prüfeinstellungen anzuzeigen.

### *Hinweis*

*Der Höchstwert für RCD/FIs vom Typ A liegt bei 700 mA, vom Typ AC bei 1.000 mA. Der VAR-Modus ist für RCD/FI Typ B nicht verfügbar.* 

# *RCD/FI-Auslösezeit im Auto-Modus*

Messen der RCD/FI-Auslösezeit im Auto-Modus:

- 1. Den Tester in die Steckdose stecken.
- 2. Den Drehschalter auf die Position ΔT stellen.
- 3. drücken, um den RCD/FI-Bemessungsfehlerstrom (10, 30 oder 100 mA) auszuwählen.
- 4. Auf  $\lceil$  drücken, um den Auto-Modus auszuwählen.
- 5. Auf (F3) drücken, um die RCD-Prüfstrom-Wellenform auszuwählen.
- 6. Mindestens die Leitungen an L und PE des zu prüfenden Systems anschließen, oder die Messtestleitung in die zu prüfende Steckdose stecken.

### *Hinweis*

*Bei RCDs Typ B (* $\equiv$ ) oder S-Typ B ( $\equiv$   $\equiv$   $\equiv$   $\equiv$   $\equiv$  ) werden alle drei *Messleitungen benötigt.* 

7. Auf  $(Test)$  drücken und loslassen. Wenn Auto Start (Einschaltoption:  $\circled{0}$  + Aufwärtspfeil  $\hat{x}$ ) eingeschaltet ist, startet die Prüfung automatisch, sobald die Netzspannung erkannt wird und die benötigten Messleitungen angeschlossen sind.

Der Tester liefert 1/2x des RCD/FI-Bemessungsfehlerstromes für 310 ms oder 510 ms (bzw. 2000 ms in Großbritannien). Wenn der RCD/FI auslöst, wird der Test beendet. Wenn der RCD/FI nicht auslöst, polt der Tester den Phasenwinkel um und wiederholt die Messung. Die Messung wird beendet, wenn der RCD/FI auslöst.

Wenn der RCD/FI nicht ausgelöst wird, stellt der Tester den ursprünglichen Phasenwinkel wieder her und liefert 1x den RCD/FI-

Bemessungsfehlerstrom. Der RCD/FI sollte auslösen, und die Messergebnisse werden in der Primäranzeige angezeigt.

- 8. RCD/FI wieder einschalten.
- 9. Der Tester kehrt den Phasenwinkel um und wiederholt die 1x-Prüfung. Der RCD/FI sollte auslösen, und die Messergebnisse werden in der Primäranzeige angezeigt.
- 10. RCD/FI wieder einschalten.
- 11. Der Tester stellt den anfänglichen Phasenwinkel wieder her und liefert 5x des RCD/FI-Bemessungsfehlerstromes für bis zu 50 ms. Der RCD/FI sollte auslösen, und die Messergebnisse werden in der Primäranzeige angezeigt.
- 12. RCD/FI wieder einschalten.
- 13. Der Tester kehrt den Phasenwinkel um und wiederholt die 5x-Prüfung. Der RCD/FI sollte auslösen, und die Messergebnisse werden in der Primäranzeige angezeigt.
- 14. RCD/FI wieder einschalten.
	- Die Testergebnisse können über die Pfeiltasten <sup>e</sup> angezeigt werden. Das erste angezeigte Ergebnis ist die zuletzt vorgenommene Messung, die 5x-Stromprüfung. Die Abwärts-Pfeiltaste & drücken, um zur ersten Messung bei 1/2x des Nennstromes zurückzublättern.
	- Wenn die Auslösezeit die entsprechende Norm des RCD/FI erfüllt, erscheint das Symbol RCD √. Weitere Informationen dazu siehe Tabelle *RCD/FI-Auslösezeit* in Abschnitt *Spezifikationen*.
- 15. Die Testergebnisse befinden sich im temporären Speicher. Zum Speichern aller Testergebnisse drücken und gemäß der Vorgehensweise in Abschnitt *Speichermodus* in diesem Handbuch fortfahren.

## *Messungen des RCD/FI-Auslösestroms*

Diese Prüfung misst den RCD/FI-Auslösestrom durch Erzeugen eines Prüfstroms und anschließendes stufenweise Erhöhen des Stroms, bis der RCD/FI auslöst. Für diese Messung können die Messleitungen oder die Netz-Messleitung verwendet werden.

*Hinweis* 

*Bei RCDs Typ B (* $\equiv$ ) oder S-Typ B ( $\equiv$  §) werden alle drei *Messleitungen benötigt.* 

## AA Warnung

**Zur Vermeidung eines elektrischer Schlags, Brands oder von Verletzungen sind folgende Hinweise zu beachten:** 

- **Die Verbindung zwischen dem Neutralleiter und dem Schutzleiter vor Beginn der Messungen prüfen. Eine Spannung zwischen dem Neutralleiter und Schutzleiter kann die Messung beeinträchtigen.**
- **Ableitströme im Stromkreis hinter der RCD/FI-Schutzeinrichtung können die Messungen beeinflussen.**
- **Die angezeigte Fehlerspannung bezieht sich auf den Bemessungsfehlerstrom des RCD/FI.**
- **Potenzial-Felder anderer Erdungsanlagen oder Installationen können die Messungen beeinträchtigen.**

Wenn die Anschlüsse L und N vertauscht sind, polt der Tester die Anschlüsse automatisch um und fährt mit den Messungen fort. Wenn der Tester für einen Betrieb in Großbritannien konfiguriert ist, werden die Messungen unterbrochen und, es muss zunächst ermittelt werden, warum L und N vertauscht sind. Dieser Zustand wird durch Pfeile über dem Anschlussanzeigesymbol ( $\circ \circ \circ$ ) angezeigt.

Messen von RCD/FI-Auslösestrom:

1. Den Drehschalter auf die Position I<sub>AN</sub> stellen. Siehe Tabelle 17.

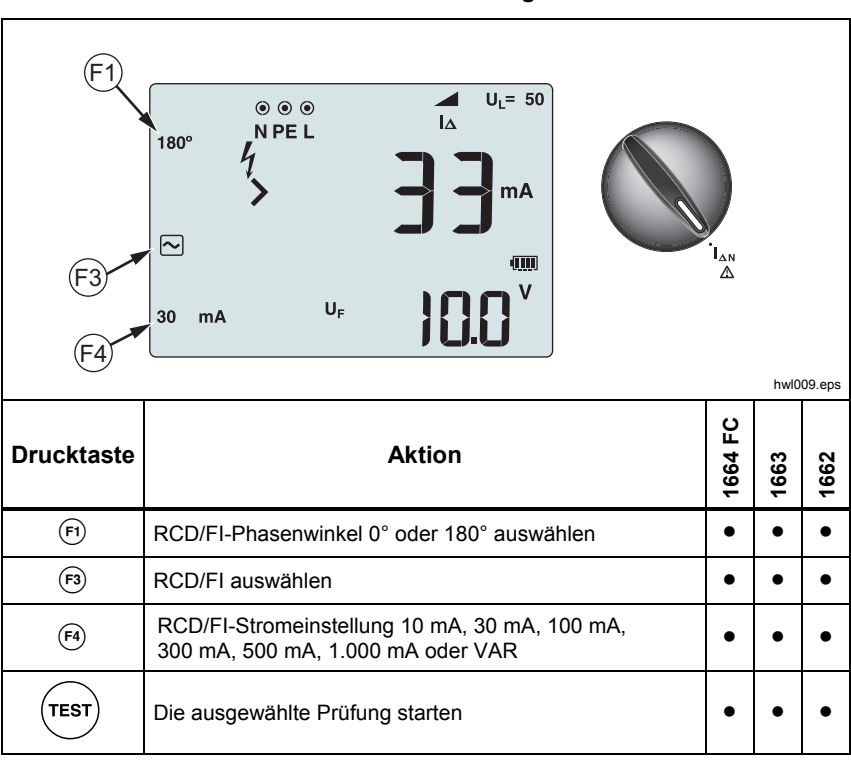

**Tabelle 17. RCD/FI-Auslösestrom/Drehschalter und Anschlusseinstellungen** 

2.  $\left( \mathbb{R} \right)$  drücken, um den RCD/FI-Bemessungsfehlerstrom (10, 30, 100, 300, 500 oder 1.000 mA) auszuwählen. Bei einem RCD/FI mit einer von den Standardoptionen abweichenden Einstellung des Bemessungsfehlerstromes können über den VAR-Modus benutzerdefinierte Werte eingestellt werden.

- 3. drücken, um die Form des RCD-Prüfstromes auszuwählen:
	- $\sim$  Wechselstrom (sinus), zur Prüfung von RCD der Typen AC (Standard-AC-RCD) und A (pulsstromsensitive RCD\*)
	- F Halbwelle (Pulsstrom, Halbwellen) zur Prüfung von RCD des Typs A (pulsstromsensitive RCD)
	- $\lceil \sqrt{S} \rceil$  Verzögertes Ansprechen zur Prüfung von RCD des Typs AC [S] (Wechselstrom, selektiv/zeitverzögert)
	- $\boxed{\sim}$   $\boxed{\text{s}}$  Verzögertes Ansprechen für S-Typ A (zeitverzögerte pulsstromsensitiv RCD)

## **1664 FC/1663:**

- $\boxed{=}$  Glatter Gleichstrom zur Prüfung von RCD des Typs B (allstromsensitiv)
- $\boxed{=}$   $\boxed{s}$  Verzögertes Ansprechen zur Prüfung von RCD des Typs B [S] (allstromstromsensitiv, selektiv/zeitverzögert)

### *Hinweis*

*Für RCD/FIs Typ F, G, K oder R Typ A (Halbwellenstrom) auswählen. Das Symbol* **RCD**  *berücksichtigt nicht die kurze Verzögerung von 10 ms bei den Typen G, K und R. Diese Typen benötigen eine Auslösezeit von mindestens 10 ms.* 

4. Auf  $\overline{F}$  drücken, um den Phasenwinkel auszuwählen: 0 $^{\circ}$  oder 180 $^{\circ}$ . Die RCD/FIs sollten mit beiden Phaseneinstellungen geprüft werden, da die Ansprechzeit erheblich variieren kann.

#### *Hinweis*

*Für RCDs Typ B* ( $\equiv$ ) *oder S-Typ B* ( $\equiv$  $\mid$ S) *müssen beide Phaseneinstellungen gemessen werden.* 

5. Mindestens die Leitungen an L und PE des zu prüfenden Systems anschließen, oder die Messtestleitung in die zu prüfende Steckdose stecken.

### *Hinweis*

*Bei RCDs Typ B (* $\equiv$ ) oder S-Typ *B (* $\equiv$  (s) werden alle drei *Messleitungen benötigt.* 

6. Auf  $(\text{test})$  drücken und loslassen. Wenn Auto Start (Einschaltoption Aufwärtspfeil) eingeschaltet ist, startet die Prüfung automatisch, sobald die Netzspannung erkannt wird und die erforderlichen Messleitungen angeschlossen sind.

Warten, bis die Messung endet.

- Die primäre Anzeige zeigt den RCD/FI-Auslösestrom an.
- In der sekundären Anzeige wird die Fehlerspannung angezeigt (Spannungsabfall am PE-Leiter) im Verhältnis zum Bemessungsfehlerstrom.
- Bei den Signalformen Typ A und Typ AC  $\hat{S}$  nach unten drücken, um die Auslösezeit anzuzeigen.
- Wenn der Auslösestrom und die Auslösezeit (nur bei RCD/FI Typ A/AC) den entsprechenden Standard des RCD/FI erfüllen, wird **RCD** √ angezeigt. Weitere Informationen dazu siehe Tabelle *RCD/FI-Auslösezeit* in Abschnitt *Spezifikationen*.

Messen des RCD/FI-Auslösestroms mit benutzerdefinierter RCD/FI-Einstellung – VAR-Modus, siehe Seite 46.

# *RCD/FI-Prüfungen in IT-Systemen*

RCD/FI-Prüfungen in Anlagen mit IT-Systemen erfordern ein spezielles Prüfverfahren, da die Schutzleiterverbindung lokal geerdet und nicht direkt mit der Netzversorgung verbunden ist.

Die Prüfung erfolgt mit Sonden am Verteilerschrank. Abbildung 8 zeigt die für diese Prüfung verwendeten Verbindungen.

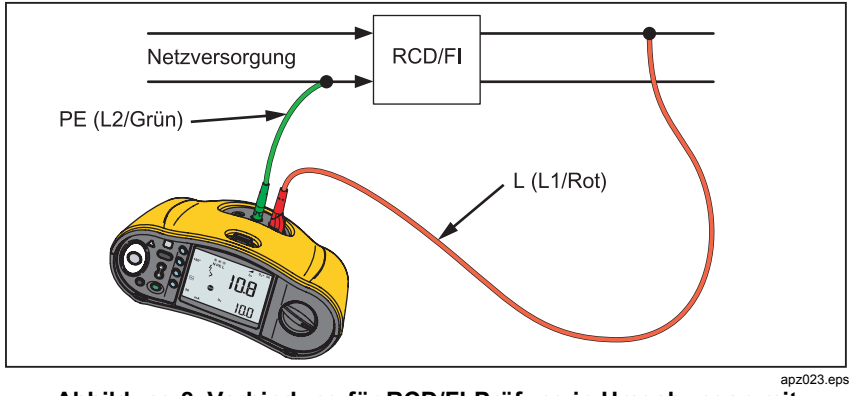

**Abbildung 8. Verbindung für RCD/FI-Prüfung in Umgebungen mit IT-Systemen** 

Der Prüfstrom fließt durch den oberen Teil des RCD/FI über den Anschluss L und zurück durch den Anschluss PE.

Zum Prüfen eines RCD/FI an der Netzsteckdose den Tester in den IT-Modus umschalten (Einschaltoption:  $(\circled{)} + (\circled{e})$ ). In diesem Modus akzeptiert der Tester jede Spannung zwischen N und PE. Messungen von Auslösezeit und Auslösestrom können nur dann durchgeführt werden, wenn der Widerstand des Erdungssystems so niedrig ist, dass der Prüfstrom fließen kann.

Wenn der RCD/FI nicht auslöst, die Konfiguration mit einer einzelnen Prüfleitung verwenden. Siehe Abbildung 9.

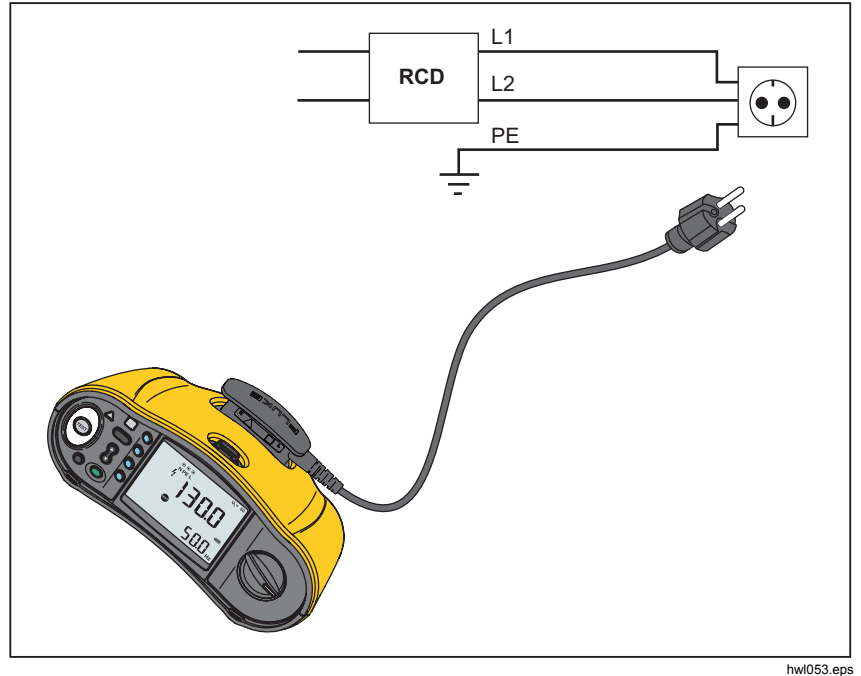

**Abbildung 9. Konfiguration mit einzelner Prüfleitung** 

# *Drehfeldprüfungen*

Für die Prüfung des Drehfelds wird die Verbindung wie in Abbildung 10 dargestellt vorgenommen.

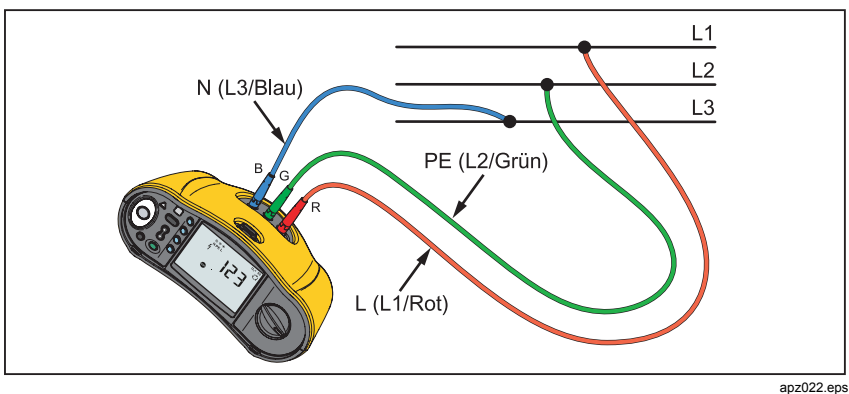

**Abbildung 10. Verbindung für die Prüfung des Drehfelds** 

Prüfen eines Drehfelds:

1. Den Drehschalter auf die Position  $\bigodot$  stellen. Siehe Abbildung 11.

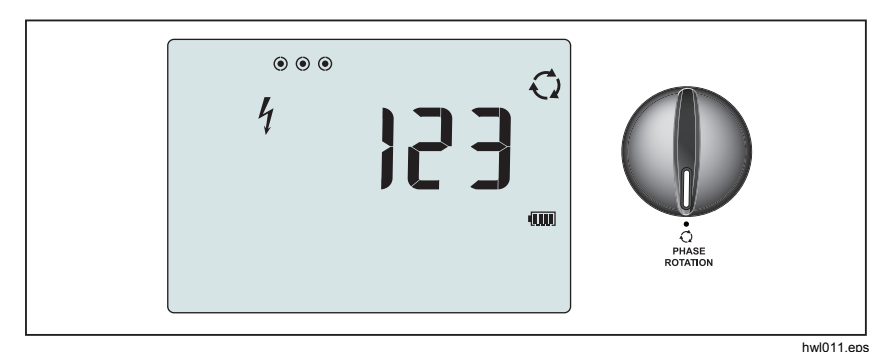

**Abbildung 11. Drehfeldanzeige** 

- 2. Primäre Anzeige:
	- 123 für korrekte Drehfeldrichtung
	- 321 für umgekehrte Drehfeldrichtung
	- Striche (---), wenn unzureichende Spannung erkannt wird.

## *Erdungswiderstandsmessungen*

# *(1663 und 1664 FC)*

Die Erdungswiderstandsmessung ist eine Dreileiterprüfung, bestehend aus zwei Erdspießen und dem zu prüfenden Erder. Dieser Test erfordert einen Zubehör-Spießsatz. Verbindung gemäß Abbildung 12 herstellen.

- Die beste Genauigkeit wird erzielt, wenn der mittlere Anschluss bei ca. 62 % des Abstands zum entfernten Anschluss positioniert wird. Die Anschlüsse sollten auf einer geraden Linie liegen. Die Messleitungen sollten räumlich getrennt sein, um eine wechselseitige Kopplung zu vermeiden.
- Für die Prüfung den zu prüfenden Erder vom elektrischen System trennen. Den Erdungswiderstand nicht an einem spannungsführenden System messen.

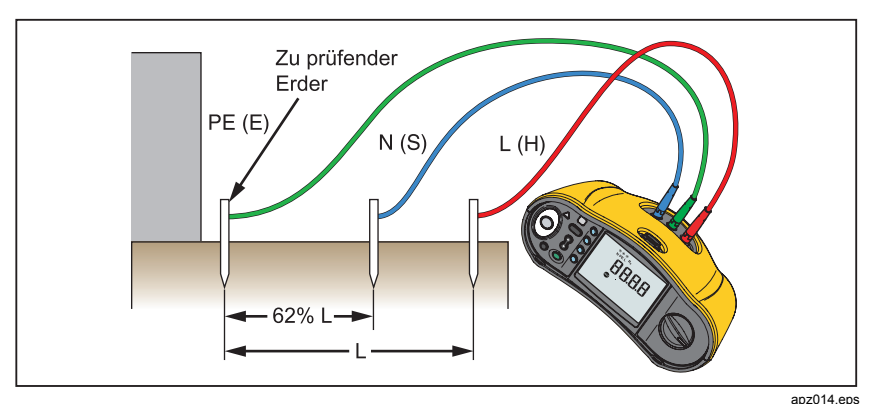

**Abbildung 12. Verbindung für Erdungswiderstandstest** 

### **Messen des Erdungswiderstands:**

1. Den Drehschalter auf die Position  $R_F$  stellen. Siehe Tabelle 18.

#### **Tabelle 18. Anzeige Erdungswiderstand/Drehschalter und Anschlusseinstellungen**

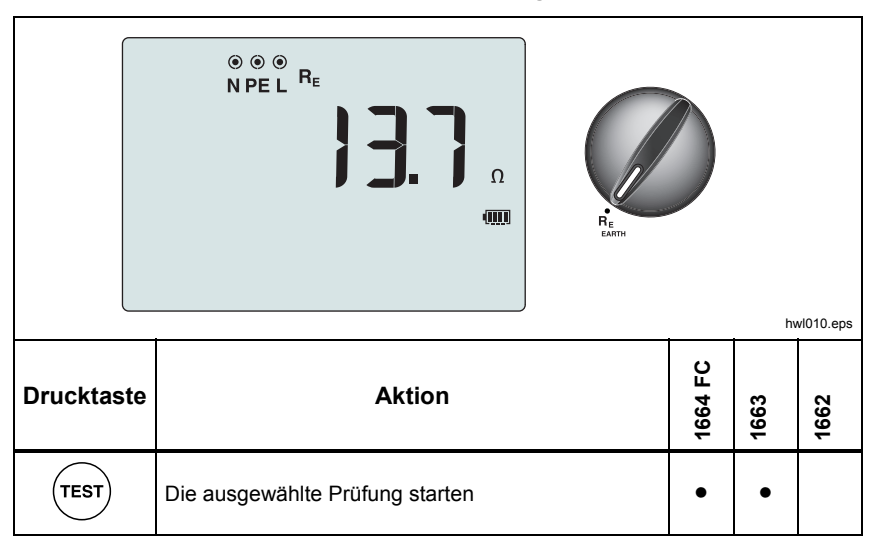

- 2. Auf  $(Test)$  drücken und loslassen. Warten, bis die Messung endet.
	- Die primäre Anzeige zeigt den Messwert des Erdungswiderstands an.
	- Eine zwischen den Testspießen erkannte Spannung wird in der sekundären Anzeige angezeigt. Wenn die Spannung 10 V übersteigt, wird die Prüfung verhindert.
	- Wenn die Messung zu sehr verrauscht ist, wird **Err 5** (Fehler 5) angezeigt. (Die Genauigkeit der gemessenen Werte nimmt durch Rauschen ab.)  $\hat{a}$  drücken, um die Messung anzuzeigen.  $\hat{a}$  drücken, um zur Anzeige **Err 5** zurückzukehren.
	- Wenn der Widerstand der Stromzange zu hoch ist, wird **Err 6** (Fehler 6) angezeigt. Der Widerstand der Stromzange kann durch tieferes Einbringen der Testspieße in den Boden oder Anfeuchten der Erde im Bereich der Testspieße verringert werden.

# *Anwendungen*

Dieser Abschnitt erläutert einige praktische Einstellungen, die Prüfungen schneller und effizienter gestalten können.

# *Prüfen einer Netzsteckdose und einer Ringinstallation*

Beim Test einer Steckdose wird geprüft, ob Netzstrom vorhanden ist, die Frequenz bei 50 Hz/60 Hz liegt und die Verdrahtung korrekt ist.

Für einen gültigen Steckdosentest:

- Alle Messleitungen (Phase, Neutralleiter und Schutzleiter) an die Steckdose anschließen
- Die Netz-Messleiter bietet eine Schnellkupplung an die Steckdose
- Immer die Berührelektrode um den Testknopf berühren

Wenn eine hohe Spannung zwischen zwei Drähten gemessen wird, erscheint auf der Anzeige  $\frac{1}{2}$ :

- Wenn der PE-Leiter spannungsführend ist und die Berührelektrode berührt wird, leuchtet  $\bigwedge$  über der Berührelektrode und die PE-Signalanzeige in der Anzeige. Außerdem ertönt das akustische Signal.
- Wenn die L- und N-Anschlüsse vertauscht sind, zeigt der Tester einen Pfeil über dem Hinweissymbol des Anschlusses an. Der Tester polt diese intern automatisch um und ermöglicht so die Prüfung. Bei einer Konfiguration für Großbritannien verhindert der Tester den Test.
- Wenn die L- und PE-Anschlüsse vertauscht sind, zeigt der Tester einen Pfeil unter dem Hinweissymbol des Anschlusses an und verhindert den Test.
- Wenn der N-, PE- oder Installationsleiter unterbrochen oder kurzgeschlossen ist, zeigt der Tester den Anschluss als einen geschlossenen Kreis an. Die Prüfung kann starten, wenn der Leiter für die Prüfung nicht benötigt wird.
- Wenn die Auslösezeit den entsprechenden Standard des RCD/FI erfüllt, erscheint in der Anzeige das Symbol RCD √. Weitere Informationen dazu siehe Tabelle *RCD Auslösezeit* in Abschnitt *Spezifikationen* dieses **Handbuchs**

## *Erdungswiderstandsmessung mittels Schleifenmethode*

Der Tester kann auch zum Messen des Erdungswiderstands des Gesamtschleifenwiderstands verwendet werden. Die vor Ort geltenden Bestimmungen und Normen prüfen, um sicherzustellen, ob diese Methode am jeweiligen Standort angewendet werden kann. Zur Durchführung dieser Messungen können drei Leitungen oder die Netz-Messleitung verwendet werden. Für eine Messung des Erdungswiderstands mittels Schleifenmethode wird die in Abbildung 13 gezeigte Dreikabelverbindung verwendet. Die Messleitungen vor der Prüfung nullen (siehe Seite 22).

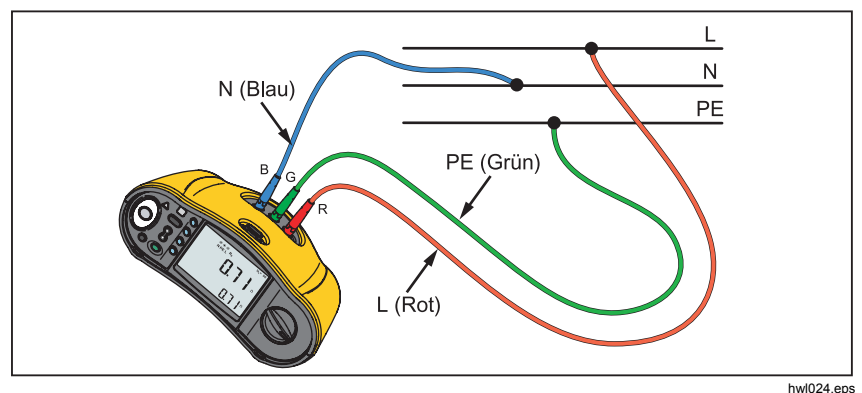

**Abbildung 13. Dreikabelanschluss für Erdungswiderstand-Schleifenmessung (Auslösefreier Modus)** 

Weitere Informationen zum Messen des Erdungswiderstands mit der Schleifenmethode in Stromkreisen mit RCD/FI siehe Seite 35.

Wenn lokale Vorschriften eingehalten werden müssen, kann der Erdungswiderstand im Modus ohne RCD/FI gemessen werden. Zum Messen des Schleifenwiderstands im Stromkreis ohne RCD/FI siehe Seite 37. Jeder RCD/FI wird während dieser Prüfung auslösen. Das Testergebnis umfasst den Widerstand des Phasendrahts, was bei höheren Erdungswiderständen außer Acht gelassen werden kann. Für eine Messung des Erdungswiderstands mittels Schleifenmethode wird die in Abbildung 14 gezeigte 2-Kabelanschluss verwendet.

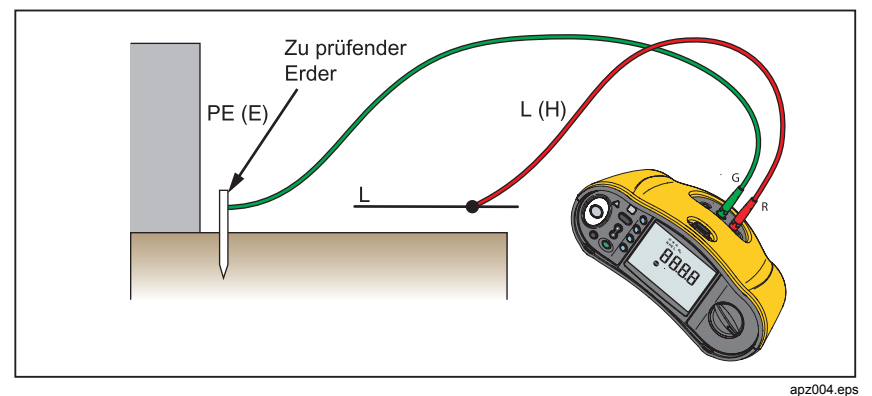

**Abbildung 14. Zweikabelanschluss für Erdungswiderstand-Schleifentest (Modus ohne RCD/FI)** 

# *Zmax*

Zmax vergleicht Mehrfachleiter-/Schleifenimpedanzen und behält die höchste Impedanz bei. Steckdosen in einem Stromkreis können nacheinander geprüft werden, und der maximale Impedanzwert wird gespeichert.

Es gibt zwei Arten von Zmax-Werten: Zmax (L-PE) und Z<sub>I</sub> Zmax (L-N). Die Wahl des Eingangs bestimmt, welcher Zmax-Wert verwendet wird:

- $\bullet$   $Z_L$  mit RCD/FI
	- L-N: Z<sub>i</sub> Zmax wird verwendet
	- L-PE: sowohl Z<sub>I</sub> Zmax als auch Zmax werden verwendet
- $Z<sub>l</sub>$  ohne RCD/FI
	- L-N: Z<sub>I</sub> Zmax wird verwendet
	- L-PE: Zmax wird verwendet

Die Zmax-Werte bleiben erhalten, wenn zwischen ZL mit RCD/FI und ZL ohne RCD/FI umgeschaltet wird. Die Zmax-Werte werden mit dem Testergebnis gespeichert. Beim Ändern der Ebenen a, b oder c vor dem Speichern ist das tatsächliche Testergebnis der neue Zmax-Wert.

# *Auto Start*

Auto Start ermöglicht schnelleres Prüfen und gehört zu den Einschaltoptionen. Wenn der Tester bei den Schleifenimpedanz- bzw. Leitungsprüfungen oder den RCD/FI-Tests Netzspannung erkennt, startet die Prüfung automatisch ohne Drücken von  $($ <sup>rest</sup> $).$ 

# *Schleifenwiderstandsprüfung mit 10-mA-RCD/FI*

Für eine Schleifenwiderstandsprüfung in einem Stromkreis mit 10-mA-RCD/FI wird eine Prüfung der RCD/FI-Auslösezeit empfohlen. Für diese Prüfung einen Bemessungsfehlerstrom von 10 mA und den Faktor x1/2 verwenden.

Wenn die Fehlerspannung je nach den geltenden Vorschriften unter 25 V bzw. 50 V liegt, ist die Schleife in Ordnung. Zur Berechnung des Schleifenwiderstands wird die Fehlerspannung durch 10 mA geteilt (Schleifenwiderstand = Fehlerspannung x 100).

# *Automatische Testsequenz (1664 FC)*

Der 1664 FC verfügt über die Auto-Test-Funktion. Der Auto-Test ermöglicht das Starten mehrerer Prüfungen mit dem einmaligen Drücken von  $(rest)$ :

- Leiterprüfung (L-N)
- Schleifenwiderstandsprüfung in Stromkreisen mit RCD/FI (L-PE)
- FI-Prüfung:
	- o Rampentest (Typ A oder Typ AC, 30 mA, 100 mA, 300 mA)

– oder –

- o Automatische FI-Prüfung (Typ A oder Typ AC, 30 mA, 100 mA)
- Isolationsprüfungen:
	- o L-PE, 50 V bis 1000 V
	- $O$  L-N, 50 V bis 1000 V
	- o N-PE, 50 V bis 1000 V

Zunächst führt der Tester die Leitungs-/Schleifenprüfung durch, danach wird der FI-Schalter geprüft. Nachdem der RCD/FI ausgelöst hat, fährt er mit den Isolationsprüfungen fort. Die Isolations-Sicherheitsvorprüfung und Zmax sind kontinuierlich aktiv.

Diese Testsequenz dient der Durchführung an einer Netzsteckdose mit Leitungen zu Stromkreisen, die durch einen RCD/FI mit einem Bemessungsfehlerstrom von ≥30 mA geschützt sind.

### *Hinweis*

*Die automatische Testsequenz lässt einen RCD/FI auslösen. Da die Isolationsprüfung zu der Testsequenz gehört, muss sichergestellt sein, dass keine elektrischen Geräte an den zu prüfenden Stromkreis angeschlossen sind.* 

*Wenn die Anschlüsse L und N vertauscht sind, polt der Tester die Anschlüsse automatisch um und fährt mit den Prüfungen fort. Wenn der Tester in den L-N-Modus geschaltet wurde (kein automatisches Vertauschen der Leitungen), wird die Prüfung gestoppt. Dieser Zustand wird durch Pfeile über dem Anschlussanzeigesymbol* (b) *angezeigt.* 

Starten eines Auto-Tests:

- 1. Den Drehschalter auf die Position AUTO TEST stellen. Siehe Tabelle 19.
- 2. Die Netz-Messtestleitungen an den Tester anschließen.
- 3. Vor der Durchführung einer Schleifenwiderstandsprüfung die Netz-Messleitungen nullen. Weitere Informationen zum Nullpunkt der Messleitungen sind auf Seite 22 zu finden.
- 4. Die Netz-Messleitung in die zu prüfende Steckdose einstecken.
- 5. Drücken Sie die Taste ®, um die Art des FI-Schalters und die Prüfungsart auszuwählen.
- 6. Mit  $F4$  den RCD/FI-Bemessungsfehlerstrom auswählen.

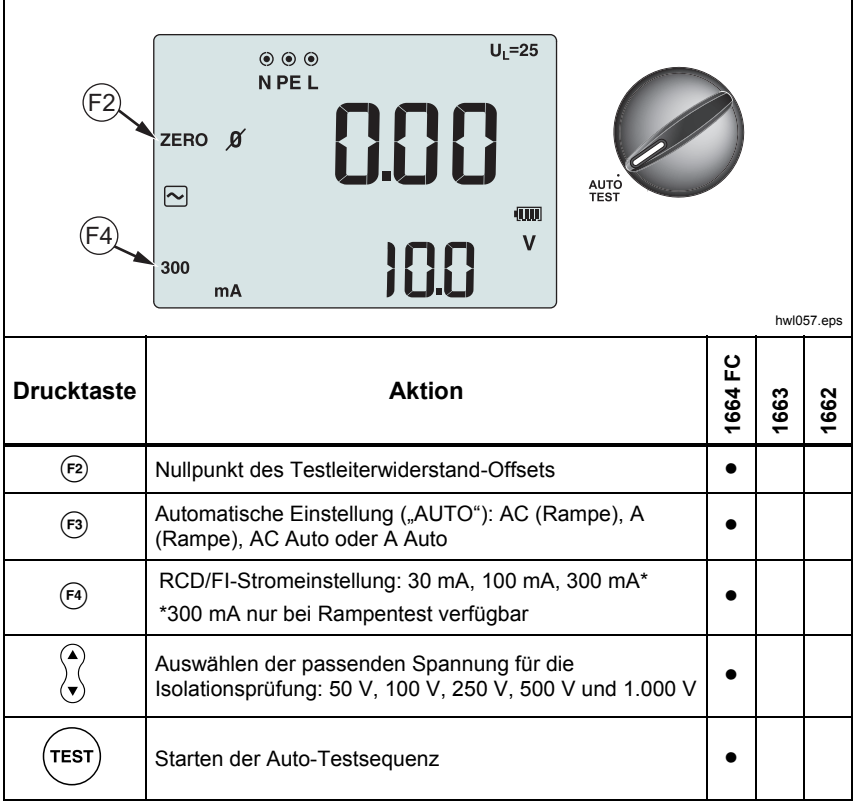

### **Tabelle 19. Auto-Test-Einstellungen**

- 7. Wählen Sie mit der Taste  $\hat{\beta}$  die Spannung für die Isolationsprüfung aus.
- 8. Auf  $(rest)$  drücken und loslassen.

Auf der primären Anzeige wird die Schleifenimpedanz ZL oder die Leitungsimpedanz Z<sub>I</sub> angezeigt. Auf der sekundären Anzeige wird der Erdschlussstrom (PEFC) oder Kurzschlussstrom (PFC, Ik) angezeigt. Der RCD/FI wird auslösen und der Tester zeigt zunächst den Auslösestrom und dann die Auslösezeit an. Die Isolationsprüfungen beginnen und die Ergebnisse werden nach dem Abschluss jeder einzelnen Prüfung angezeigt. Das akustische Signal ertönt bei jeder abgeschlossenen Prüfung.

### *Hinweis*

*Der Warnhinweis der Sicherheitsvorprüfung kann nicht übergangen werden, weil die Isolations-Sicherheitsvorprüfung aktiv ist. Wenn die Sicherheitsvorprüfung ein angeschlossenes elektrisches Gerät erkennt, wird die Testsequenz abgebrochen.* 

- 9. Nach der Prüfung den RCD/FI wieder zurücksetzen.
- 10. Mit  $\hat{\lambda}$  werden die Ergebnisse angezeigt. Das erste angezeigte Ergebnis ist die zuletzt vorgenommene Messung (Isolationsprüfung N-PE). Die Pfeiltaste  $\hat{y}$  nach unten drücken, um zur ersten Messung zu blättern (Leitungsprüfung).

Die Testergebnisse befinden sich im temporären Speicher. Zum Speichern der Testergebnisse drücken. Siehe *Speichermodus* für weitere Informationen.

# *Speichermodus*

Es können bis zu 3.000 Messungen im Tester gespeichert werden. Die für jede Messung gespeicherten Informationen umfassen die Messfunktion und alle Messparameter, die der Bediener auswählen kann.

Der Standortbezeichner inkludiert eine Nummer für die Ebene a (Verteiler), die Ebene b (Stromkreis) und die Ebene c (Steckdose). Sie können mehrere Messwerte auf derselben Speicherposition (a, b, c) speichern und später mit dem Tester oder einem Softwareprogramm wie Fluke DMS anzeigen. DMS bietet Ihnen zusätzliche Tools, um diesen Speicherpositionen benutzerdefinierte Kennungen zuzuweisen. Weitere Informationen finden Sie im *Bedienungshandbuch zur DMS Software*.

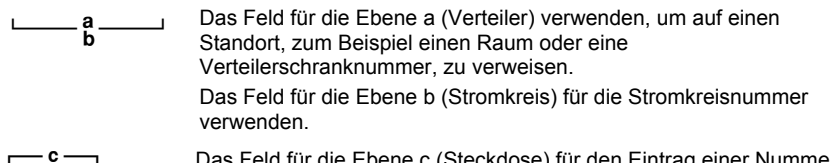

Das Feld für die Ebene c (Steckdose) für den Eintrag einer Nummer für eine Steckdose oder eine Stelle verwenden.

Aktivieren des Speichermodus:

1. (MEMORY) drücken, um den Speichermodus zu aktivieren. Siehe Abbildung 15.

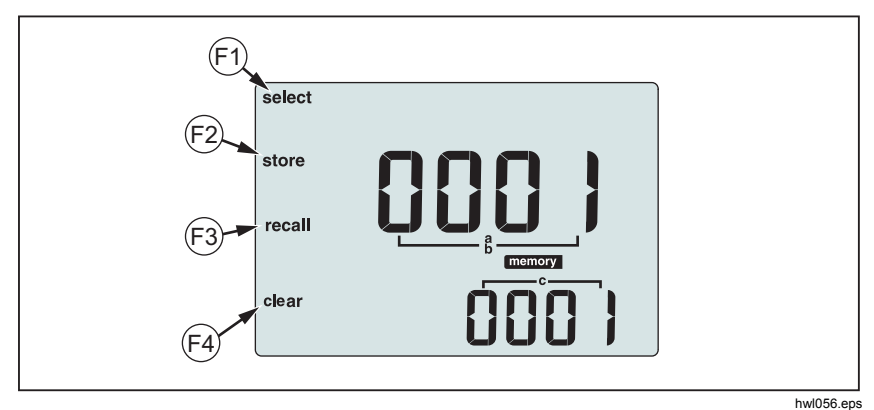

**Abbildung 15. Speichermodus** 

Die Anzeige wechselt zu einer Speichermodusanzeige. Im Speichermodus erscheint das Symbol **memory** in der Anzeige. Beim erstmaligen Öffnen des Speichermodus zeigt die primäre numerische Anzeige die Nummer der Ebene a (Verteiler) und eine blinkende Ziffer an. Die Nummer der Ebene a (Verteiler) wird ziffernweise geändert. Mit  $\ddot{\theta}$  die jeweils blinkende Ziffer ändern.  $\overline{F}$  drücken, um die nächste Ziffer zu aktivieren.

- 2. Zum Ändern der Ebene b (Stromkreis) drücken, bis die Ebene b (Stromkreis) angezeigt wird. Jede Ziffer kann mit  $\hat{\beta}$  einzeln geändert werden. Die Nummer der Ebene b (Stromkreis) beginnt zu blinken. drücken, damit die Nummer von Ebene b (Stromkreis) geändert werden kann. Die Nummer von Ebene a (Verteiler) beginnt zu blinken. mehrmals drücken, um die Nummer von Ebene c (Steckdose) zu ändern.
- 3. Die Abwärts-Pfeiltaste ( $\hat{\mathbb{Q}}$ ) drücken, um die Zahl zu verringern bzw. die Aufwärts-Pfeiltaste ( $\hat{a}$ ) drücken, um die Zahl zu erhöhen. Zum schnelleren Erhöhen und Verringern der Ziffer die Aufwärts- bzw. Abwärts-Pfeiltaste gedrückt halten.

#### *Hinweis*

*Zum Speichern von Testergebnissen kann die Nummer auf jeden beliebigen Wert eingestellt werden. Zum Abrufen der gespeicherten Testergebnisse kann die Nummer nur auf verwendete Werte eingestellt werden.*
# *Speichern einer Messung*

Speichern einer Messung:

- 1. (WEMORY) drücken, um den Speichermodus zu aktivieren.
- 2.  $(n)$  drücken und die Pfeiltaste  $(2)$  verwenden, um die Standort-Identität einzustellen.
- 3.  $\binom{1}{2}$  drücken, um die Testergebnisse zu speichern.
	- Die Testergebnisse werden gespeichert, der Tester verlässt den Speichermodus automatisch, und die Anzeige kehrt zurück in den vorhergehenden Prüfmodus.
	- Wenn der Speicher voll ist, wird in der primären Anzeige FULL eingeblendet. drücken, um den Speichermodus zu beenden.

#### *Hinweis*

*ERR9 (Fehler 9) in der primären Anzeige weist auf ein Datenproblem hin. Weitere Informationen dazu in Tabelle 9.* 

### *Abrufen einer Messung*

Abrufen einer Messung:

- 1. (WEMORY) drücken, um den Speichermodus zu aktivieren.
- 2.  $(F3)$  drücken, um den Abrufmodus zu aktivieren.
- 3. Mit  $\overline{F}$  und  $\frac{\pi}{2}$  die Standort-Identität einstellen. Nur Speicherorte mit gespeicherten Messungen erscheinen auf der Anzeige. Wenn kein Testergebnis gespeichert wurde, werden alle Felder als Striche angezeigt.
- 4.  $\qquad$  of drücken, um das Testergebnis abzurufen. Die Anzeige des Testers kehrt in den Prüfmodus zurück, der für die abgerufenen Prüfergebnisse verwendet wurde. Auch die Symbole **memory** und recall sind weiterhin in der Anzeige zu sehen und geben an, dass sich der Tester im Modus für das Abrufen aus dem Speicher befindet.
- 5. Drücken Sie die Taste  $\widehat{\mathbb{S}}$ , um nacheinander die verschiedenen Prüfungen anzuzeigen, die unter der ausgewählten Positionskennung gespeichert wurden. Es wird nur das Hauptergebnis der jeweiligen Prüfung angezeigt, bei der Schleifenprüfung z. B. Z<sub>L</sub>, aber nicht Zmax.
- 6. Wenn im Rahmen einer einzelnen Prüfung mehrere Ergebnisse abgespeichert wurden, drücken Sie die Taste (Fi), um nacheinander die Ergebnisse dieser Prüfung anzuzeigen.
- 7.  $(F4)$  drücken, um das Testergebnis zu löschen. Die primäre Anzeige zeigt **CIr?** (Löschen?) an.  $F4$ ) erneut drücken, um den abgerufenen Standort zu löschen.
- 8. drücken, um zwischen der Anzeige der Standort-Identität und der Anzeige der Testergebnisse umzuschalten und die abgerufene Standort-Identität zu prüfen bzw. weitere Testergebnisse zum Abrufen auszuwählen.
- 9. drücken, um den Speichermodus zu einem beliebigen Zeitpunkt zu beenden.

## *Speicher löschen*

Löschen des gesamten Speichers:

- 1. (MEMORY) drücken, um den Speichermodus zu aktivieren.
- 2. drücken. Die primäre Anzeige zeigt **Clr** (Löschen) an. Die sekundäre Anzeige zeigt **LASt** (Letzten) an.
- 3. **(B)** drücken, um das Löschen des gesamten Speichers zu aktivieren. Die Anzeige zeigt **Clr All?** (Alles Löschen?) an.
- 4. drücken, um das Löschen des gesamten Speichers zu bestätigen. Der gesamte Speicher wird gelöscht, und der Tester kehrt zum Messmodus zurück.

Löschen des letzten gültigen gespeicherten Ergebnisses:

- 1. (MEMORY) drücken, um den Speichermodus zu aktivieren.
- 2. drücken. Die primäre Anzeige zeigt **Clr** (Löschen) an. Die sekundäre Anzeige zeigt **LASt** (Letzten) an.
- 3. drücken, um das letzte gültige gespeicherte Ergebnis zu löschen. Der Tester kehrt zum Messmodus zurück.

### *Speicher-Fehlermeldung*

Zur Sicherung der Daten hat jeder Datensatz eine CRC-Prüfsumme. Wenn die Prüfsumme falsch ist, wird beim Hochfahren oder beim Wechseln in den Speichermodus **ERR9** (Fehler 9, inkonsistente Daten) angezeigt.

Zum Fortsetzen:

- Alle Daten aus dem Speicher des Testers übertragen.
- Speicher des Testers löschen (kann bis zu zwei Minuten dauern).
- Wenn der Fehler **ERR9** erneut auftritt, den Tester zu einem Fluke Servicecenter zurücksenden.

# *Herunterladen von Testergebnissen*

Herunterladen von Testergebnissen:

1. Das serielle IR-Kabel mit dem seriellen Anschluss am PC und der Infrarot-Schnittstelle des Testers verbinden. Siehe Abbildung 16.

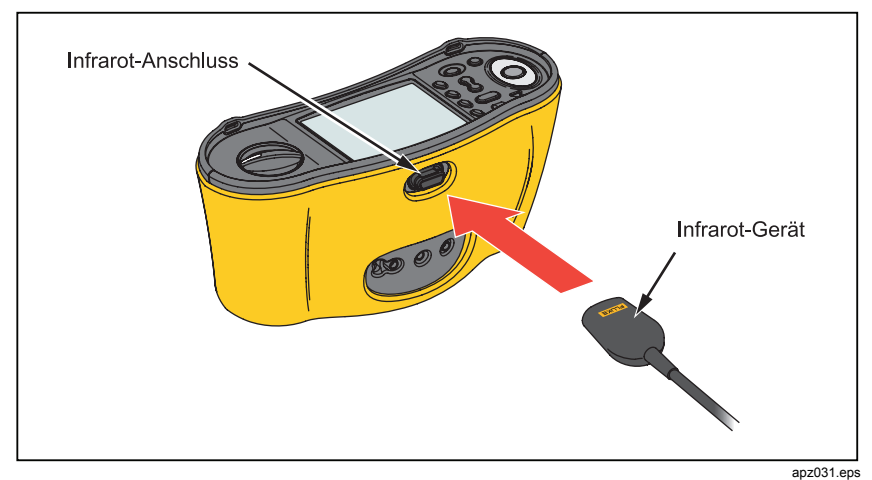

**Abbildung 16. Anschließen des seriellen Infrarot-Kabels** 

- 2. Die Fluke PC-Software starten.
- 3.  $\circled{0}$  drücken, um den Tester einzuschalten.
- 4. Hinweise zur Einstellung des Datum/Zeit-Stempels und zum Übertragen der Daten aus dem Tester sind dem im Bedienungshandbuch der Software zu entnehmen.

#### *Hinweis*

*Das Modell 1664 FC ermöglicht die drahtlose Übertragung von Daten auf ein Smartphone mit der App* Fluke Connect™ sowie *den Austausch und den E-Mail-Versand der Daten. Weitere Informationen dazu siehe Fluke Connect Wireless-System.* 

# *Fluke Connect Wireless-System*

Der Tester 1664 FC unterstützt das Fluke Connect™ Wireless-System (in einigen Regionen möglicherweise nicht verfügbar). Fluke Connect™ ist ein System, das Fluke Tester drahtlos mit einer App auf Ihrem Smartphone verbindet. Auf diese Weise können die Testergebnisse vom Tester auf dem Smartphone angezeigt und an andere Mitarbeiter weitergegeben werden.

Die gespeicherten Testergebnisse können darüber hinaus auf einem Smartphone gespeichert und als Datenpaket per E-Mail versendet werden.

Die Fluke Connect App ist für iPhone und Android-Geräte verfügbar. Die App können Sie aus dem Apple App Store und Google Play herunterladen.

Zugriff auf Fluke Connect:

- 1. Auf dem Tester  $\widehat{\mathbf{a}}$  drücken. Die Anzeige zeigt  $\widehat{\mathbf{a}}$  an.
- 2. Die Bluetooth-Funktion des Smartphones aktivieren.
- 3. Öffnen Sie die Fluke Connect App, und wählen Sie aus der Liste 1664 FC aus.
- 4. Die Anzeige des Testers erscheint auf dem Smartphone. Wenn der Tester an die App angeschlossen ist, blinkt  $\widehat{\mathbf{a}}$  in Abständen von 5 Sekunden.
- 5. Zum Abschalten der Drahtlos-Funktion des Testers **ig länger als** 1 Sekunde gedrückt halten.  $\widehat{\mathbf{a}}$  wird ausgeblendet.

Weitere Informationen zur Verwendung der App finden Sie unter www.flukeconnect.com.

# *Instandhaltung*

### XW **Warnung**

**Zur Vermeidung eines elektrischer Schlags, Brands oder von Verletzungen sind folgende Hinweise zu beachten:** 

- **Um ein Auslaufen der Batterie zu verhindern, muss die korrekte Polarität sichergestellt werden.**
- **Sollte eine Batterie ausgelaufen sein, muss das Produkt vor einer erneuten Inbetriebnahme repariert werden.**
- **Lassen Sie das Produkt nur von einem autorisierten Techniker reparieren.**
- **Nur die angegebenen Ersatzteile verwenden.**
- **Die durchgebrannte Sicherung gegen eine neue Sicherung vom gleichen Typ austauschen, um den Schutz vor Lichtbögen aufrechtzuerhalten.**
- **Das Produkt nicht verwenden, wenn Abdeckungen entfernt wurden oder das Gehäuse geöffnet ist. Es kann zum Kontakt mit gefährlichen Spannungen kommen.**
- **Trennen Sie vor der Reinigung des Produkts alle Eingangsleitungen vom Produkt.**

Das Gehäuse von Zeit zu Zeit mit einem feuchten Tuch und einem milden Reinigungsmittel abwischen. Keine Scheuer- oder Lösungsmittel verwenden.

Schmutz und/oder Feuchtigkeit in den Anschlüssen kann die Messwerte beeinträchtigen.

Reinigen der Anschlüsse:

- 1. Den Tester ausschalten und alle Messleitungen entfernen.
- 2. Schmutz, der sich in den Buchsen verfangen hat, herausschütteln.
- 3. Ein sauberes Baumwolltuch mit Alkohol anfeuchten, und das Innere jeder Anschlussbuchse reinigen.

Tabelle 20 enthält eine Liste der auswechselbaren Teile für das Produkt.

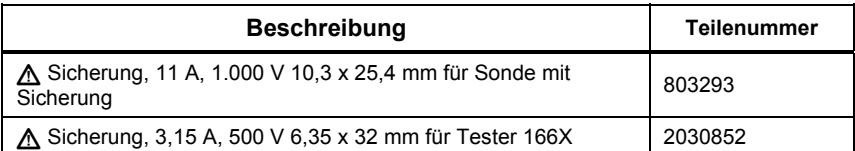

#### **Tabelle 20. Ersatzteile**

# *Zum Prüfen der Sicherung*

Manuelles Prüfen der Sicherung:

- 1. Den Drehschalter auf die Position  $R_{L0}$  stellen.
- 2. Als Eingang L-PE auswählen.
- 3. Die L-PE-Leitungen kurzschließen.
- $4.$   $(r_{\text{est}})$  drücken und halten.
- 5. Bei ausgelöster Sicherung erscheint die Meldung FUSE auf der Anzeige als Hinweis darauf, dass der Tester beschädigt ist und repariert werden muss. Bei Reparaturen den Fluke Service kontaktieren (siehe *Kontaktaufnahme mit Fluke*).

#### *Prüfen der Batterien*

Die Batteriespannung wird kontinuierlich vom Tester überwacht und zeigt die aktuelle Kapazität in 25 %-Schritten an. Wenn die Spannung unter 6,0 V (1,0 V/Zelle) absinkt, zeigt das Batteriesymbol 0 % an, um auf die minimale restliche Batterielebensdauer aufmerksam zu machen.

So führen Sie die Prüfung durch:

- 1. Stellen Sie den Drehschalter auf **V**.
- 2. Halten Sie die Taste (F3) gedrückt.

Die Batteriespannung wird auf der sekundären Anzeige angezeigt.

#### AA Warnung

**Zur Vermeidung von Stromschlag oder Verletzungen aufgrund falscher Messungen:** 

- Die Batterien ersetzen, sobald das Symbol | für leere **Batterie eingeblendet wird.**
- **Beim Einsetzen der Batterie auf die richtige Polarität achten. Falsches Einsetzen der Batterie kann zum Auslaufen führen.**

#### *Ersetzen der Batterie*

Die Batterien mit sechs AA-Batterien ersetzen. Der Tester wird mit Alkalibatterien geliefert. Sie können auch 1,2-V-NiMH-Akkus verwenden. Aufgrund der Eigenschaften von NiMH-Akkus zeigt das Batteriesymbol in der Anzeige des Testers in diesem Fall jedoch möglicherweise selbst dann einen geringeren Ladestand an, wenn die Akkus vollständig geladen sind.

# XW **Warnung**

**Zur Vermeidung eines elektrischer Schlags, Brands oder von Verletzungen sind folgende Hinweise zu beachten:** 

- **Vor dem Ersetzen der Batterie die Messleitungen und alle Signaleingänge entfernen.**
- **AUSSCHLIESSLICH Ersatzsicherungen mit den angegebenen Nennwerten (Stromstärke, Spannung, Auslösegeschwindigkeit) verwenden, die im Abschnitt für Spezifikationen in diesem Handbuch vorgegeben sind.**

#### **Ersetzen der Batterien** (siehe Abbildung 17):

- 1.  $\circledcirc$  drücken, um den Tester auszuschalten.
- 2. Die Messleitungen aus den Anschlüssen ziehen.
- 3. Mit einem standardmäßigen flachen Schraubendreher die Schrauben (3) am Deckel des Batteriefachs eine Vierteldrehung gegen den Uhrzeigersinn drehen und den Deckel abnehmen.
- 4. Die Verriegelung drücken, und die Batteriehalterung aus dem Tester schieben.
- 5. Die Batterien wieder einsetzen.
- 6. Die Batteriehalterung und den Batteriefachdeckel wieder einsetzen.
- 7. Die Schrauben des Batteriedeckels eine Vierteldrehung im Uhrzeigersinn drehen, um den Deckel wieder zu befestigen.

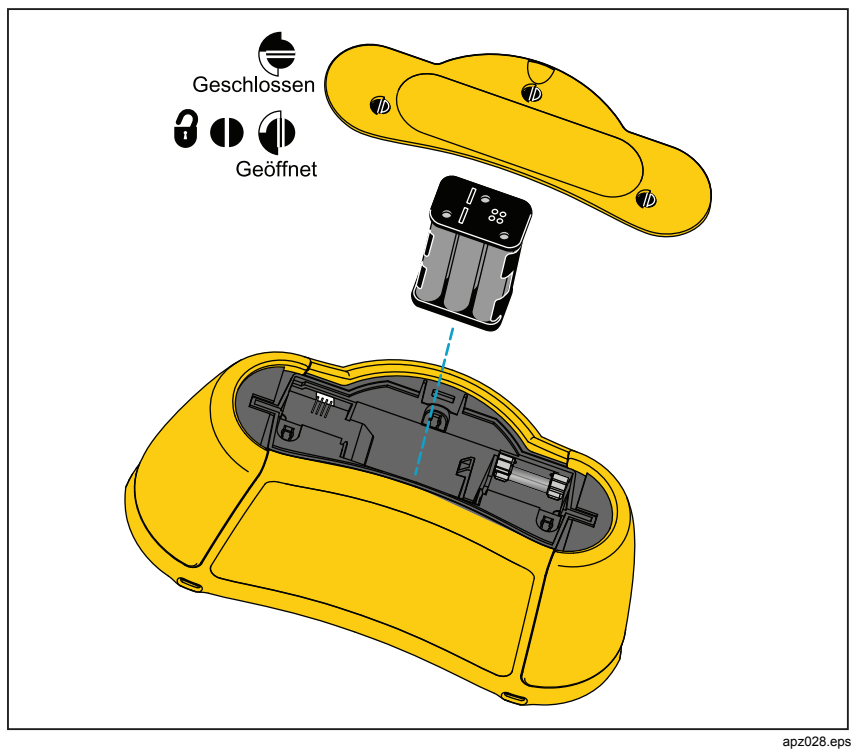

**Abbildung 17. Ersetzen der Batterie** 

# *Technische Daten*

# *Allgemeine Spezifikationen*

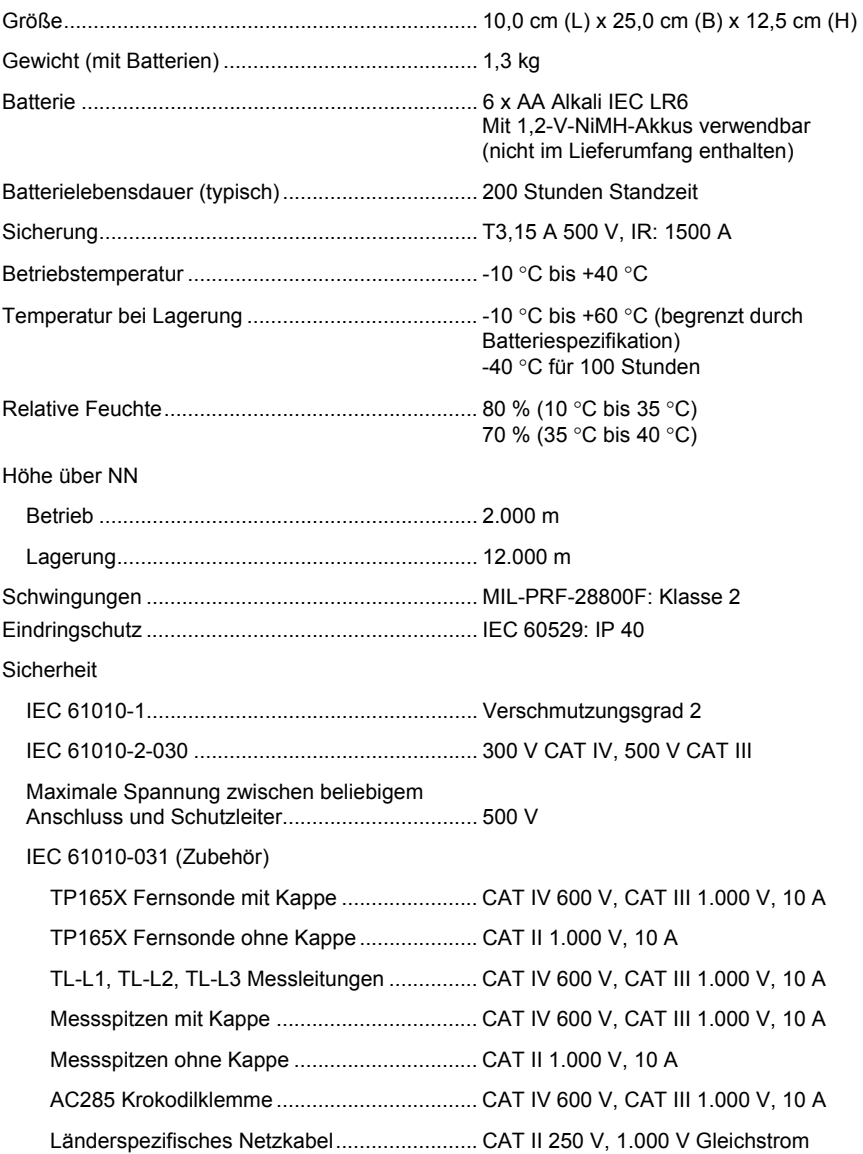

Elektromagnetische Verträglichkeit (EMV)

International ......................................................... IEC 61326-1: Portabel

CISPR 11: Group 1, Klasse A

*Gruppe 1: Ausstattung verfügt absichtlich über leitend gekoppelte Hochfrequenzenergie. Dies ist für die interne Funktion des Geräts erforderlich.* 

*Klasse A: Geräte sind für die Verwendung in allen Einrichtungen außer im häuslichen Bereich zugelassen, sowie für Einrichtungen, die direkt an das öffentliche Niederspannungsnetz angeschlossen sind, das private Haushalte versorgt. Es kann aufgrund von Leitungs- und Strahlenstörungen möglicherweise Schwierigkeiten geben, die elektromagnetische Kompatibilität in anderen Umgebungen sicherzustellen.* 

Drahtloser Funk mit Adapter

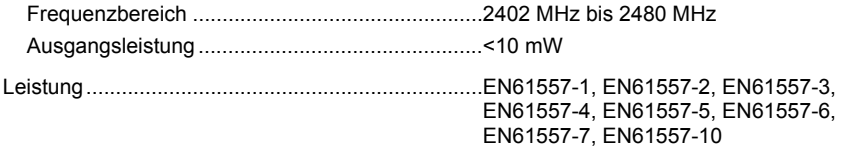

### *Höchste Anzeigewerte*

Die folgenden Tabellen können zur Bestimmung der maximalen bzw. minimalen Anzeigewerte unter Berücksichtigung der maximalen Betriebsunsicherheit des Testers gemäß EN61557-1, 5.2.4 verwendet werden.

### Isolationswiderstand (R<sub>ISO</sub>)

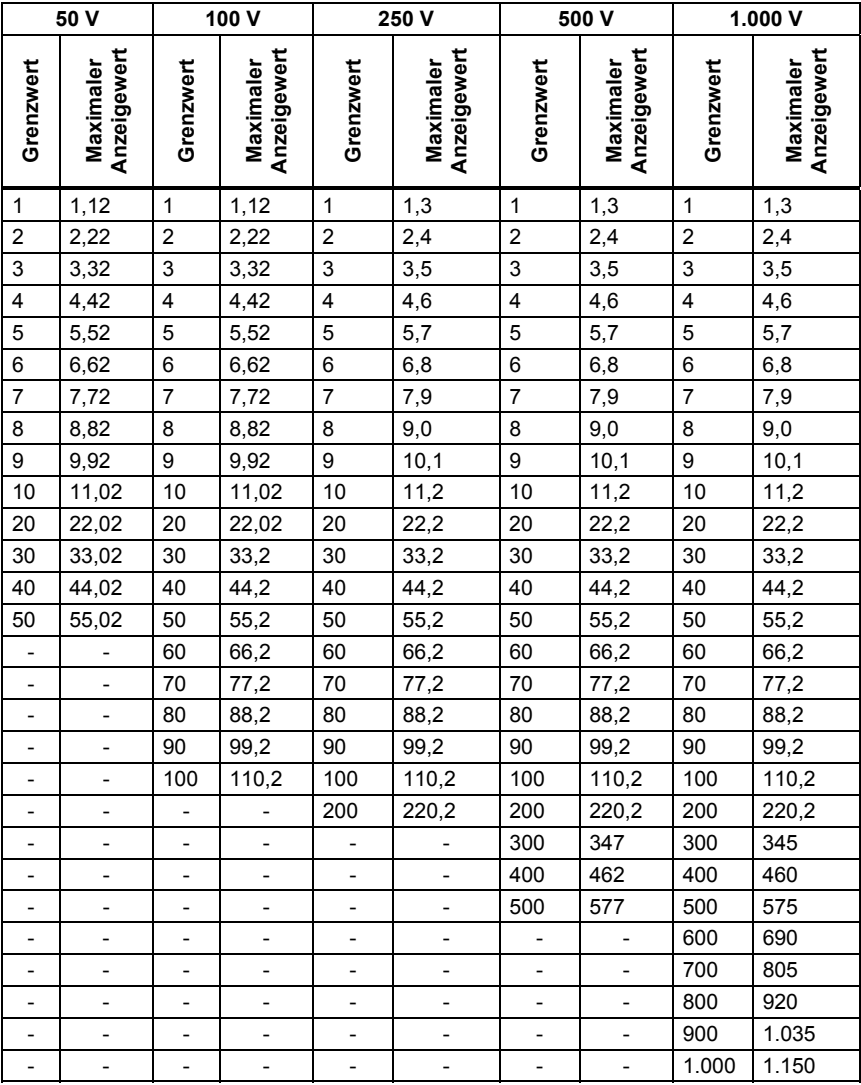

# Durchgang (RLO)

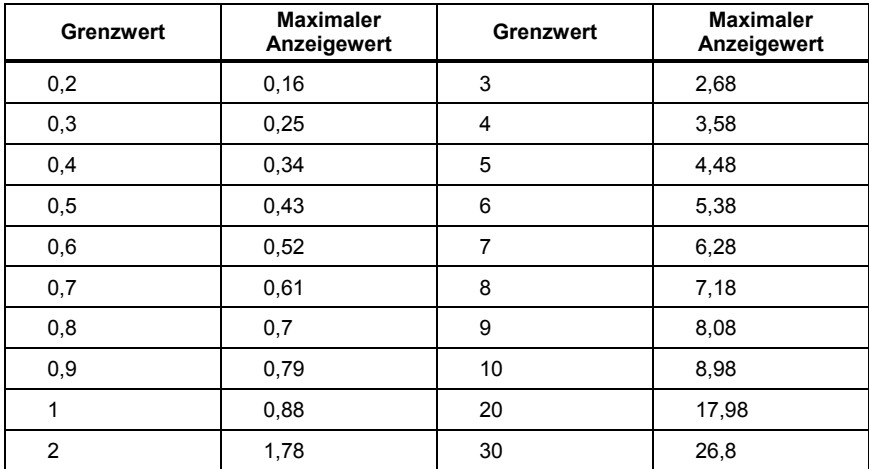

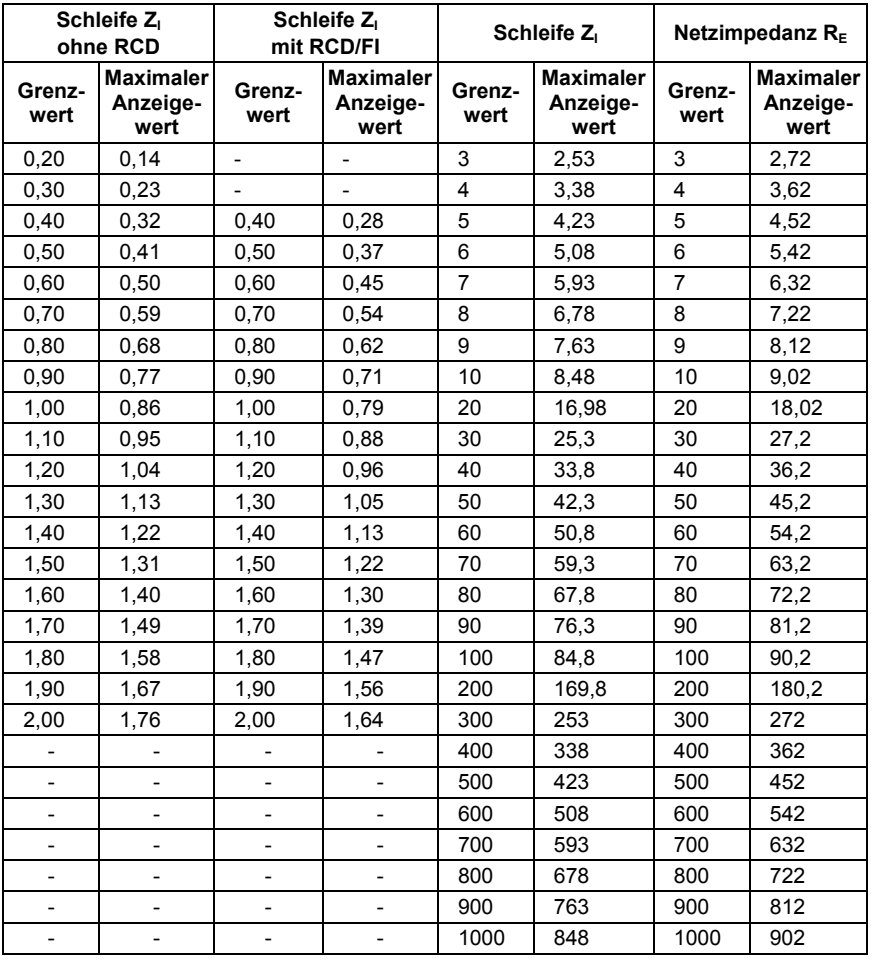

# Schleifen-/Netzimpedanz (Z<sub>I</sub>)

# RCD/FI-Prüfungen (<sub>Δ</sub>T, I<sub>Δ</sub>N)

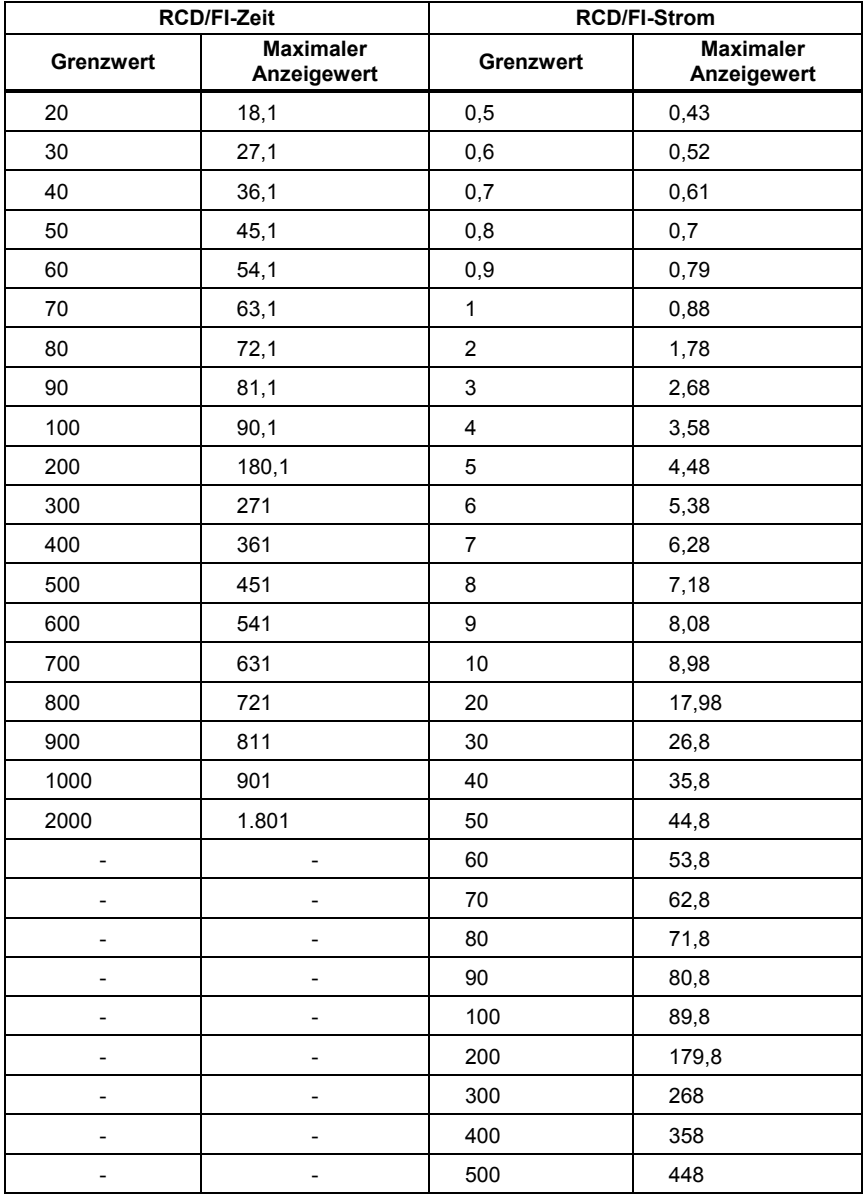

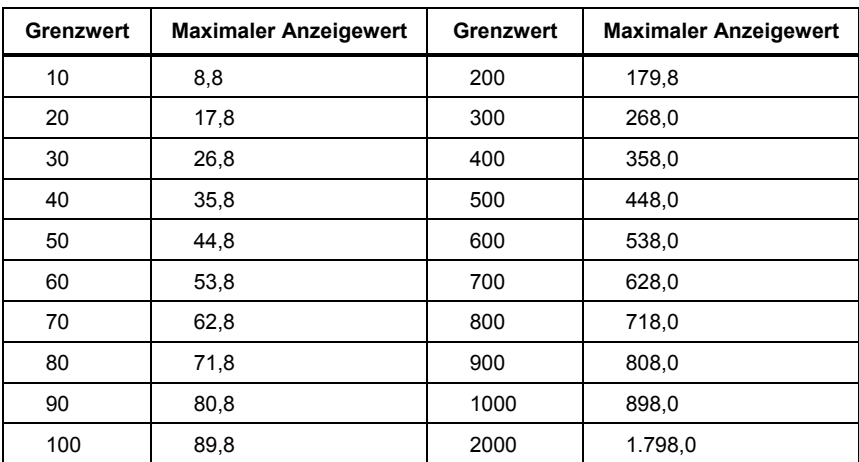

# Erdungswiderstand  $(R_E)$

# *Spezifikationen elektrischer Messungen*

Die Genauigkeit (Eigenunsicherheit A) ist definiert als ±(% Messwert +Ziffernwert) bei Referenzbedingungen von 23 °C ± 5 °C, ≤80 % relative Luftfeuchtigkeit. Zwischen -10 °C und 18 °C und zwischen 28 °C und 40 °C degradieren Genauigkeitsspezifikationen möglicherweise um 0,1 x (Genauigkeitsspezifikation) pro °C. Der Kalibrierungszyklus ist ein Jahr.

### Wechselspannungsmessung (V)

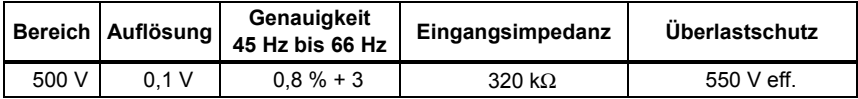

## Isolationswiderstand  $(R<sub>ISO</sub>)$

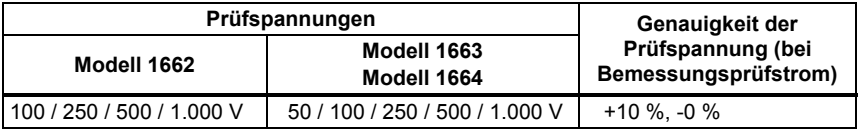

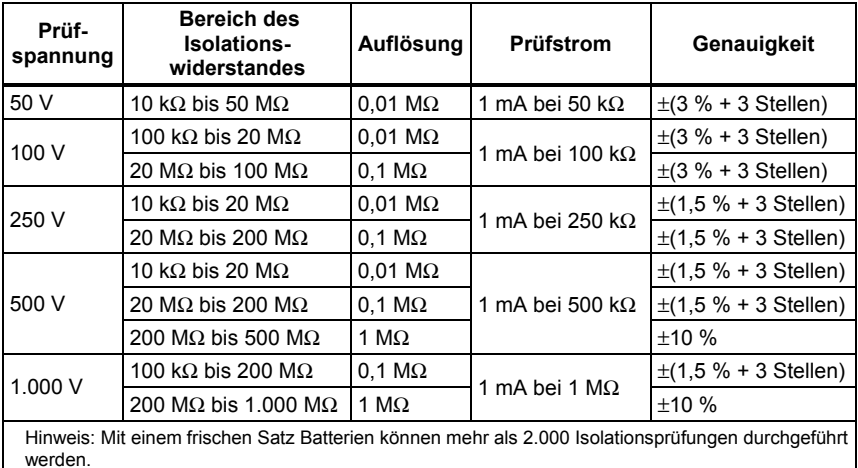

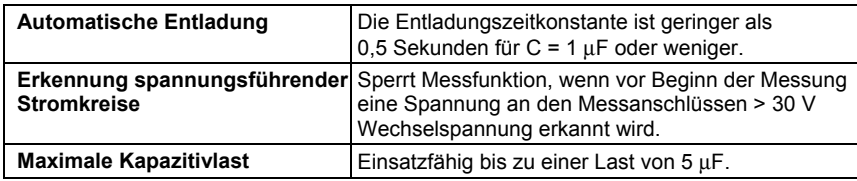

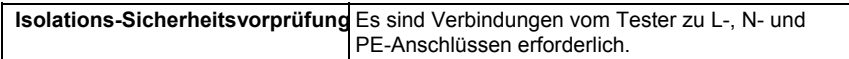

# Durchgang (R<sub>LO</sub>)

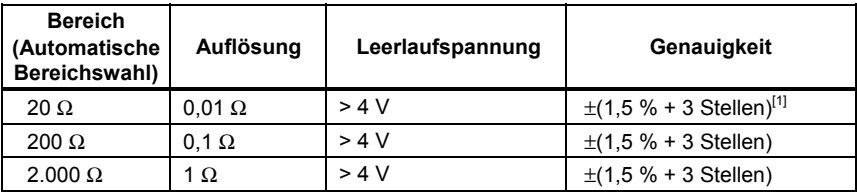

[1] 3 zusätzliche Stellen bei 10 mA.

Hinweis: Mit einem frischen Satz Batterien können mehr als 1.500 Durchgangsmessungen für 250 mA @ 1 Ω durchgeführt werden.

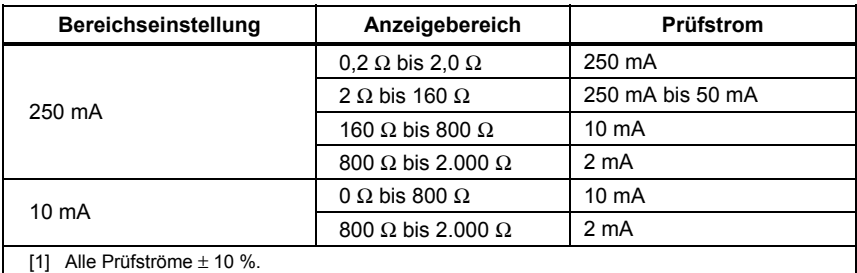

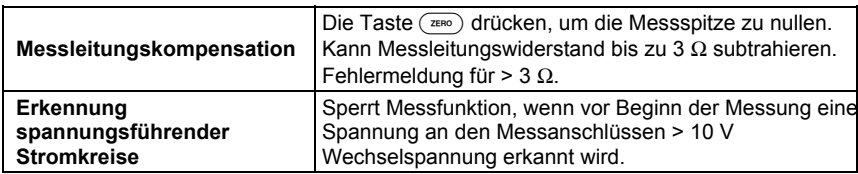

## Hinweissymbole der Netzverdrahtung

Die Symbole (ত্রিছ, ০০০, ০০০) werden angezeigt, wenn die Anschlüsse von L-PE oder L-N vertauscht sind. Die Schleifenwiderstands- und RCD/FI-Prüfungen werden verhindert und ein Fehlercode wird erzeugt, wenn die Eingangsspannung nicht zwischen 100 V und 500 V liegt. Die Schleifenwiderstands- und RCD/FI-Prüfungen für GB werden verhindert, wenn die L-PE oder die L-N-Anschlüsse vertauscht sind.

# Schleifen- und Netzimpedanz  $(Z<sub>1</sub>$  mit und ohne RCD/FI)

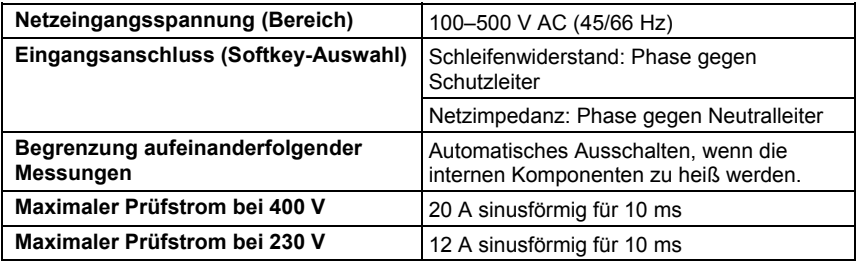

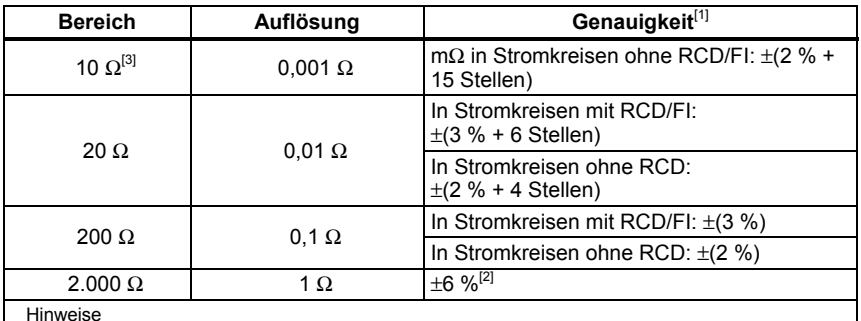

Hinweise

[1] Gültig für Widerstand des Neutralleiters < 20 Ω und bis zu einem Netz-Phasenwinkel von 30 °. Die Messleitung muss vor der Messung genullt werden.

[2] Gültig für Netzspannung > 200 V.

[3] nur 1664 FC.

### Voraussichtlicher Erdschlussstrom (PEFC/IK) Voraussichtlicher Kurzschlussstrom (PSC/IK)

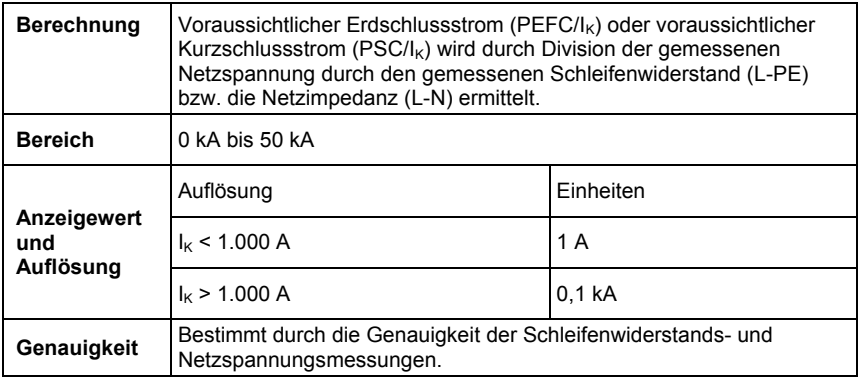

## RCD/FI-Prüfungen

#### **Prüfbare RCD/FI-Typen**

Begrenzung bei Dauertests: Automatisches Ausschalten bei RCD/FI-Prüfungen, wenn interne Komponenten zu heiß werden.

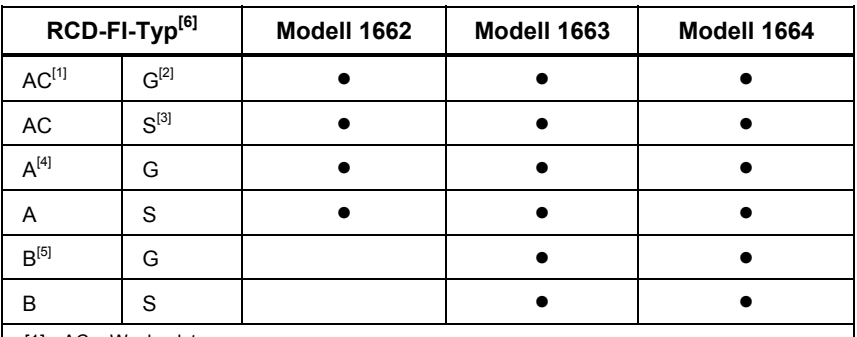

[1] AC – Wechselstrom

[2] G – Standard, unverzögert

[3] S – selektiv/zeitverzögert

[4] A – pulsstromsensitiv

[5] B – gleichstromsensitiv

[6] RCD/FI-Messung gesperrt für >265 V AC

 RCD/FI-Messung nur zulässig, wenn der gewählte Strom multipliziert mit dem Erdungswiderstand < 50 V ergibt.

#### **Art der Prüfströme**

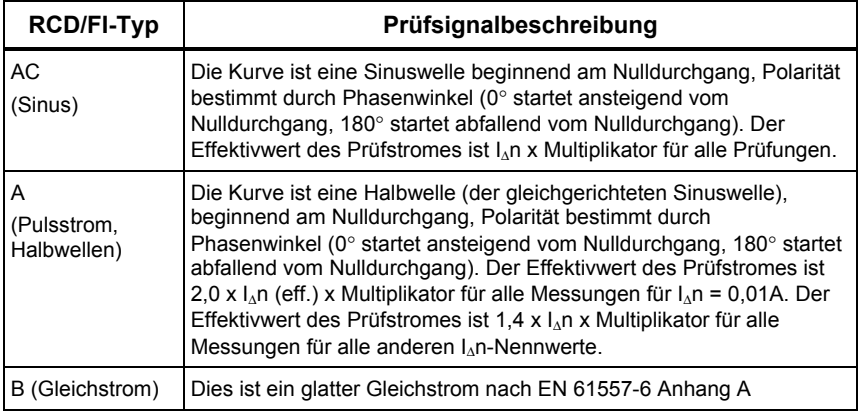

## Anzeigesymbol für die RCD/FI-Auslösung

Das Symbol RCD √ zeigt einen "gelungenen Test" an, wenn die RCD/FI-Auslösezeit oder der RCD/FI-Auslösestrom gemessen wird und die folgenden Bedingungen zutreffen:

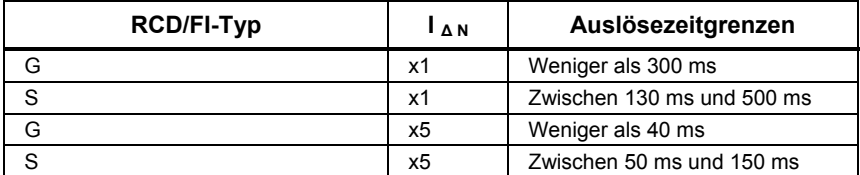

## RCD/FI-Auslösezeit (ΔT)

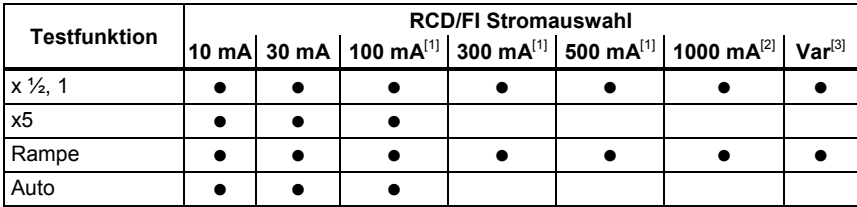

Netzspannung 100 V bis 265 V AC, 45/66 Hz

[1] RCD/FIs vom Typ B erfordern einen Netzspannungsbereich von 195 V bis 265 V.

[2] Nur RCD/FIs vom Typ AC.

[3] RCD/FIs vom Typ A sind auf 700 mA begrenzt, nicht verfügbar für RCD/FIs vom Typ B.

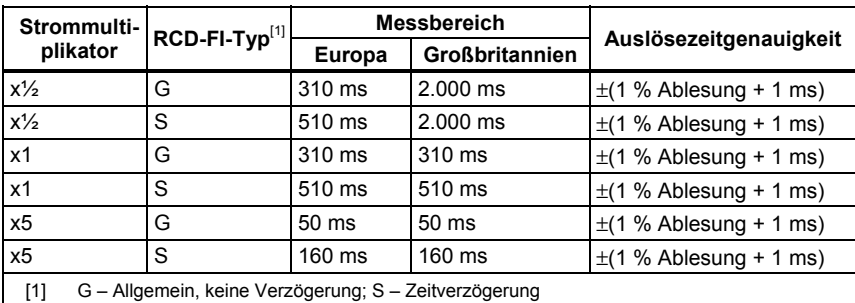

# RCD/FI-Auslösestrom (IΔN) Messung/Rampentest

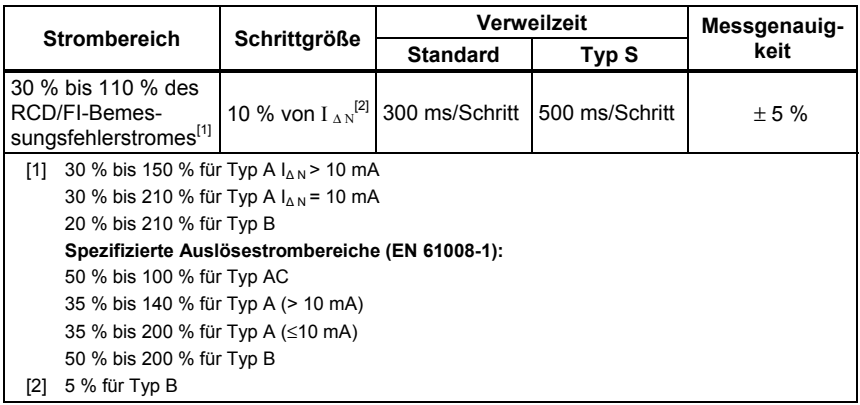

# Prüfung der Phasenfolge

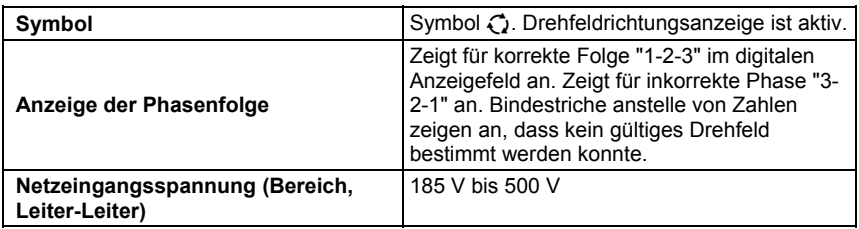

# Erdungswiderstand  $(R_{E})$

Nur Modelle 1663 und 1664.

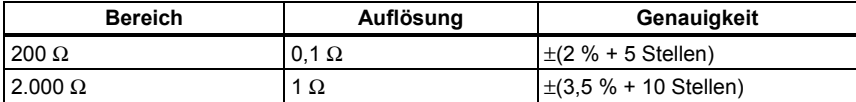

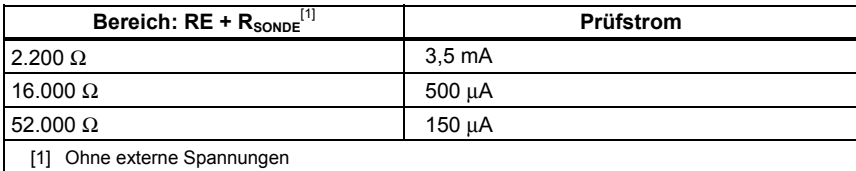

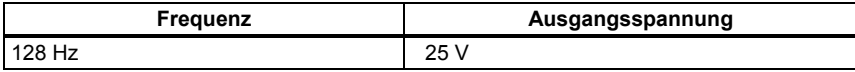

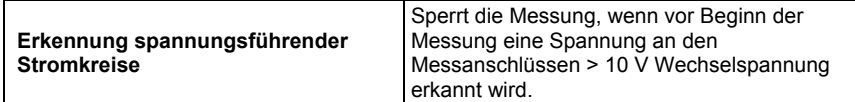

# Auto-Test-Sequenz

Nur Modell 1664 FC.

Erfüllt die Spezifikationen der einzelnen Prüfungen.

### *Messbereiche und Betriebsunsicherheiten nach EN 61557*

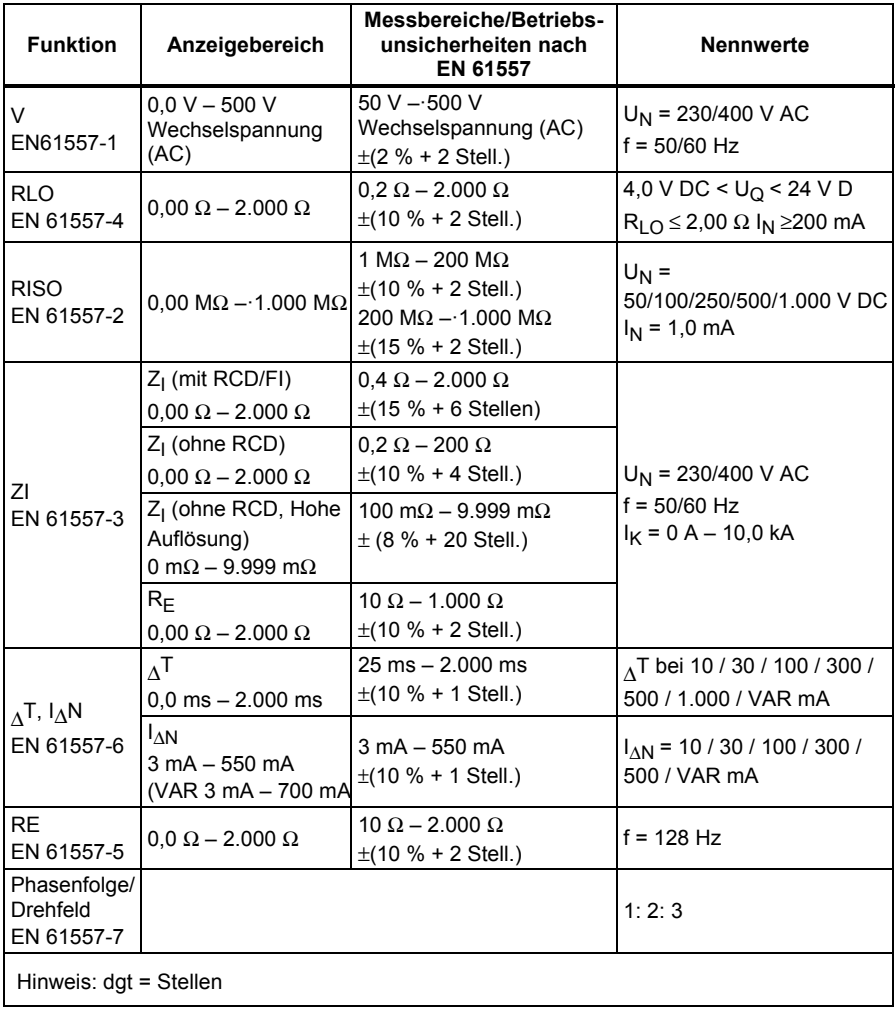

## *Betriebsunsicherheiten gemäß EN 61557*

Die Betriebsunsicherheit gibt die maximale mögliche Unsicherheit unter Berücksichtigung aller Einflussfaktoren E1-E10 an.

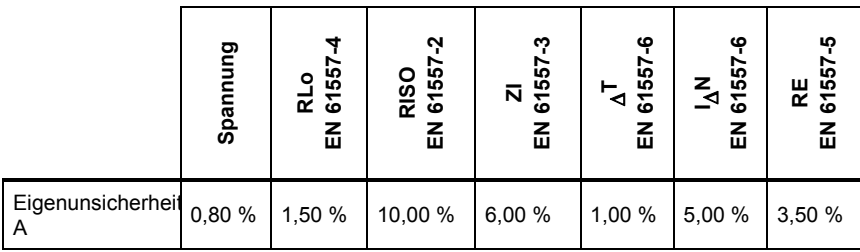

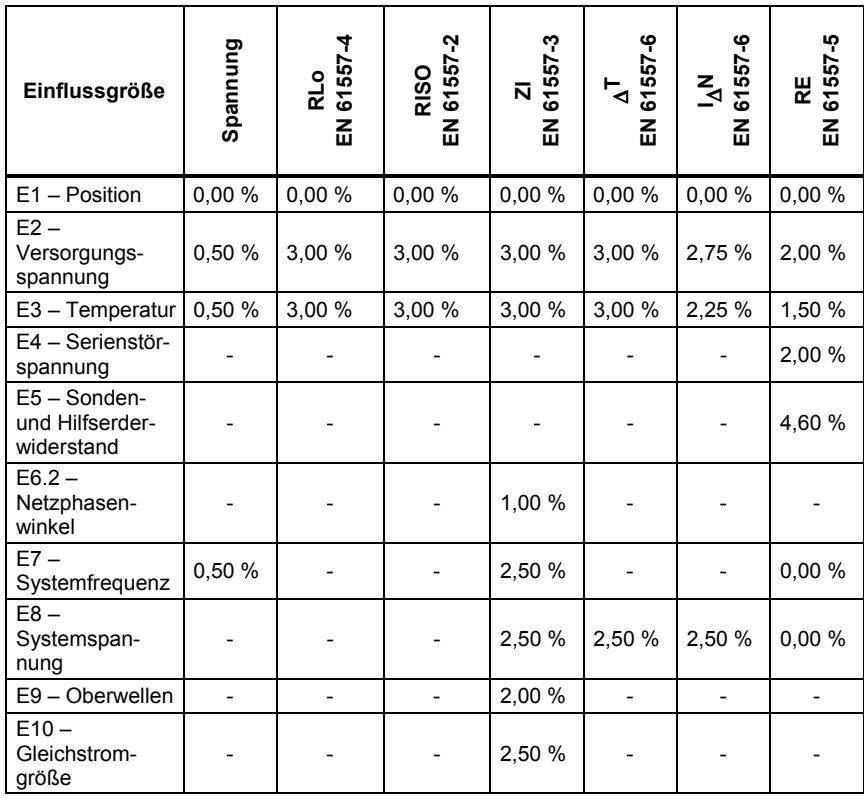